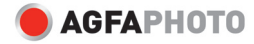

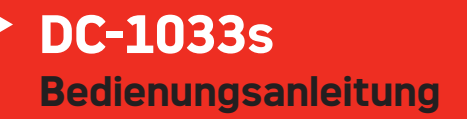

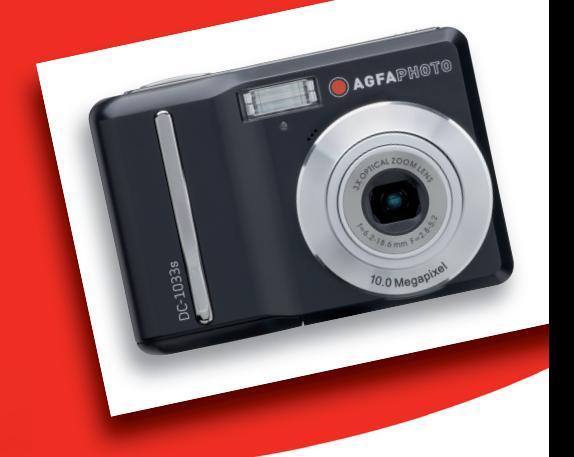

Wir danken Ihnen für den Kauf dieser AgfaPhoto Digitalkamera. Bitte lesen Sie die vorliegende Bedienungsanleitung aufmerksam durch, um das Produkt korrekt zu benutzen. Bewahren Sie die Bedienungsanleitung nach dem Lesen für späteres Nachschlagen an einem sicheren Platz auf.

### **Sicherheitsinformationen**

- Die Kamera nicht direkt in die Sonne oder eine andere intensive Lichtquelle richten, die Ihre Augen verletzen könnte.
- Versuchen Sie nicht, das Kameragehäuse zu öffnen oder diese Kamera in irgendeiner Weise zu bearbeiten. Interne Hochspannungsteile bergen das Risiko eines Elektroschlags, wenn sie freigelegt werden. Wartungs- und Reparaturarbeiten dürfen nur von autorisierten Wartungstechnikern ausgeführt werden.
- Den Blitz nicht zu nahe an den Augen von Tieren oder Menschen auslösen. Dies gilt insbesondere für kleine Kinder. Dies kann zu Augenverletzungen führen. Insbesondere mindestens einen Meter Abstand wahren, wenn Säuglinge mit Blitz fotografiert werden.
- Die Kamera von Wasser und anderen Flüssigkeiten fernhalten. Die Kamera nicht mit nassen Händen anfassen. Die Kamera niemals im Regen oder Schnee verwenden. Feuchtigkeit birgt das Risiko von Brand und Elektroschlag.
- Die Kamera und das Zubehör von Kindern und Tieren fernhalten, um Unfälle und Schäden an der Kamera zu vermeiden.
- Bei Rauch aus der Kamera oder ungewöhnlichem Geruch das Gerät sofort ausschalten! Die Kamera zur Reparatur zum nächsten Vertrags-Servicecenter bringen. Niemals versuchen, die Kamera eigenhändig zu reparieren.
- Nur das empfohlene Zubehör verwenden. Die Verwendung von Stromquellen, die nicht ausdrücklich zum Gebrauch mit dieser Ausrüstung empfohlen werden, kann zu Überhitzung, Verformung des Geräts, Brand, Elektroschock oder anderen Gefahrensituationen führen.

### **Haftungsablehnungserklärung**

Über das Produkthaftungsgesetz hinaus übernehmen wir keine Verantwortung für Schäden, die dem Benutzer oder Dritten durch die unsachgemäße Handhabung des Produktes oder eines seiner Zubehörteile, oder durch seinen Betriebsausfall sowie durch seinen Gebrauch entstehen.

**Warnung**! Versuchen Sie niemals, die Kamera zu öffnen oder in ihre Bauteile zu zerlegen; Dadurch verlieren Sie jeden Garantieanspruch.

### **Batteriehinweis**

Um optimale Leistung und erhöhte Batterielebensdauer zu gewährleisten, empfehlen wir die Verwendung von Lithiumbatterien der Größe AA oder NiMH-Akkus.

### **Verlängern der Batterielebensdauer**

Folgende Funktionen verbrauchen sehr viel Batteriestrom und sollten daher nur gelegentlich verwendet werden:

- Übermäßiger Blitzeinsatz
- Bearbeiten der Bilder auf dem Kameradisplay

Die Batterielebensdauer kann durch Schmutz auf den Batteriekontakten beeinflusst werden. Bitte reinigen Sie die Kontakte mit einem sauberen und trockenen Tuch, bevor Sie die Batterie einlegen. Die Batterieleistung sinkt bei Temperaturen unter 5°C. Wenn Sie die Kamera bei niedrigen Temperaturen verwenden, sollten Sie Ersatzbatterien bei sich haben und darauf achten, dass diese nicht zu kalt werden. Bitte beachten Sie: Kalte und scheinbar leere Batterien sollten Sie nicht entsorgen, da bei Zimmertemperatur diese Batterien möglicherweise wieder funktionieren.

### **Inhaltsverzeichnis**

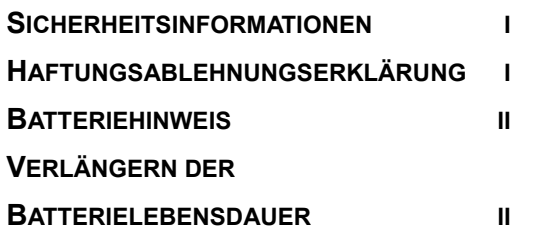

#### **ERSTE SCHRITTE**

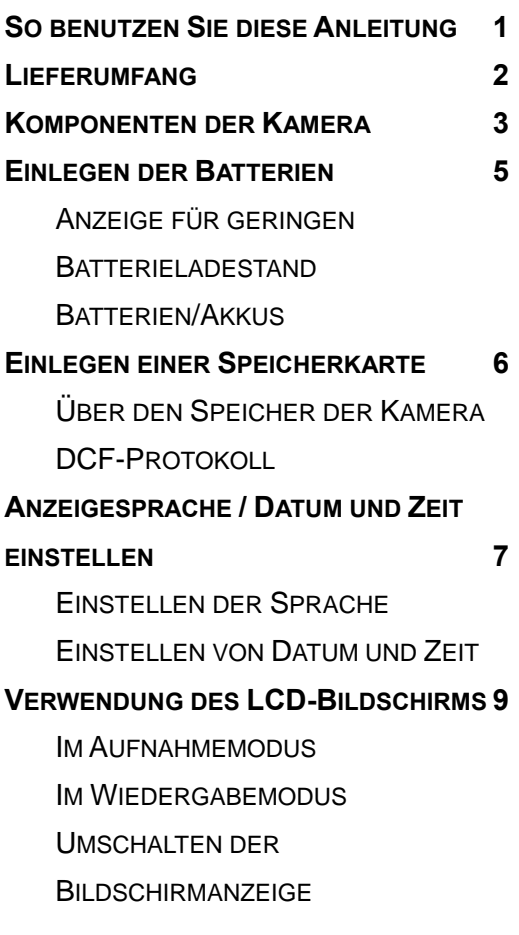

#### **GRUNDFUNKTIONEN**

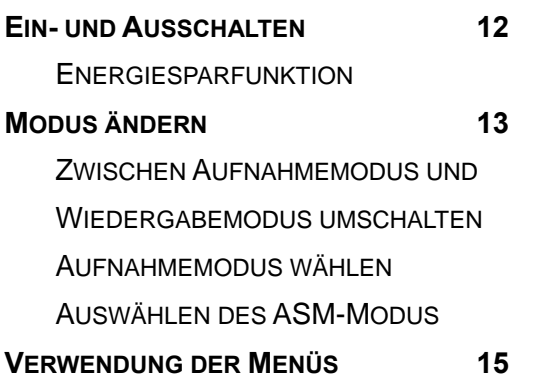

AUFNAHMEMENÜ

EINSTELLUNGS-MENÜ

#### **EINFACHE AUFNAHMEFUNKTIONEN**

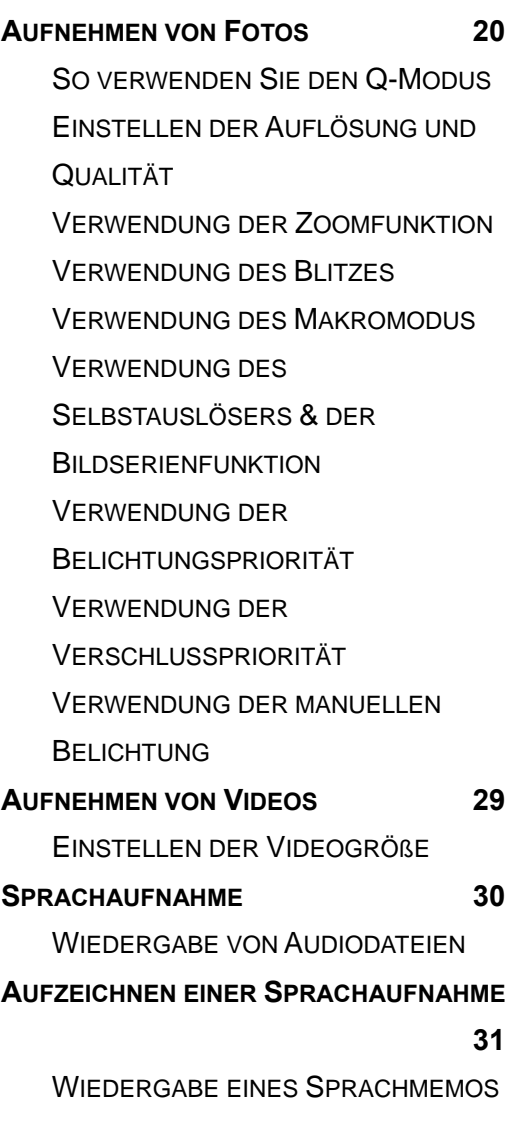

#### **WEITERE AUFNAHMEFUNKTIONEN**

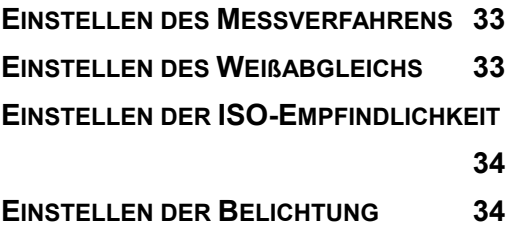

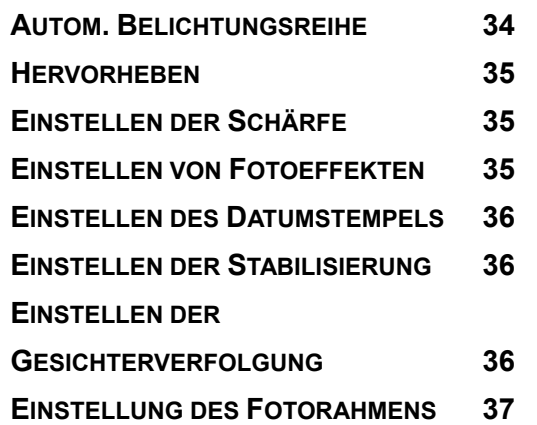

#### **WIEDERGABE**

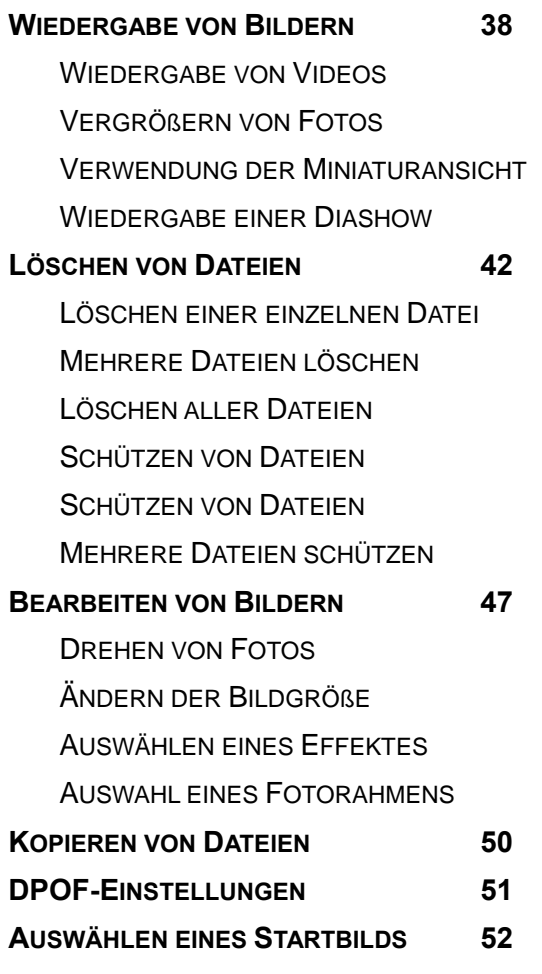

#### **VERBINDUNGEN**

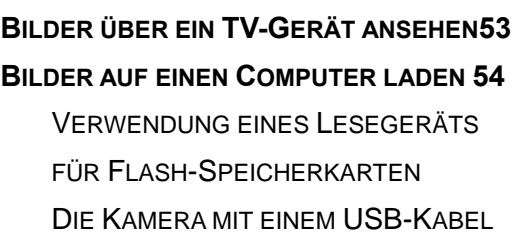

#### AN EINEN COMPUTER ANSCHLIEßEN

#### **ANHANG**

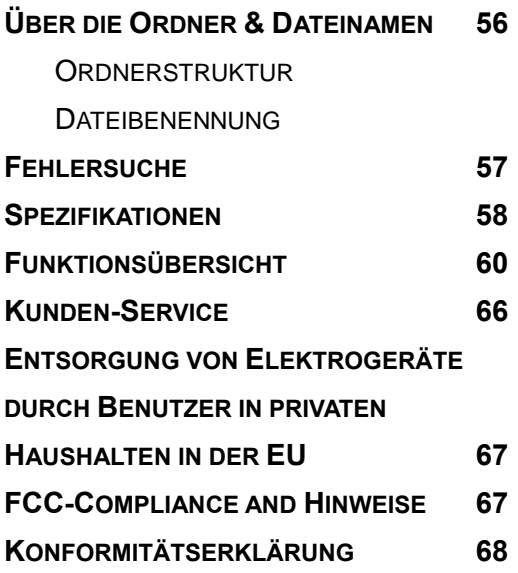

## **Erste Schritte**

### **So benutzen Sie diese Anleitung**

#### **Erste Schritte**

Dieser Abschnitt enthält Informationen, die Ihnen geläufig sein sollten, bevor Sie Ihre Kamera benutzen.

#### **Grundbedienung**

Dieser Abschnitt erklärt Ihnen sämtliche Aufnahmefunktionen Ihrer Kamera.

#### **Einfache Aufnahmefunktionen**

In diesem Abschnitt erfahren Sie, wie Sie Fotos, Filme und Audiodateien aufnehmen.

#### **Weitere Aufnahmefunktionen**

Dieser Abschnitt erläutert die gängigsten Funktionen im Zusammenhang mit dem Aufnehmen von Bildern.

#### **Wiedergabe**

Dieser Abschnitt erklärt, wie Sie die verschiedenen Funktionen Ihrer Kamera bedienen und Grundeinstellungen vornehmen können.

#### **Verbindungen**

In diesem Abschnitt erfahren Sie, wie Sie die Kamera an einen Computer oder an ein Fernsehgerät anschließen.

#### **Anhang**

In diesem Abschnitt finden Sie Hinweise zur Problemlösung und technische Daten Ihrer Kamera.

Die Symbole, die immer wieder in dieser Bedienungsanleitung auftauchen, werden nachstehend erklärt:

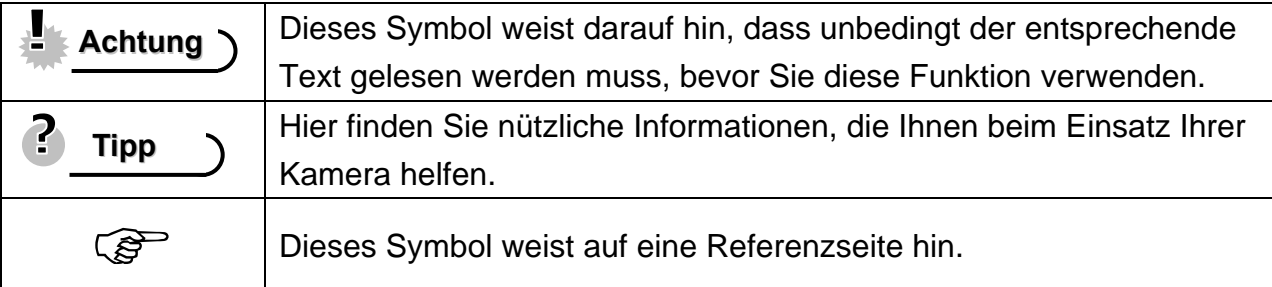

### **Lieferumfang**

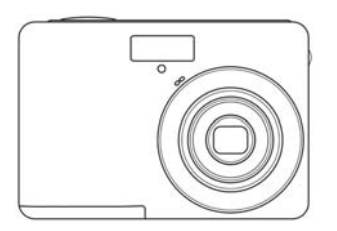

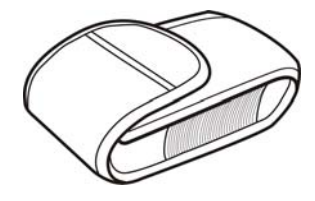

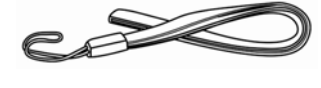

Tragetasche Handgelenkriemen 2 AA-Batterien

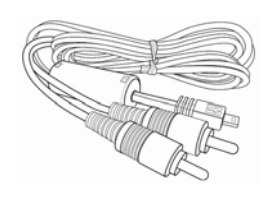

AgfaPhoto DC-1033s USB-Kabel Video-Ausgangskabel

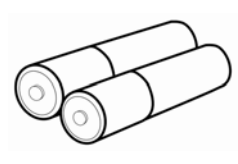

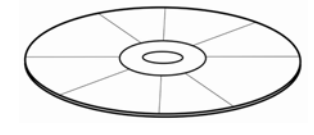

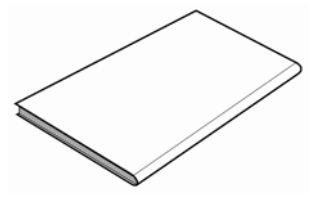

Software-Installations-CD-ROM

Kurzanleitung

**Achtung** 

• Schwingen Sie die Kamera nicht, wenn Sie sie mit dem Handriemen tragen.

### **Komponenten der Kamera**

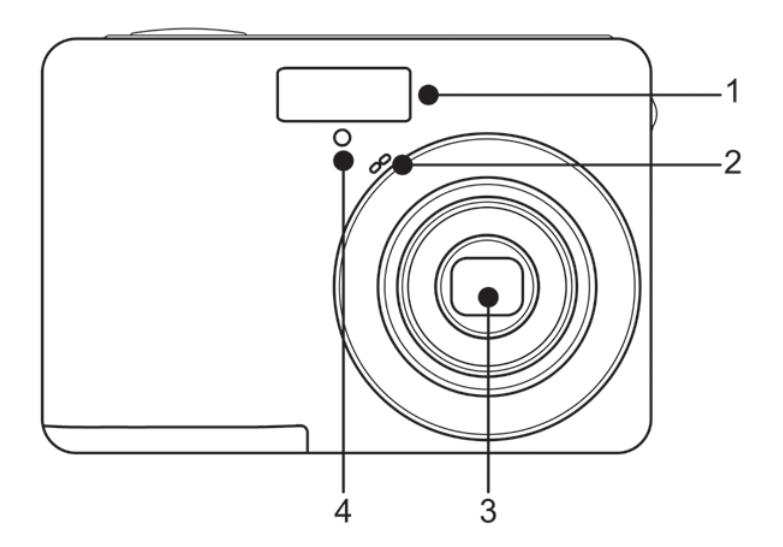

- 1. Blitz  $(\widehat{\mathbb{S}}^{\mathbb{C}}$  Seite 24)
- 2. Mikrofon
- 3. Objektiv
- 4. Selbstauslöserleuchte

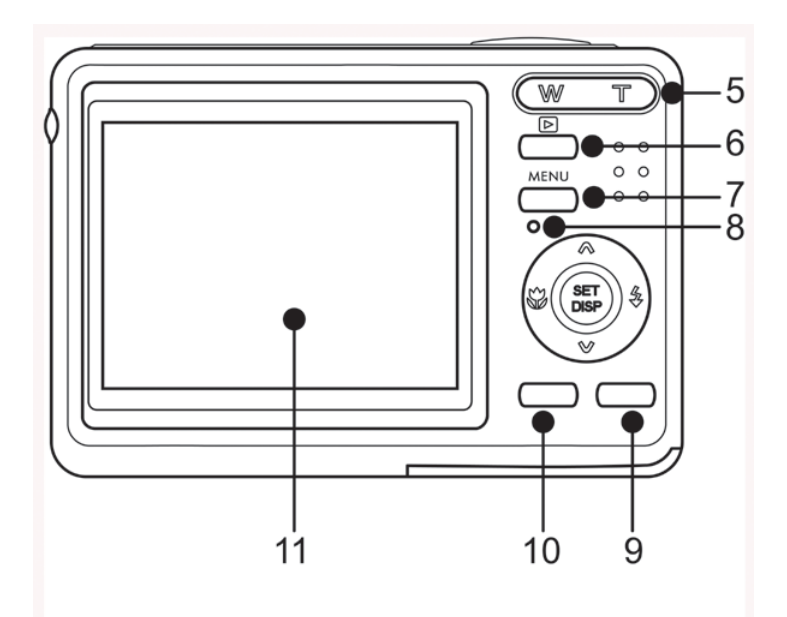

**Four-way Control** 

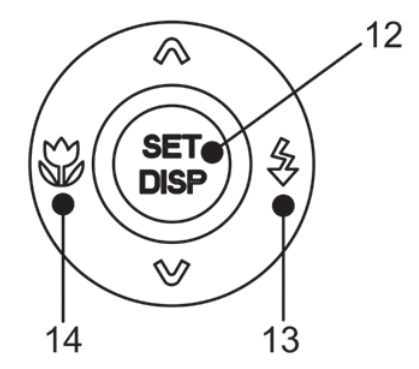

- 5. Zoom Taste (<sup> $\circ$ </sup>Seite 23)
	- Indexbild ( $\widehat{\mathcal{F}}$  Seite 41)
	- Digitalzoom ( $\widehat{\mathscr{G}}$  Seite 40)
- 6. Wiedergabemodus-Taste  $(S^3)$  Seite13)
- 7. MENÜ-Taste (<sup> $\circ$ </sup>Seite 15)
- 8. Betriebsleuchte
- 9. Kameramodus-Taste ( $\circled{F}$ Seite
- 13)
- 10. ASM-Taste( $\circled{F}$ Seite 42) /
- Löschen (<sup> $\widehat{\mathscr{E}}$ Seite 42)</sup>
- 11. LCD-Anzeige ( $\circled{F}$ Seite 9)
- 12. SET/DISP-Taste (<sup> $\circ$ </sup>Seite 11)
- 13. Blitz ( $\circled{F}$ Seite 24)
- 14. Makro Taste (<sup> $\circ$ </sup>Seite 25)

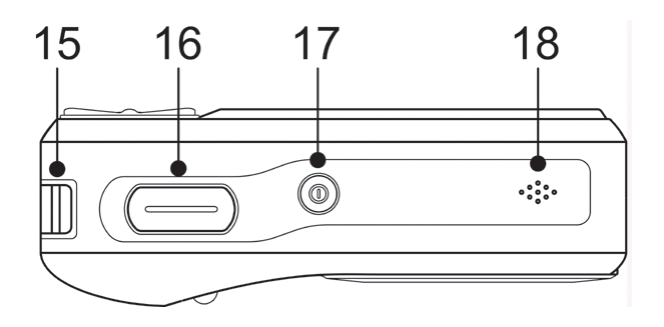

- 15. Handgelenkriemen-Öse
- 16. Auslöser (<sup>Sex-</sup>Seite 20, 30)
- 17. Ein / Aus Taste (<sup> $\circ$ </sup>Seite 12)
- 18. Lautsprecher

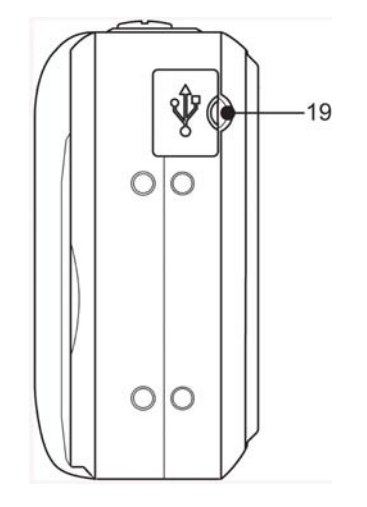

19. USB-Port / Video-Ausgang (<a>Seite</a> 17, 54)

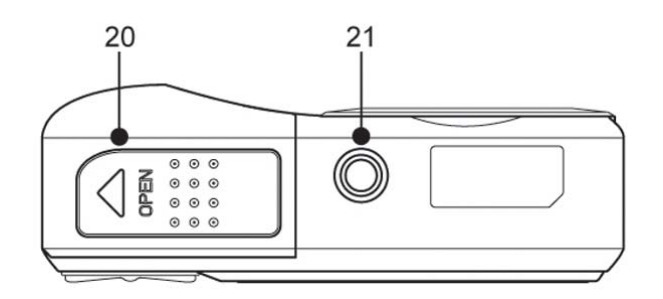

- 20. Batteriedeckel und Speicherkartenfach
- $(\widehat{\mathcal{B}}^{\sim}$ Seite 5)
- 21. Stativanschluss

### **Einlegen der Batterien**

**Öffnen Sie die Batteriefachabdeckung.**   $\widehat{\triangleleft}$ ì  $\bigcirc$ ce Schieben Sie den Batteriefachdeckel in Pfeilrichtung.

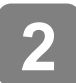

**1** 

### **Legen Sie die Batterien ein.**

Legen Sie zwei AA-Alkalibatterien mit den positiven (+) und negativen (-) Polen jeweils wie im Batteriefach angezeigt ein.

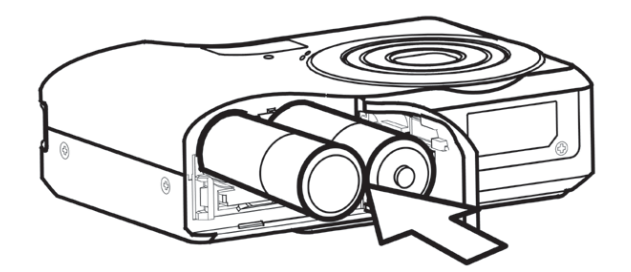

**Schließen Sie die Batteriefachabdeckung. 3** 

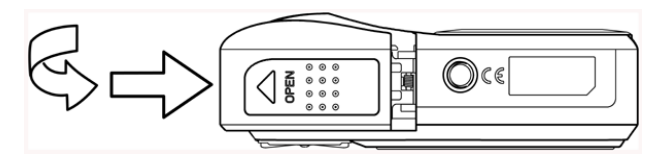

#### **Anzeige für geringen Batterieladestand**

Die Anzeige für geringen Batterieladestand **Example 19 erscheint auf dem LCD-Bildschirm**, wenn die Batterien fast leer sind. Sobald diese Anzeige erscheint, sollten die Batterien umgehend getauscht werden.

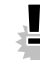

### Achtung )

- Explosionsgefahr besteht, wenn ein falscher Batterietyp verwendet wird. Entsorgen Sie gebrauchte Batterien entsprechend den Herstelleranweisungen.
- Schalten Sie die Kamera unbedingt aus, bevor Sie Batterien einlegen oder herausnehmen.
- Wir empfehlen, die mitgelieferte Batterie zu verwenden; weitere kompatible Batterien finden Sie auf Seite19: Batterietypen. Von der Verwendung anderer Batterie- oder Akkutypen raten wir ab.
- Wechseln Sie alle Batterien gleichzeitig aus. Kombinieren Sie niemals alte Batterien mit neuen.
- Entfernen Sie die Batterien aus der Kamera, wenn Sie vorhaben, das Gerät mehr als zwei Wochen nicht zu verwenden.
- Das Kameragehäuse erwärmt sich nach längerem Gebrauch. Das ist normal.

### **Batterien/Akkus**

Nachdem Sie die Batterien oder Akkus getauscht haben, schauen Sie nach, ob im Einrichtungsmenü (<sup>39</sup> Seite19) der richtige Batterietyp eingestellt ist.

### **Einlegen einer Speicherkarte**

Sie können mit dieser Digitalkamera eine **SD-Karte** verwenden. Der Speicherkarteneinschub befindet sich unter der Batteriefachabdeckung neben dem Batteriefach.

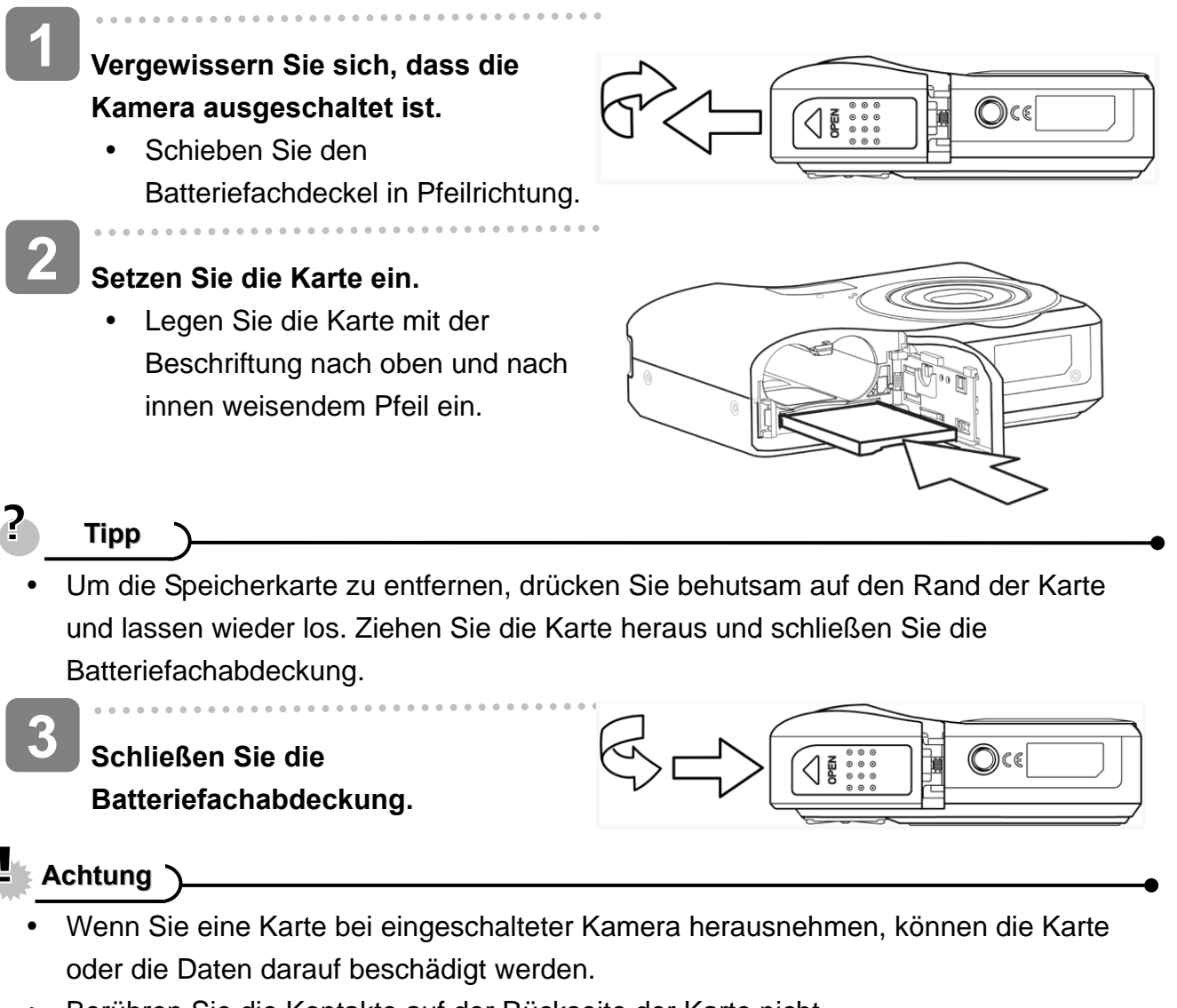

• Berühren Sie die Kontakte auf der Rückseite der Karte nicht.

#### **Über den Speicher der Kamera**

Die Digitalkamera ist mit einem internen Speicher ausgestattet. Wenn keine Speicherkarte in die Kamera eingelegt ist, werden alle aufgenommenen Fotos und Videos im internen Speicher abgelegt. Ist eine Speicherkarte eingelegt, werden Fotos und Videos auf der Speicherkarte abgelegt.

#### **DCF-Protokoll**

Das DCF-Protokoll definiert das Format von Bilddateidaten sowie die Verzeichnisstruktur der Speicherkarte. Bilder, die mit einer DCF-Kamera aufgenommen werden, können auf DCF-kompatiblen Kameras anderer Hersteller angezeigt werden.

*6* 

### **Anzeigesprache / Datum und Zeit einstellen**

Wenn Sie die Kamera zum ersten Mal benutzen, sollten Sie zunächst die von Ihnen bevorzugte Sprache sowie Datum und Uhrzeit einstellen.

#### **Einstellen der Sprache**

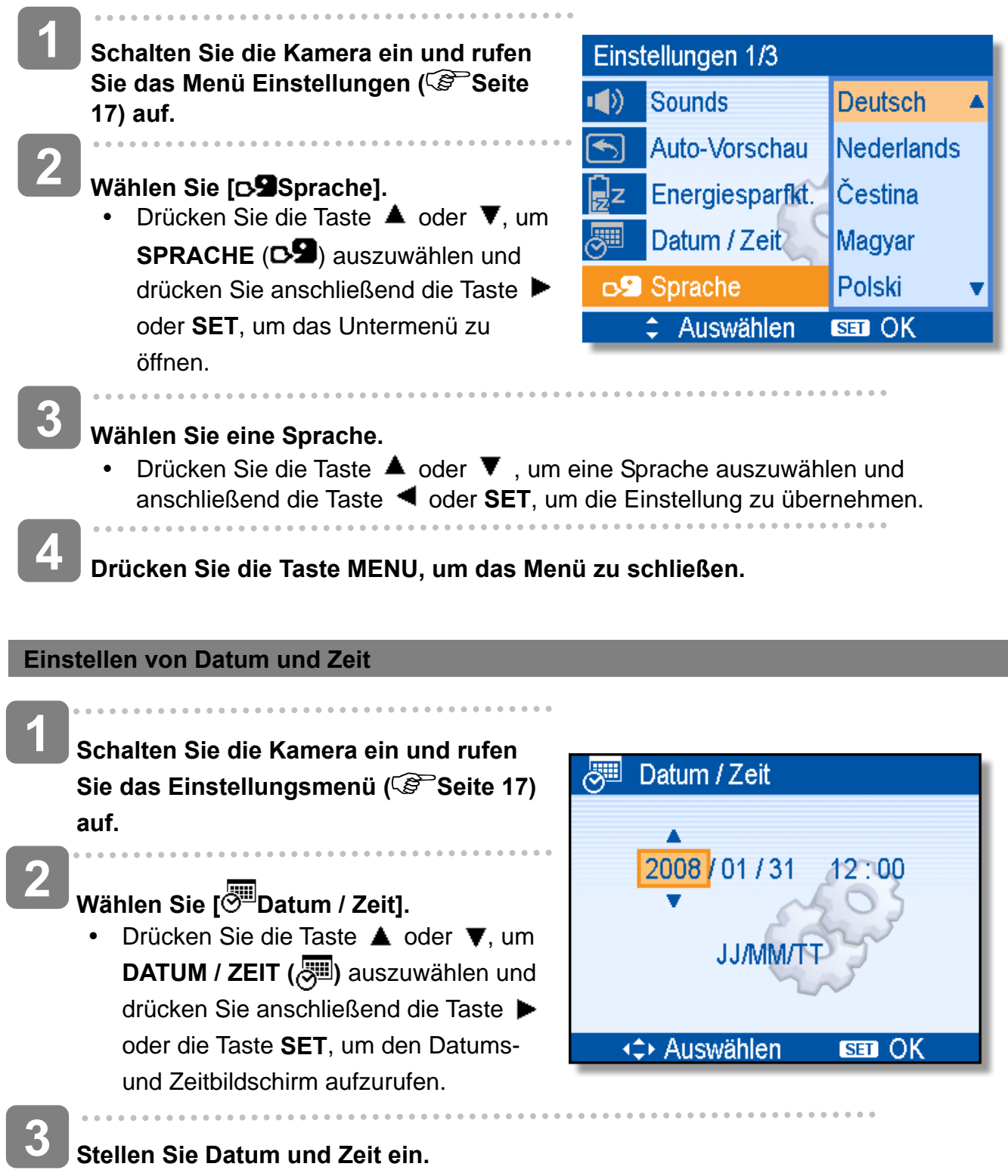

Drücken Sie die Taste ▲ oder ▼, um den Wert des markierten Feldes zu ändern.

 $\overline{a}$ **Tipp**• Wenn Sie die Taste  $\triangleq$  oder  $\nabla$  gedrückt halten, können Sie den jeweiligen Wert rasch ändern. • Hinweise zum Zeitstempel finden Sie auf ( $\mathscr{F}$  Seite 36). **4 Übernehmen Sie die Einstellung.**  y Nach erfolgter Einstellung drücken Sie die Taste **SET** oder **MENU**, um die Einstellungen zu übernehmen.

**Achtung**

Falls die Batterien mehr als 24 Stunden entfernt werden, geht die Datums- und Zeiteinstellung verloren. Führen Sie die Einstellung in diesem Fall bitte erneut durch.

### **Verwendung des LCD-Bildschirms**

Der LCD-Bildschirm wird verwendet, um Bilder bei der Aufnahme einzurichten, Einstellungen anzupassen und aufgenommene Bilder anzuzeigen. Bei der Aufnahme oder bei der Wiedergabe von Bildern können die folgenden Anzeigen im LCD-Monitor erscheinen.

#### **Im Aufnahmemodus**

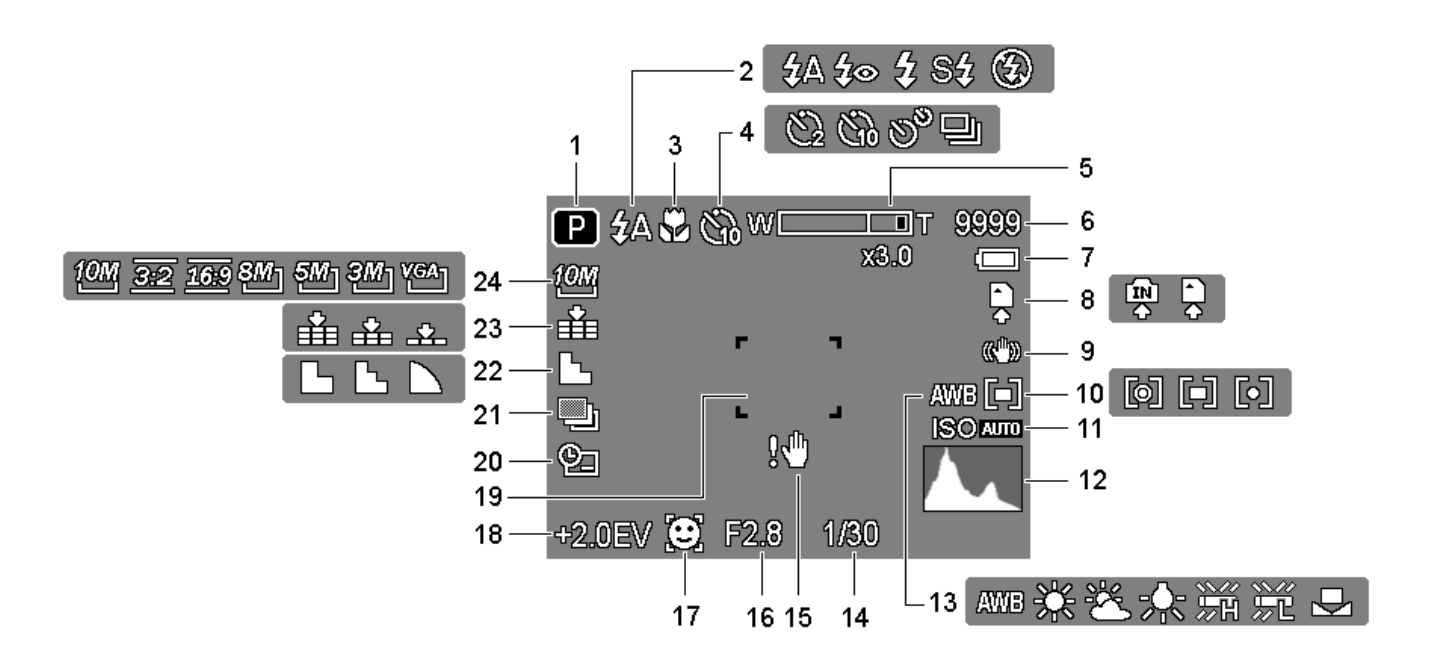

- 
- 
- 
- **4** Selbstauslöser / Bildserie  $(S^3)$  Seite 26)
- 
- 
- 
- 
- 
- **10** Messung (  $\circled{F}$  Seite 33) **22** Schärfe (  $\circled{F}$  Seite 35)
- 
- 
- **1** Aufnahme ( $\circled{F}$  Seite 13) **13** Weißabgleich ( $\circled{F}$  Seite 33)
- **2** Blitz (  $\mathbb{S}^{\infty}$  Seite 24) **14** Verschlusszeit (  $\mathbb{S}^{\infty}$  Seite 20)
- **3** Makro ( $\widehat{\mathscr{F}}$  Seite 25) **15** Verwackelungswarnung ( $\widehat{\mathscr{F}}$  Seite 20)
	- **16** Blendenwert ( $\widehat{\mathscr{F}}$  Seite 20)
- **5** Zoomanzeige (  $\circled{F}$  Seite 23) **17** Gesichtfolge (  $\circled{F}$  Seite 36 )
- **6** Verbleibende Aufnahmen **18** Belichtung ( $\circled{F}$  Seite 34)
- **7** Batterie ( $\circled{F}$  Seite 5) **19** Fokusbereich ( $\circled{F}$  Seite 20)
- **8** Speichermedium **20** Datumsaufdruck ( $\mathbb{S}^3$  Seite 36)
- **9** Stabilisator **21** Autom. Belichtungsreihe ( $\circ$  Seite 34)
	-
- **11 ISO** ( $\widehat{\mathscr{F}}$  Seite 33) **23 Qualität** ( $\widehat{\mathscr{F}}$  Seite 22)
- **12** Histogramm **24** Auflösung ( $\mathbb{S}^{\infty}$ Seite 22)

#### **Im Wiedergabemodus**

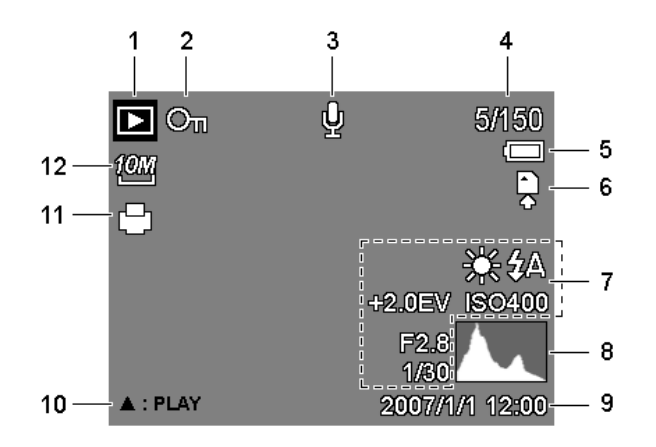

- **1** Modussymbol ( $\mathscr{F}$  Seite 13) **7** Bildinfos ( $\mathscr{F}$  Seite 11)
- **2 Sperren** ( $\circled{F}$  Seite 45) **8** Histogramm
- **3 Sprachmemo** ( $\mathscr{F}$  Seite 31) **9 Datum** / Zeit erfassen
- **4 Nummer Datei / Dateien gesamt 10** Sprachnotiz ( $\circ$  Seite 32)
- **5** Batterie (  $\circled{F}$  Seite 5) **11** DPOF (  $\circled{F}$  Seite 51)
- 
- 
- 
- 
- 
- 
- **6** Speichermedium **12** Auflösung ( $\widehat{\mathscr{F}}$  Seite 22)

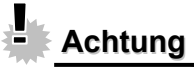

y Manche Informationen werden eventuell nicht korrekt dargestellt, wenn Sie Bilder wiedergeben, die von einer anderen Kamera aufgenommen wurden.

#### **Umschalten der Bildschirmanzeige**

**Im Aufnahmemodus** 

Durch Drücken der Taste **SET/ DISP** ändert sich der Anzeigemodus des LCD-Bildschirms wie folgt:

- **P \$A P \$A** COOC  $$A$  $G_{\Lambda}$ 曾 E. 甬 **DREW G**  $(A)$  $(B)$  $(D)$  $(C)$ (A) OSD ein (B) OSD Voll (C) Führungsraster (D) OSD aus 2 **Tipp**
	- y Verwenden Sie den "Führungsraster", um Bilder vor der Aufnahme auf einfache Weise einzurichten.

#### **Im Wiedergabemodus**

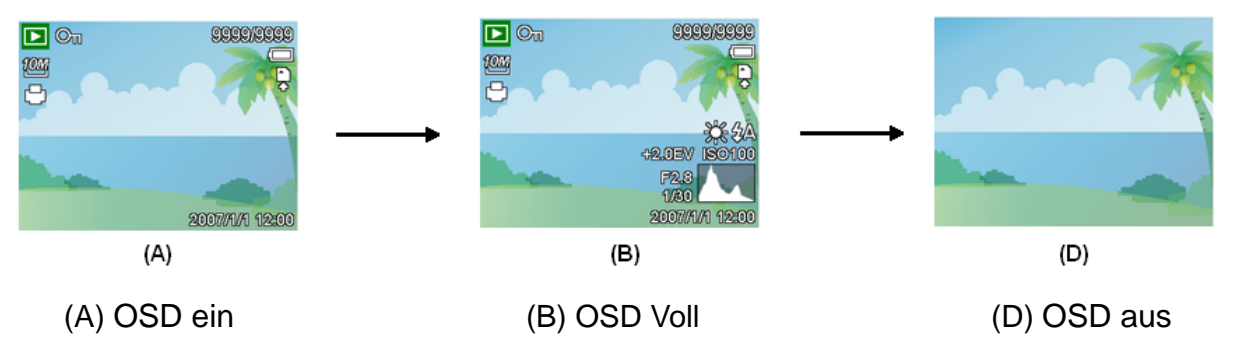

**Achtung**

- Bei folgenden Gelegenheiten können Sie den LCD-Status nicht ändern:
	- 。 Manuelle Belichtung.
	- 。 Bei der Aufnahme von Filmen oder Audiodateien.
	- 。 Bei der Wiedergabe von Filmen oder Audiodateien.
	- 。 Bei laufender Diaschau.
	- 。 Bei der Darstellung von Miniaturbildern.
	- 。 Beim Zuschneiden eines Fotos.

## **Grundfunktionen**

### **Ein- und Ausschalten**

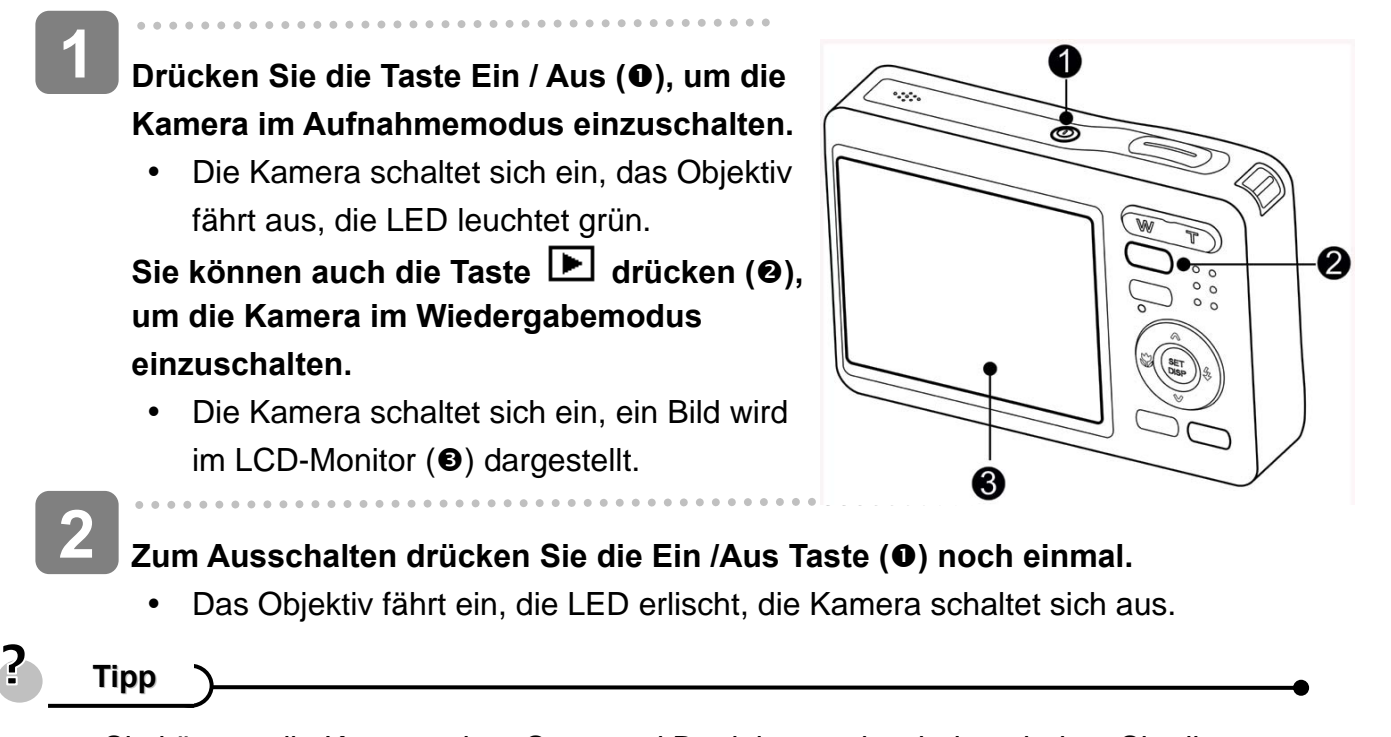

y Sie können die Kamera ohne Start- und Betriebston einschalten, indem Sie die Taste **Ein / Aus (**n**)** oder **(**o**)** länger als 1,5 Sekunden gedrückt halten  $(S^3)$  Seite 13).

#### **Energiesparfunktion**

Um Strom zu sparen, schaltet sich der LCD-Monitor automatisch aus, wenn Sie eine Minute lang (Standardeinstellung) keine Tasten betätigen. Zum Wiedereinschalten des LCD-Monitors drücken Sie eine beliebige Taste (mit Ausnahme der **Ein / Aus** Taste). Im Einrichtungsmenü ( $\circled{F}$ Seite 17) können Sie die Energiespareinstellungen ändern.

Nachdem die Energiesparfunktion eine Minute lang aktiv war, schaltet sich die Kamera komplett aus. Zum Wiedereinschalten drücken Sie die Ein / Aus Taste (<sup>0</sup>) oder die **Wiedergabe-Taste (@).** 

Unter den folgenden Umständen wird die Energiesparfunktion nicht aktiviert:

- Bei der Aufnahme von Filmen oder Audiodateien.
- Bei der Wiedergabe von Filmen oder Audiodateien.
- Bei laufender Diaschau.
- y Wenn die Kamera über das USB-Kabel an einen Computer oder Drucker angeschlossen ist.

### **Modus ändern**

Im Aufnahmemodus können Sie Bilder und Sprache aufnehmen.Im Wiedergabemodus können Sie Bilder auf dem LCD-Monitor wiedergeben, diese löschen oder bearbeiten.

#### **Zwischen Aufnahmemodus und Wiedergabemodus umschalten**

Im Aufnahmemodus: Drücken Sie die Taste  $\boxed{\blacktriangleright}$  ( $\odot$ ), um in den Wiedergabemodus umzuschalten.

0 2

Im Wiedergabemodus: Drücken Sie die Taste **Kameramodus (** $\Theta$ **)** oder die Taste  $\boxed{\blacktriangleright}$  ( $\Theta$ ), um in den zuvor verwendeten Aufnahmemodus umzuschalten.

#### **Aufnahmemodus wählen**

- $\begin{array}{c} \begin{array}{c} \begin{array}{c} \begin{array}{c} \end{array}\\ \end{array} \end{array} \end{array}$ **Stellen Sie die Kamera in den Aufnahmemodus ( Seite 13). Zeigen Sie die Modusauswahl an. 1 2** 
	- Drücken Sie die Taste Kameramodus (<sup>o</sup>), um den Motivmodusbildschirm aufzurufen.

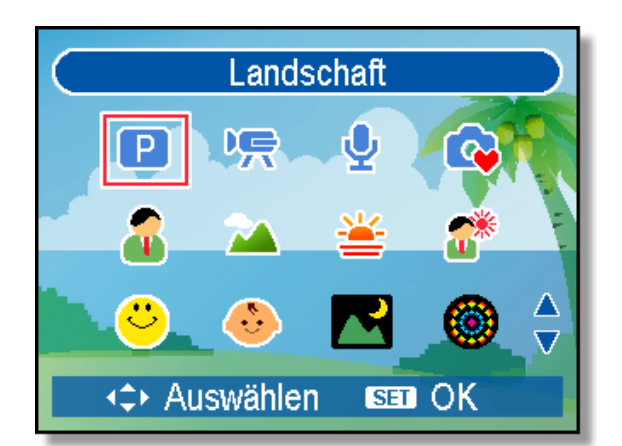

**3** 

j

### **Aufnahmemodus wählen.**

y Verwenden Sie die Pfeiltasten, um einen gewünschten Motivmodus auszuwählen und drücken Sie die Taste **SET**, um die Einstellung zu bestätigen.

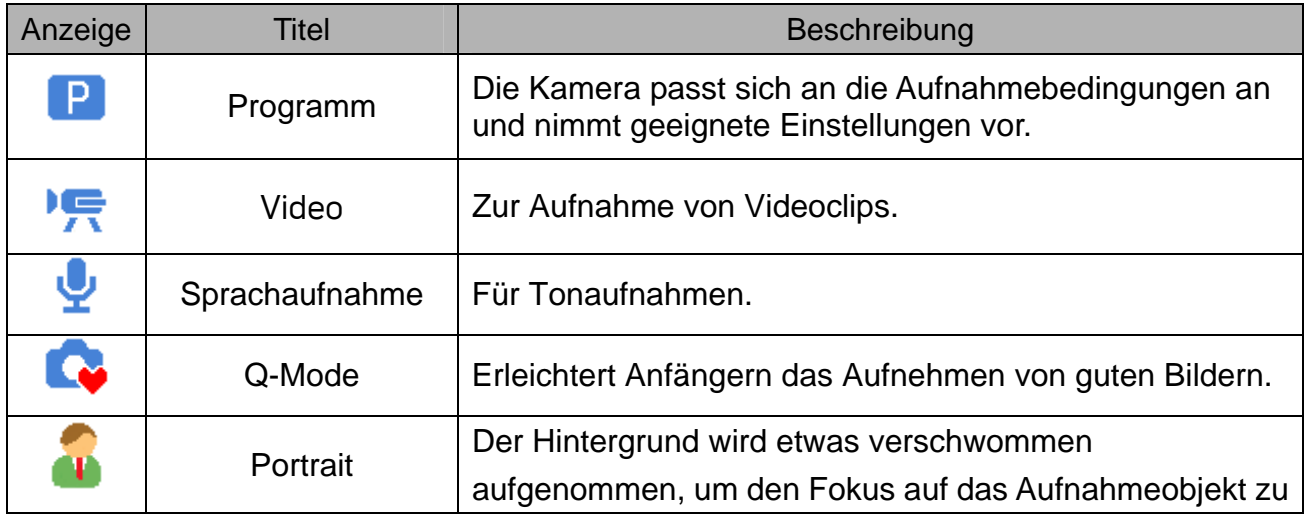

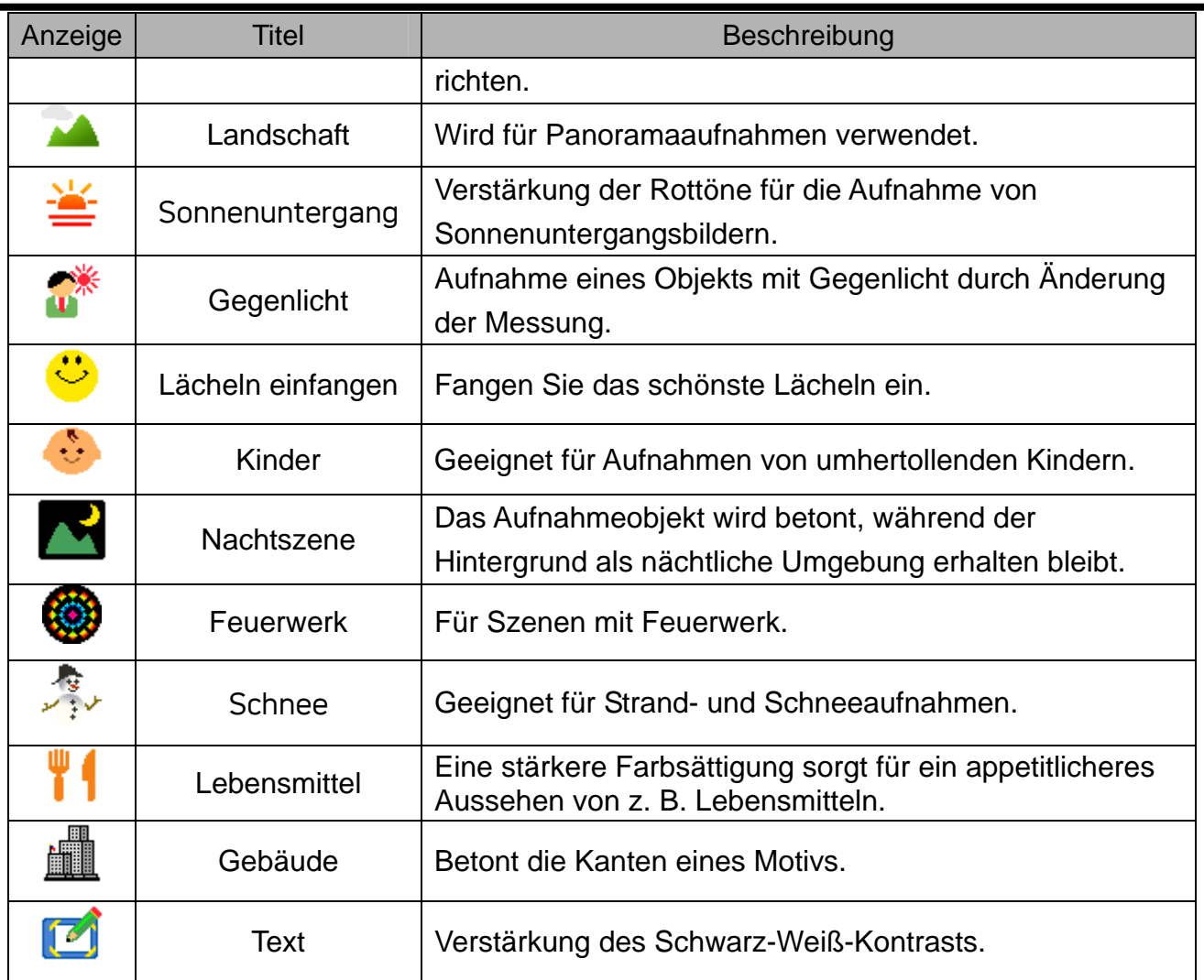

#### **Auswählen des ASM-Modus**

**Schalten Sie die Kamera in den Modus**  Aufnahme. (<sup> $\circ$ </sup>Seite 13).

- Das Umschalten in den ASM-Modus ist im Video- oder Sprachaufnahmemodus nicht möglich.
- **2**

**1** 

#### **Starten Sie den ASM-Modus.**

- Drücken Sie die ASM-Taste (<sup>0</sup>) um zwischen Belichtungspriorität, Verschlusspriorität und manueller Belichtung umzuschalten.
- Siehe (<sup> $\circled{r}$ Seite 27) für eine</sup> detaillierte Anleitung.

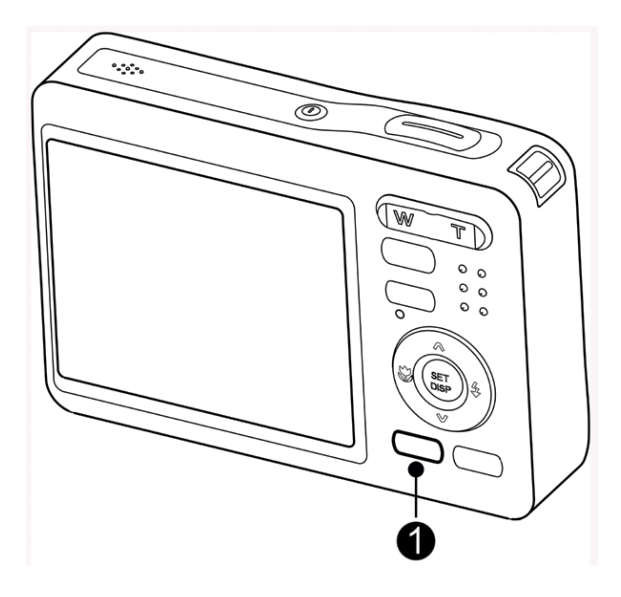

### **Verwendung der Menüs**

Wenn ein Menü angezeigt wird, nehmen Sie die gewünschten Einstellungen mit der Vierwegschalter und der **SET**-Taste vor.

### **Aufnahmemenü**

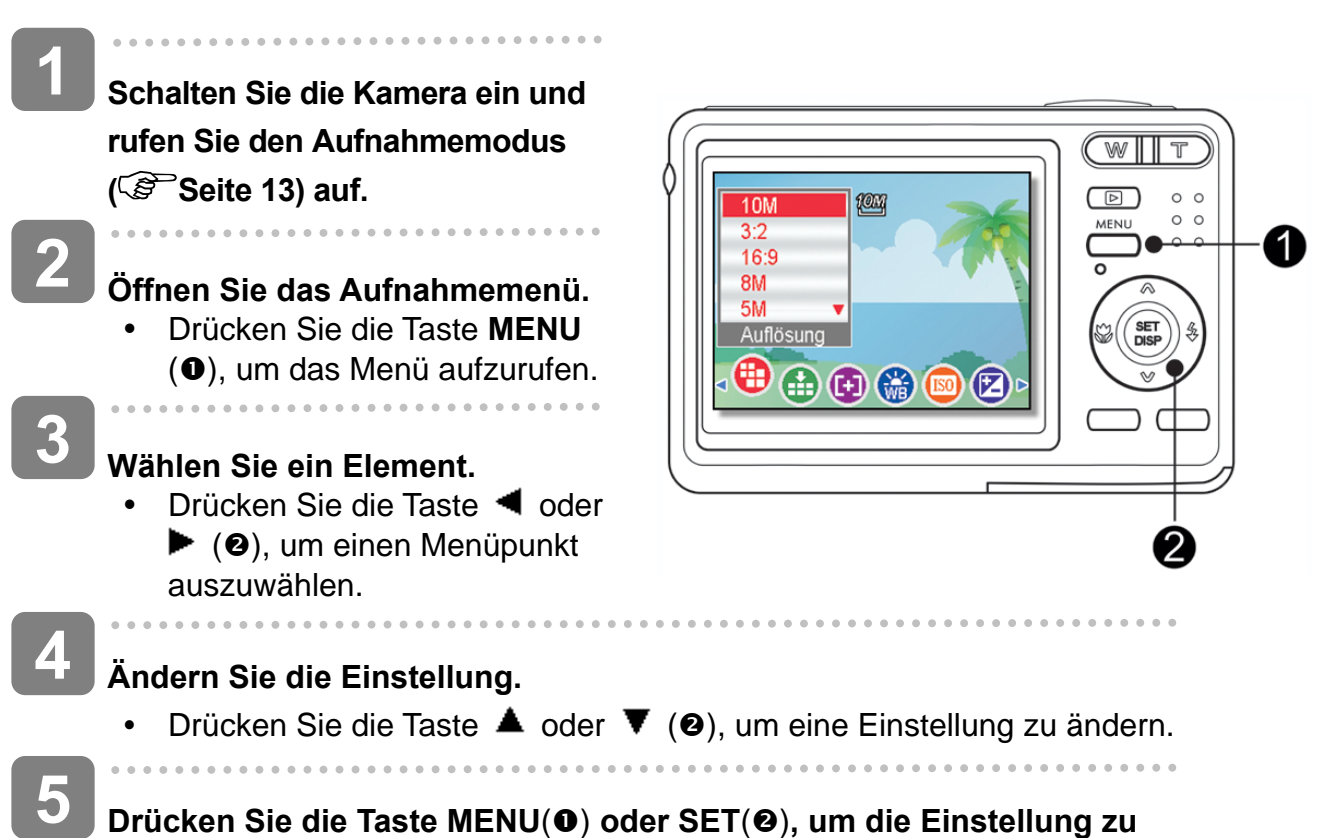

**speichern und das Menü zu schließen.**

### **Aufnahmemenü (Foto)**

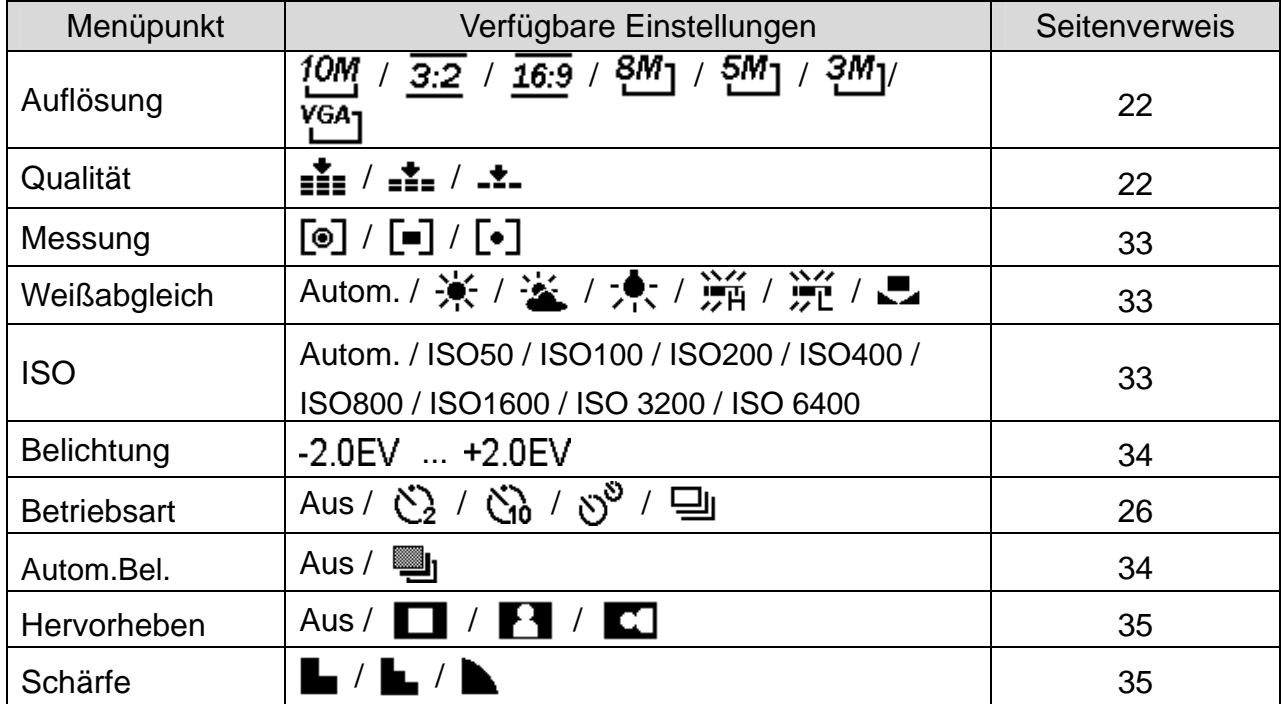

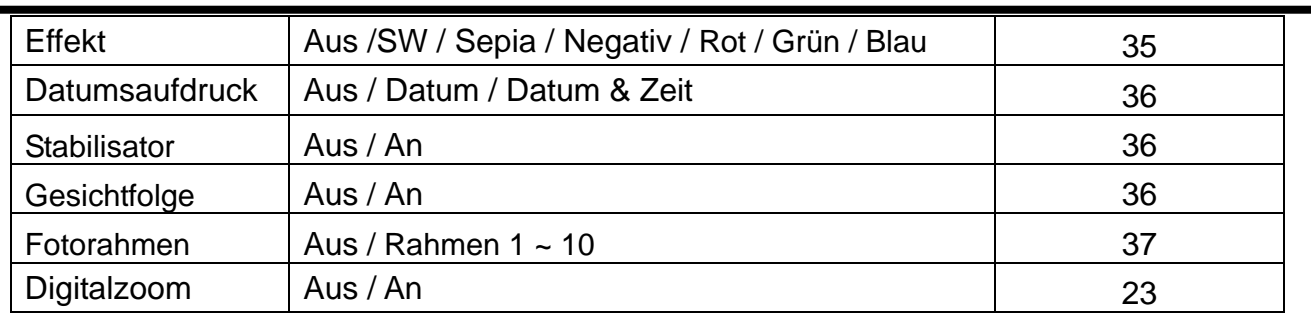

i,

### **Aufnahmemenü (Foto)**

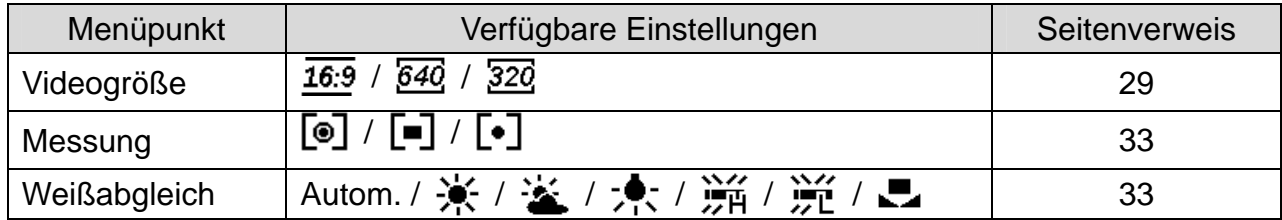

#### **Einstellungs-Menü**

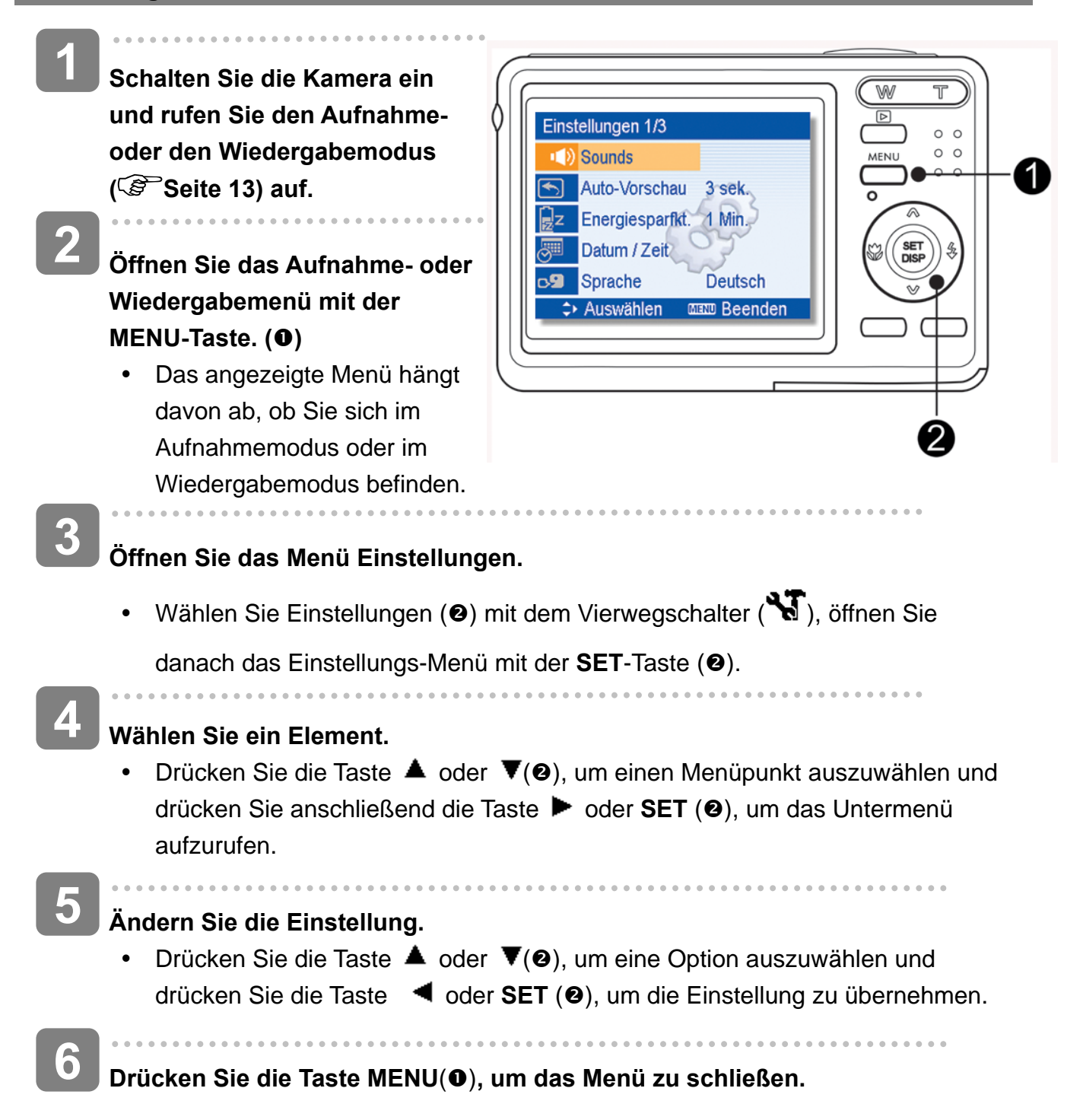

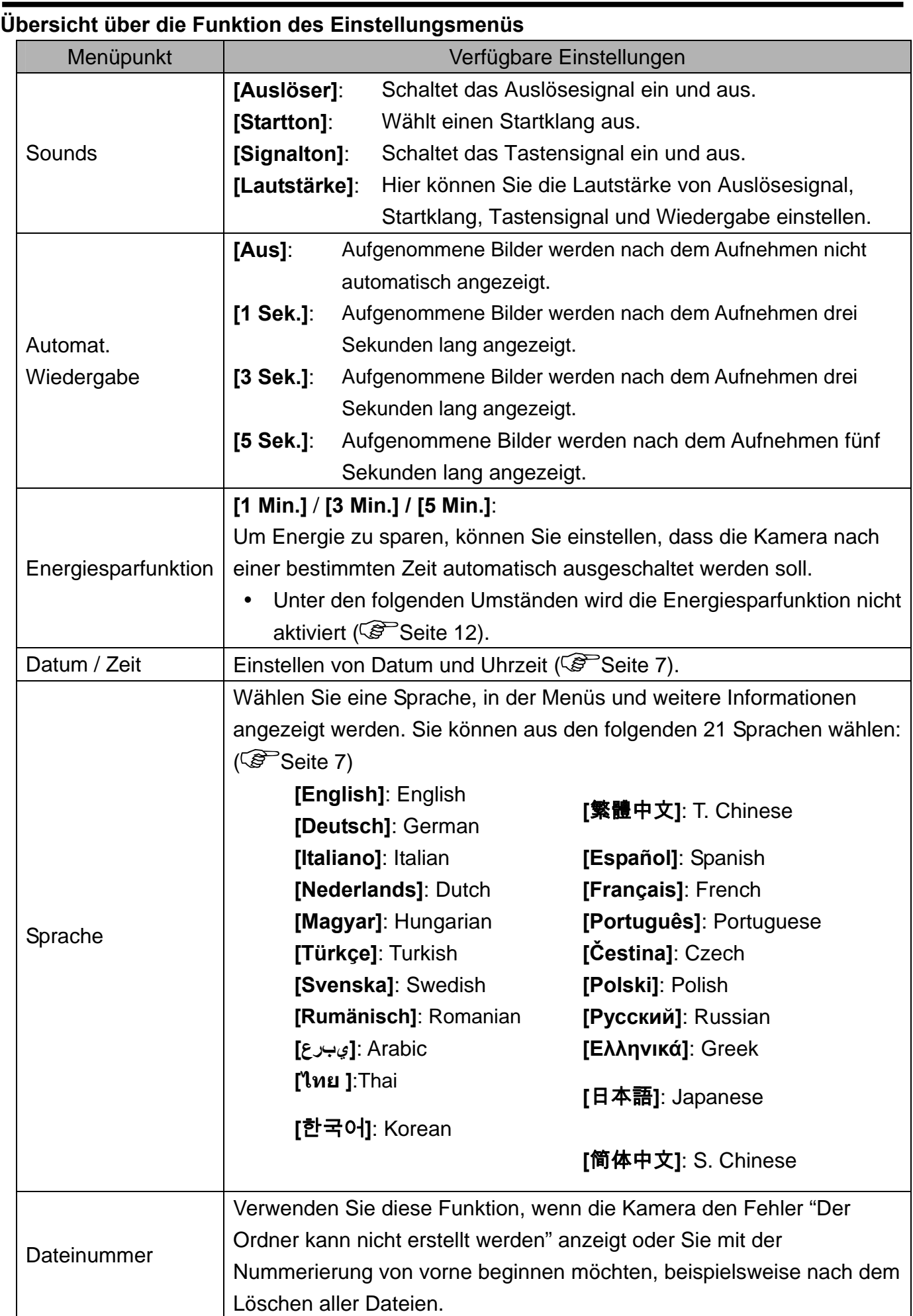

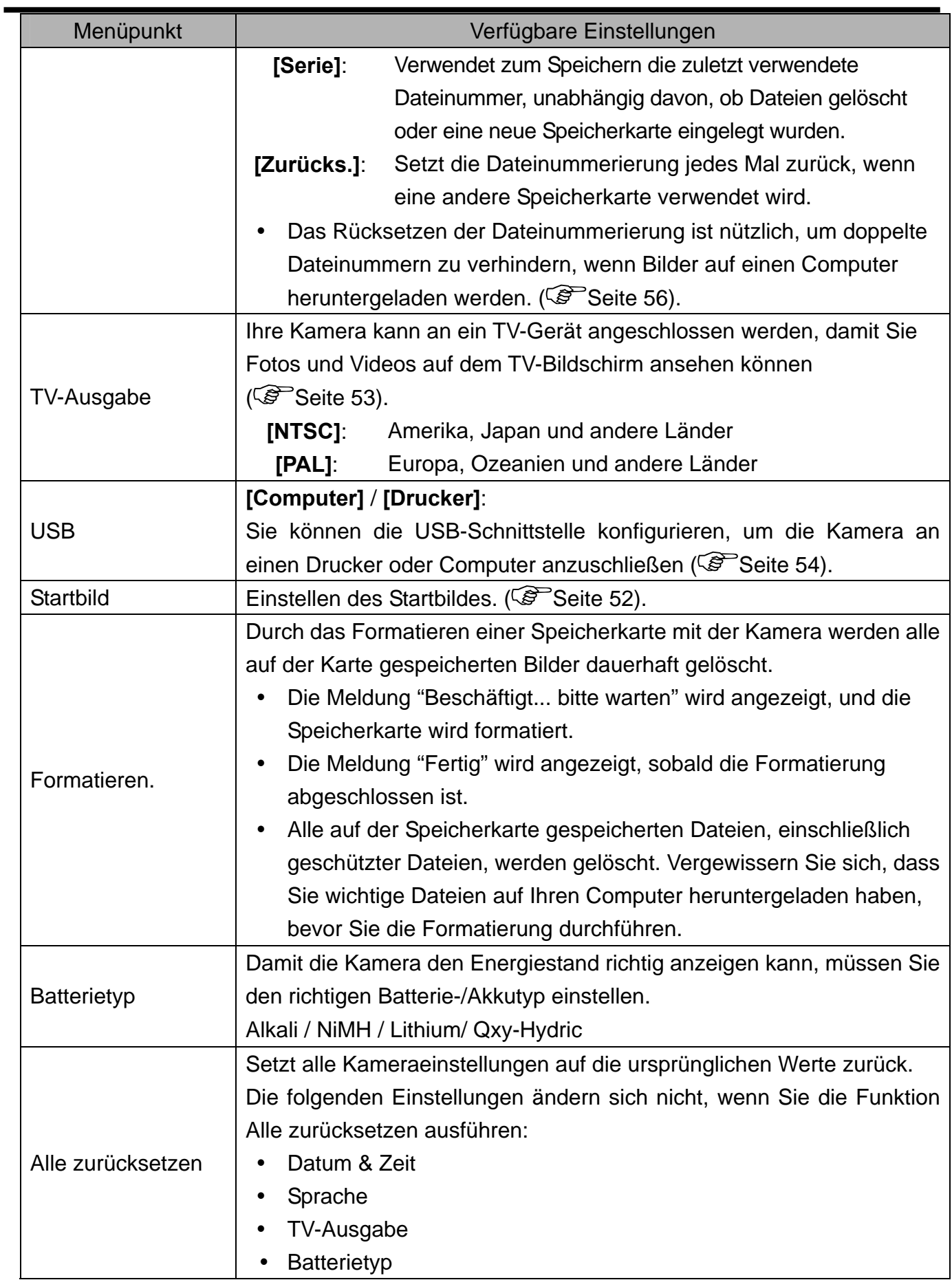

# **Einfache Aufnahmefunktionen**

### **Aufnehmen von Fotos**

**1 P 级** 9999 **Schalten Sie die Kamera ein und**  KOM **rufen Sie den Aufnahmemodus**  由 **( Seite 13) auf. 2 ISO100 Wählen Sie mit Hilfe des Monitors den passenden Bildausschnitt.**   $F2.8$ 1/30 • Richten Sie den Fokusbereich  $(①)$  auf das gewünschte Aufnahmeobjekt.  $\overline{a}$ **3 Drücken Sie zum Scharfstellen den Auslöser halb hinab.**  Der Fokusbereich (<sup>o</sup>) färbt sich bei richtiger Scharfstellung grün, danach werden Belichtungszeit (<sup>2</sup>), Blende (<sup>3</sup>) und ISO-Wert (<sup>3</sup>) angezeigt. • Ist die Verschlusszeit zu langsam oder besteht die Möglichkeit, dass die Aufnahme verwackelt werden könnte, wird das Verwackelungswarnsymbol auf dem LCD-Bildschirm angezeigt. Verwenden Sie ein Stativ, um die Kamera zu stabilisieren und verwackelte Aufnahmen zu vermeiden. **4 Aufnahme zu erstellen.**  Drücken Sie die Auslösertaste ganz durch, um eine Aufnahme zu erstellen. **上**Achtung  $\circ$   $\circ$ Achten Sie darauf, dass Ihre  $^{\circ}$  $\circ$   $\circ$ Finger oder der Handriemen nicht das Objektiv blockieren.

#### **So verwenden Sie den Q-Modus**

Im Q-Modus können Sie die Kamera auf einfachere Weise bedienen. Durch größere Symbole und weniger Bedienelemente werden schnelle Schnappschüsse insbesondere für Anfänger und ältere Anwender deutlich erleichtert.

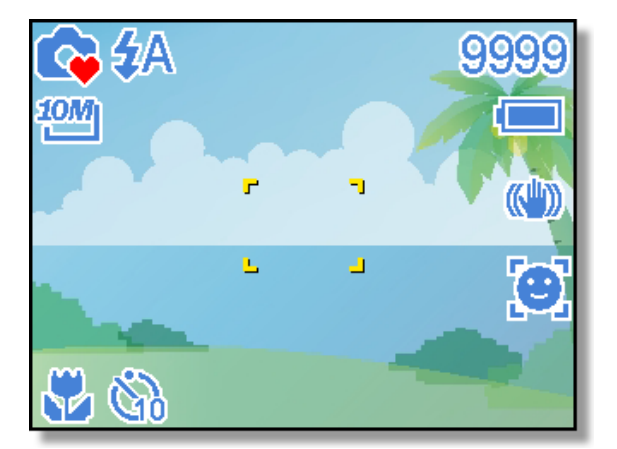

Im Q-Modus können Sie lediglich die Grundeinstellungen nutzen:

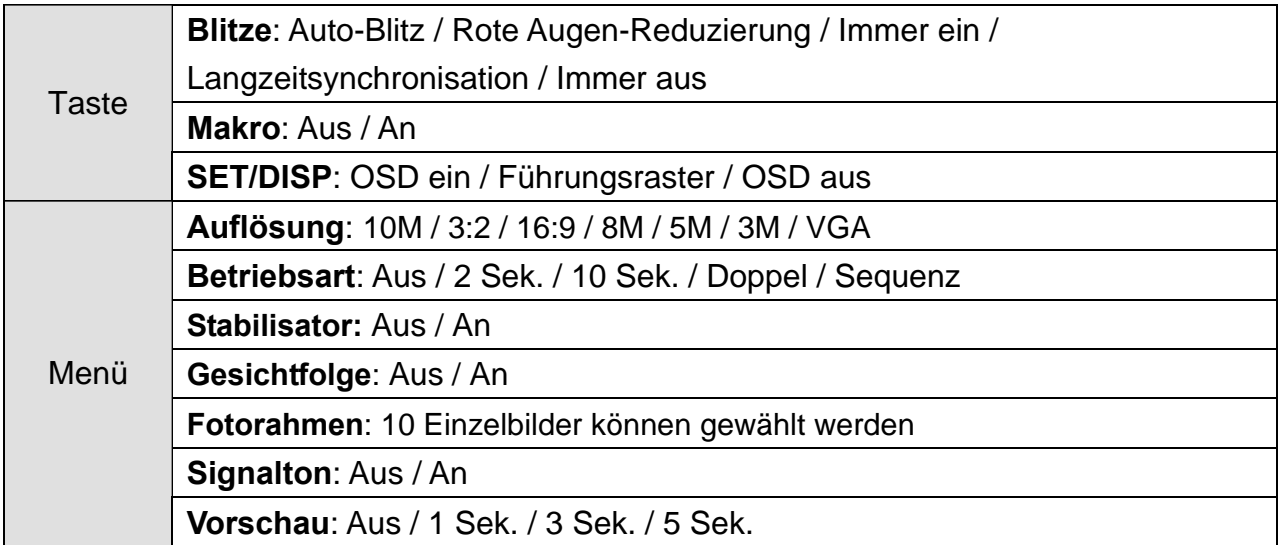

Die restlichen Einstellungen (nachstehend) können nicht gesteuert werden:

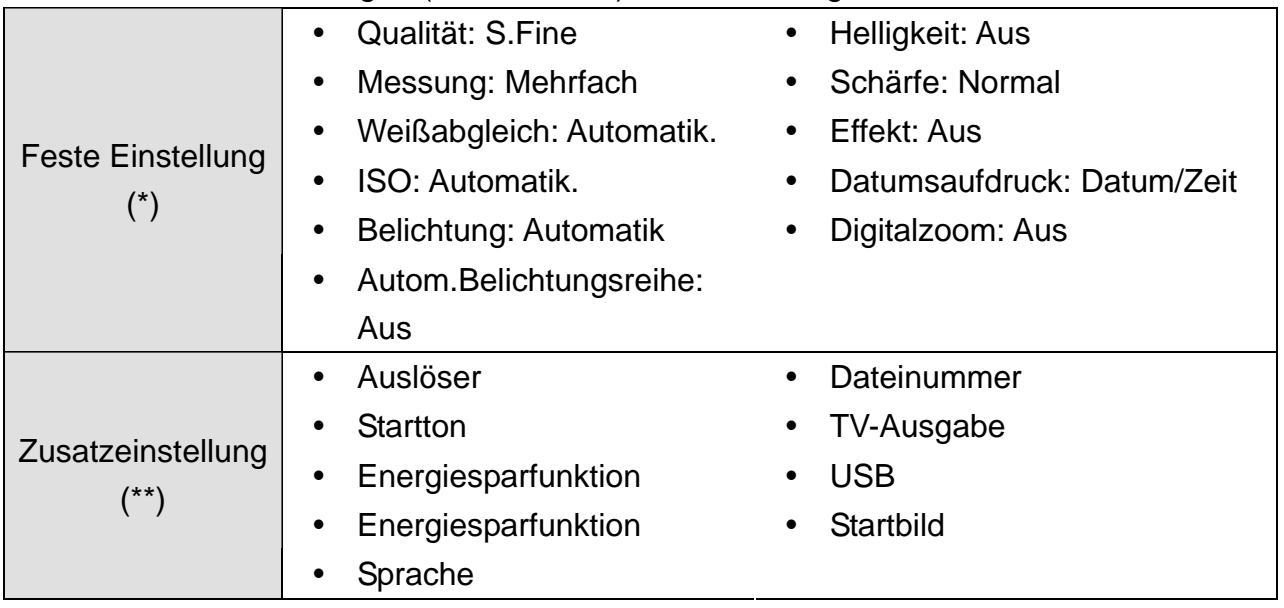

(\*)Feste Einstellung: Diese Einstellungen sind im Q-Modus fest vorgegeben.

(\*\*)Zusatzeinstellung: Diese Einstellungen werden aus dem zuletzt genutzten Modus übernommen.

#### **Einstellen der Auflösung und Qualität**

Sie können eine geringere Bildauflösung und -qualität einstellen, um die Bildgröße zu verringern und mehr Bilder speichern zu können. Wählen Sie je nach gewünschter Bildqualität und dem Zweck eines Bilds eine geeignete Einstellung. Details dazu finden Sie auf Seite 15.

#### **Auflösung**

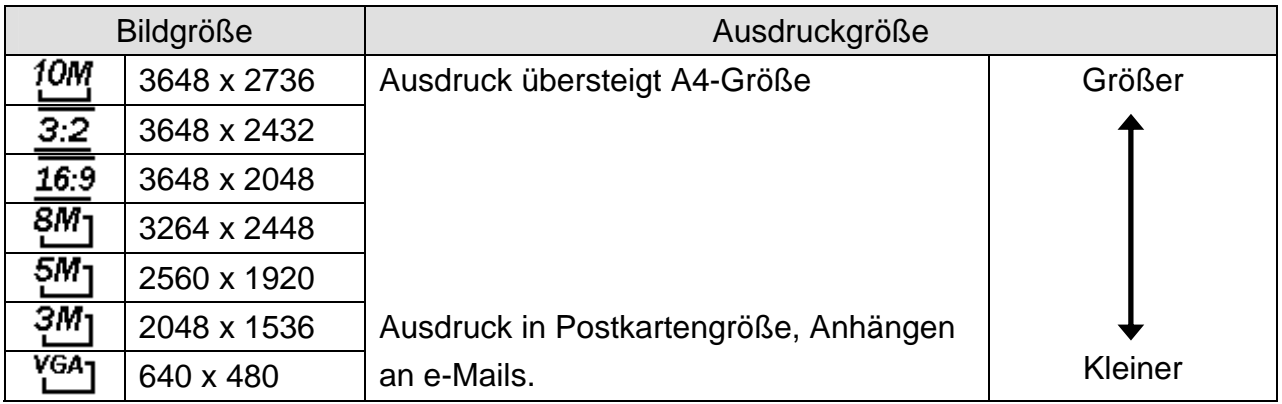

#### **Qualität**

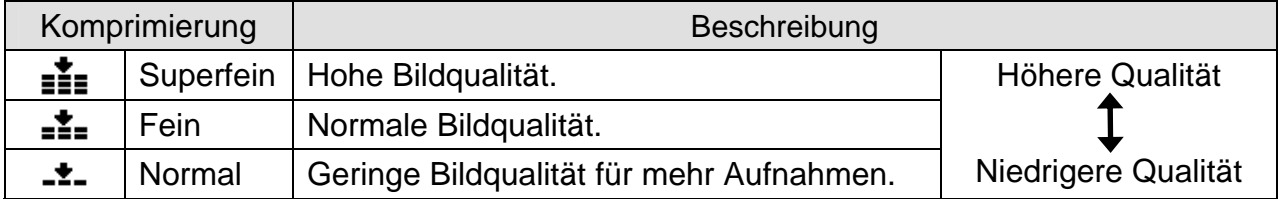

#### **Verwendung der Zoomfunktion**

Ihre Kamera verfügt über eine Kombination aus optischem und digitalem Zoom, die es Ihnen ermöglicht, ferne Objekte näher heranzuholen.

Der optische Zoom funktioniert durch mechanisches Verstellen des Objektivs der Kamera. Der digitale Zoom vergrößert oder verkleinert Bilder mittels eines softwaregesteuerten Verfahrens.

4

 $\circ$   $\circ$  $\circ$   $\circ$  $\circ$   $\circ$ 

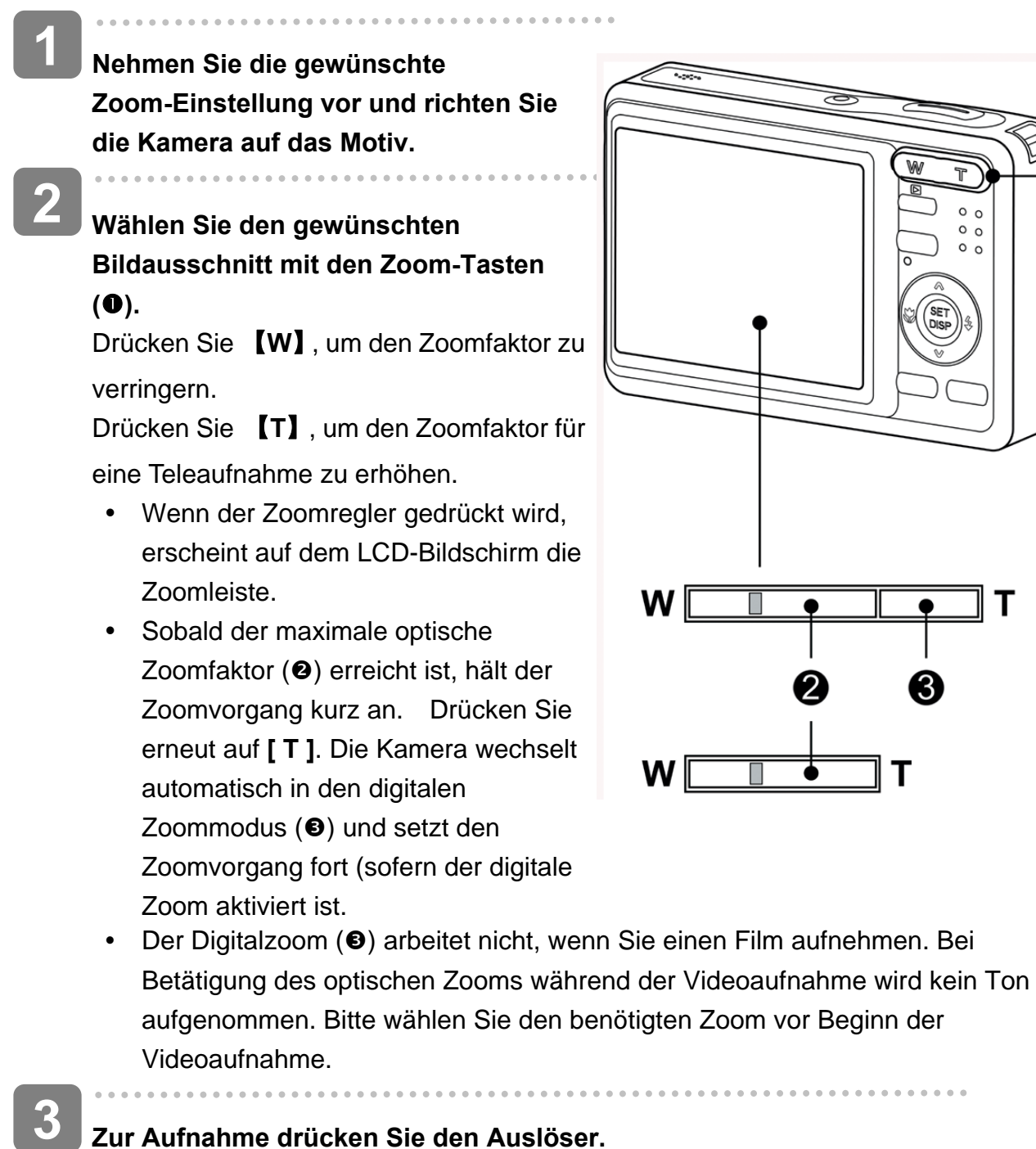

**Zur Aufnahme drücken Sie den Auslöser.**

- **Tipp**
- Der digitale Zoom funktioniert durch das Vergrößern des mittleren Teils eines Bilds über einen softwaregesteuerten Interpolationsvorgang.
- Mit dem digitalen Zoom können Sie eine Vergrößerung von ca. 4-fach erreichen.

#### **Verwendung des Blitzes**

Der Blitz dient nicht nur zur Ausleuchtung bei schlechten Lichtverhältnissen. Sie können ihn auch bei Gegenlicht einsetzen und wenn das Motiv im Schatten liegt. Drücken Sie die Blitztaste, um durch die verschiedenen Blitzmodi der Kamera zu schalten. Bei Serienaufnahmen und bei Filmaufnahmen arbeitet der Blitz nicht.

**1** 

**2** 

**Schalten Sie die Kamera ein und rufen Sie den Aufnahmemodus ( Seite 13) auf.**

### **Drücken Sie die Taste**  $\tilde{\blacklozenge}$  **(0), um den**

#### **Blitzmodus zu ändern.**

- Bei jedem Druck auf die Blitz-Taste ändert sich das Blitzsymbol  $(②)$ .
- źΑ **Auto-Blitz**

Der Blitz wird automatisch aktiviert, wenn die Aufnahmebedingungen zusätzliche Beleuchtung erfordern.

#### ±⊗ **Rote Augen-Reduzierung**

Es wird vorgeblitzt, damit die Augen aufzunehmender Personen sich an den Blitz anpassen können, anschließend wird der Blitz erneut für die eigentliche Aufnahme aktiviert. Die Digitalkamera erkennt die Helligkeit von Aufnahmeobjekten automatisch und aktiviert den Blitz nur im Bedarfsfall.

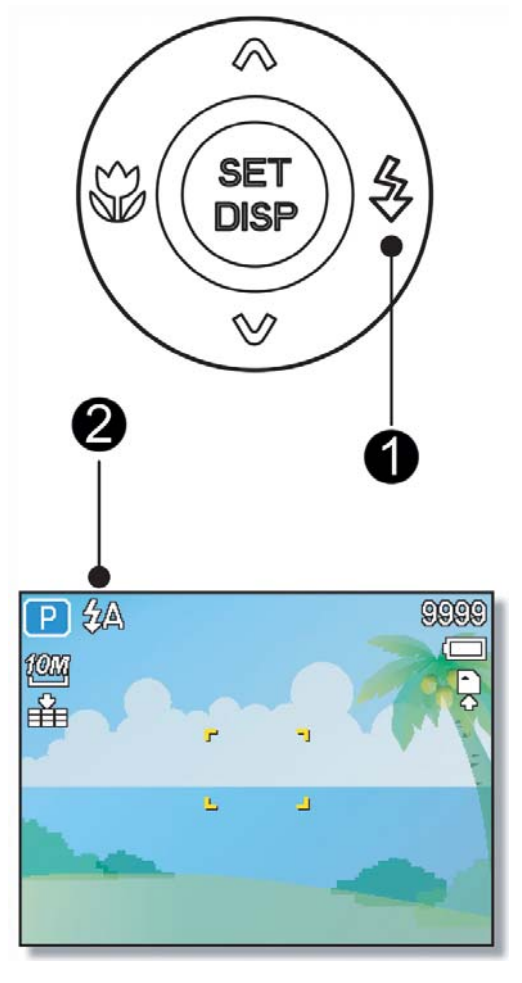

#### ź. **Immer ein**

Der Blitz wird unabhängig von den Lichtverhältnissen immer aktiviert, wenn Sie ein Foto aufnehmen.

### Sź

⊛

#### **Langzeitsychronisation**

Der Blitz wird mit langsamer Verschlusszeit aktiviert.

### **Immer aus**

Der Blitz wird selbst bei Dunkelheit nie aktiviert.

### **Zur Aufnahme drücken Sie den Auslöser.**

**Achtung** 

**3** 

- Bei niedrigem Energiestand kann sich die Blitzladezeit erhöhen.
- Die möglichen Blitzeinstellungen werden durch den von Ihnen gewählten Aufnahmemodus eingeschränkt.

#### **Verwendung des Makromodus**

Ihre Kamera ist mit einer Makrofunktion ausgestattet, die es Ihnen ermöglicht, den Fokus auf sehr nahe Aufnahmeobjekte zu richten. Im Makromodus ist eine Fokussierung auf Objekte möglich, die sich in der maximalen Weitwinkeleinstellung (geringster Zoomfaktor) 15 cm vor dem Objektiv befinden bzw. die sich in der maximalen Teleeinstellung (höchster Zoomfaktor) 40 cm vor dem Objektiv befinden.

- **Schalten Sie die Kamera ein und rufen Sie den Aufnahmemodus ( Seite 13) auf. Drücken Sie die Taste W (0), um den Makromodus aufzurufen.**  • Das Makromodussymbol  $(\sqrt{2})(\Theta)$ wird auf dem LCD-Bildschirm angezeigt. • Um den Makromodus zu verlassen, drücken Sie die Taste **(**n**)** erneut. **1 2** 
	- **Zur Aufnahme drücken Sie den Auslöser. 3**

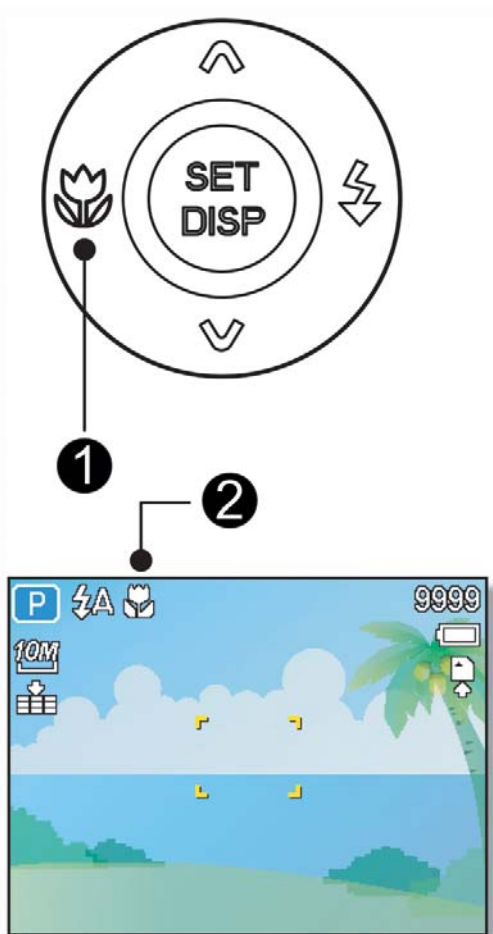

2 **Tipp**

> Die angegebenen Entfernungen beziehen sich auf den Abstand von der Oberfläche des Kameraobjektivs bis zum Aufnahmeobjekt.

#### **Verwendung des Selbstauslösers & der Bildserienfunktion**

Verwenden Sie den Selbstauslöser, um eine Verzögerung vom Zeitpunkt des Drückens der Auslösertaste bis zum Erstellen der tatsächlichen Aufnahme einzustellen. Verwenden Sie die Bildserienfunktion, um vier unmittelbar aufeinander folgende Bilder aufzunehmen.

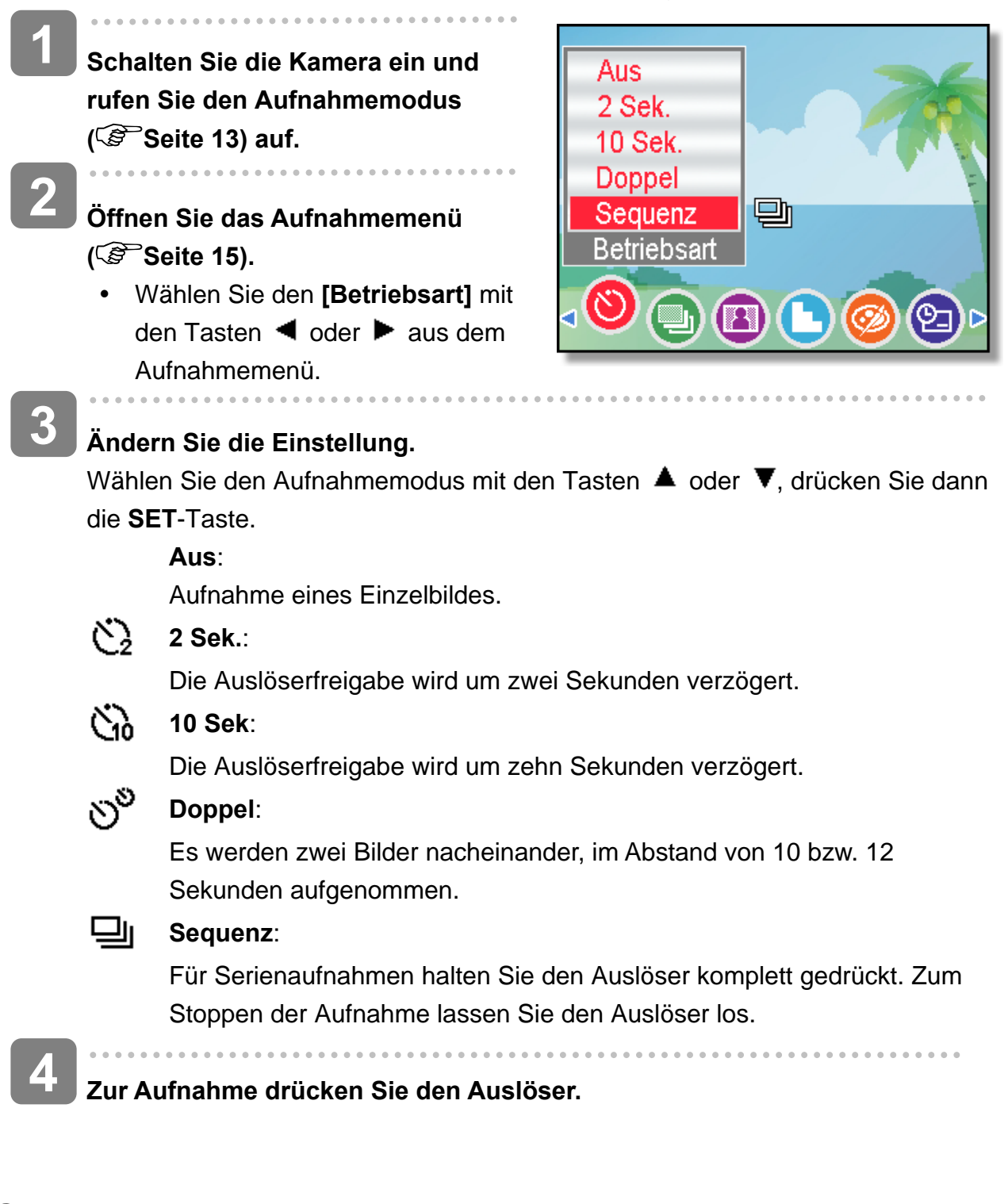

• Achten Sie bei der Verwendung des Selbstauslösers darauf, die Digitalkamera auf einem Stativ zu montieren oder auf einer ebenen, stabilen Fläche aufzustellen.  $(S^3)$  Seite 60)

**Tipp**

#### **Verwendung der Belichtungspriorität**

In diesem Modus können Sie einen an die Helligkeit angepassten Belichtungswert einstellen. Ein höherer Belichtungswert rückt den Hintergrund aus dem Fokus. Durch die Auswahl eines geringeren Belichtungswerts können Sie den Hintergrund weichzeichnen.

- **Schalten Sie die Kamera ein und stellen Sie die Kamera auf Belichtungspriorität ein. ( Seite 14). 1**
- **Passen Sie den Belichtungswert durch Drücken der Taste ▲ oder ▼ an. 2**
- **Zur Aufnahme drücken Sie den Auslöser. 3**

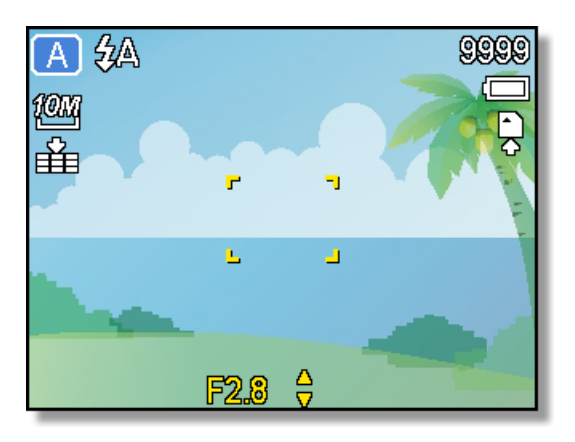

- **Tipp**
	- y Je größer der Belichtungswert ist, desto kleiner ist die Objektivöffnung und desto weniger Licht dringt in die Kamera ein.

#### **Verwendung der Verschlusspriorität**

In diesem Modus können Sie eine an die Helligkeit angepasste Verschlusszeit einstellen. Kürzere Verschlusszeiten ermöglichen ein schärferes Bild beweglicher Objekte, während längere Verschlusszeiten einerseits einen Bewegungseffekt und andererseits Aufnahmen in dunklen Umgebungen ohne Blitz ermöglichen.

- **Schalten Sie die Kamera ein und stellen Sie die Kamera auf Verschlusspriorität ein ( Seite 14). 1**
- Passen Sie die Verschlusszeit durch Drücken der Taste  $\triangle$  oder  $\nabla$  an. **2 2**
- **Zur Aufnahme drücken Sie den Auslöser. 3**

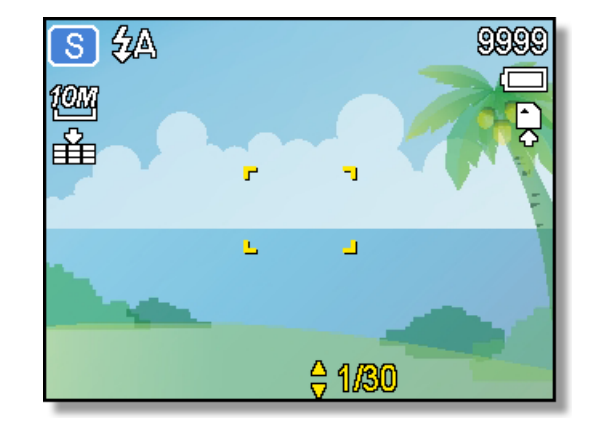

#### **Verwendung der manuellen Belichtung**

Sie können die Verschlusszeit und Belichtung manuell einstellen, um einen bestimmten Effekt zu erzielen.

**Schalten Sie die Kamera ein und stellen Sie die Kamera auf manuelle Belichtung ein. ( Seite 14). Verwenden Sie die Taste SET, um zwischen Belichtungswert- und Verschlusszeitsteuerung umzuschalten. Drücken Sie ▲ oder ▼,um die Einstellung anzupassen. 1 2** 

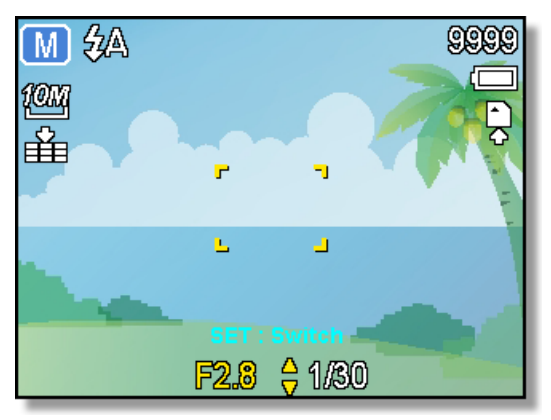

**Zur Aufnahme drücken Sie den Auslöser.** 

**3** 

• Drücken Sie die Auslösertaste halb durch. Der Unterschied zwischen der Standardbelichtung und der gewählten Belichtung wird rot angezeigt.

### **Aufnehmen von Videos**

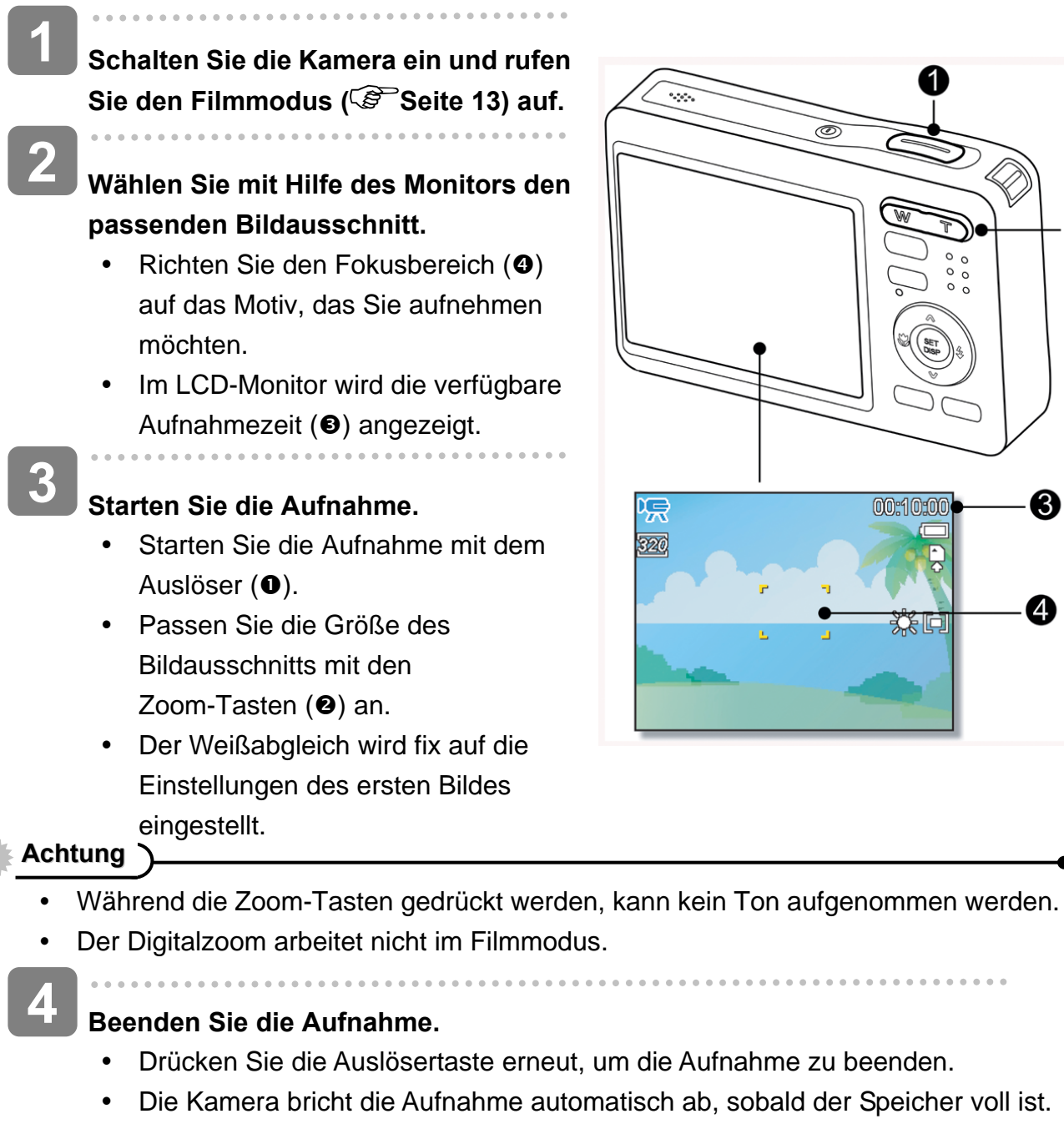

#### **Einstellen der Videogröße**

#### **Videogröße / Bildrate**

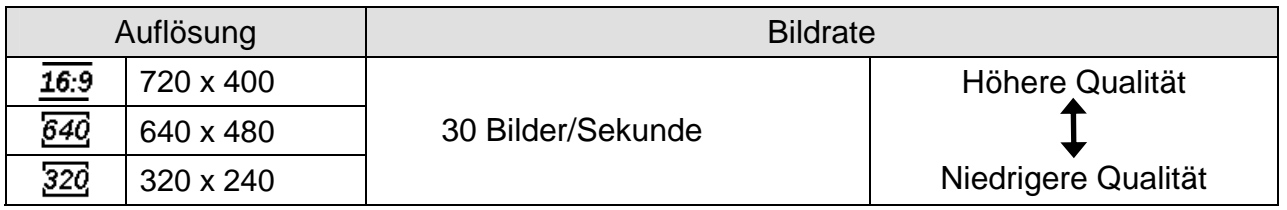

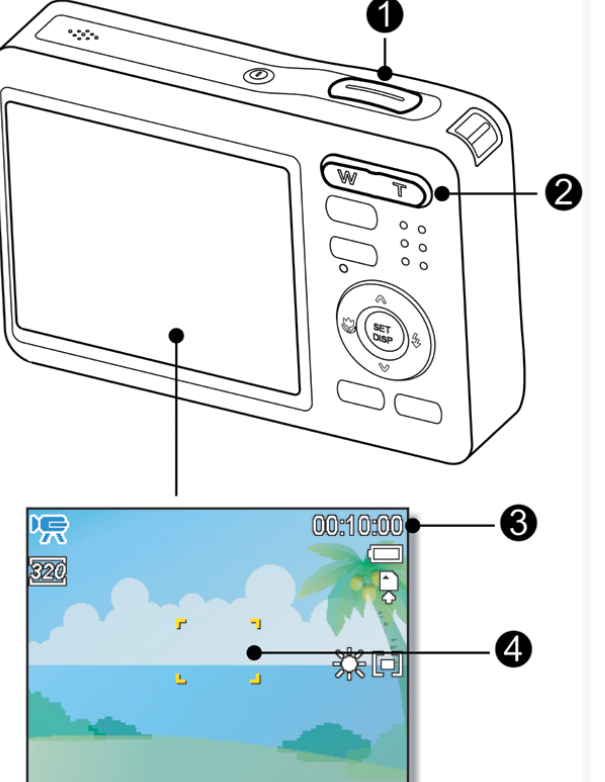

### **Sprachaufnahme**

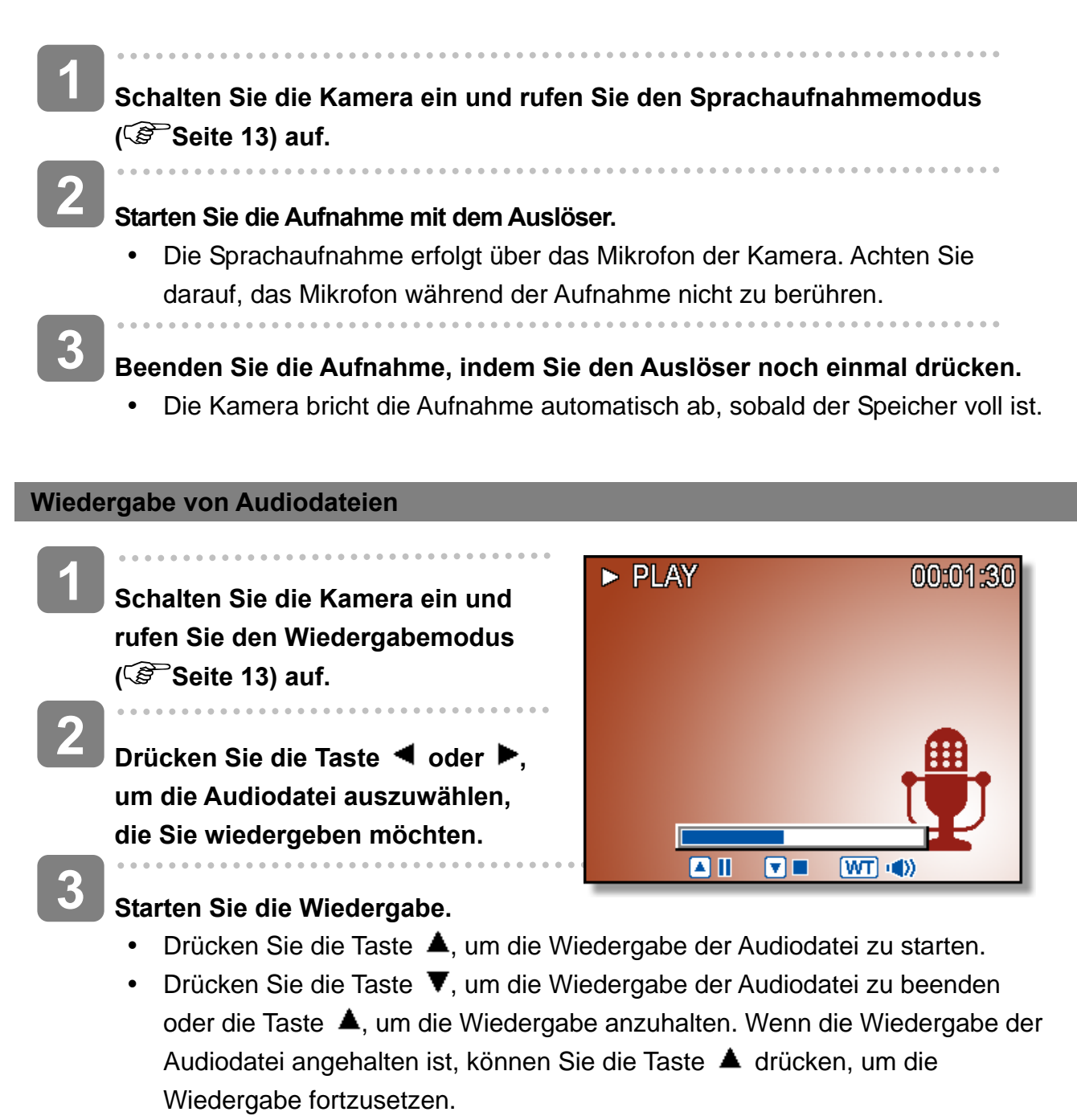

### **Aufzeichnen einer Sprachaufnahme**

Sie können Ihre Fotos nach der Aufnahme um eine Sprachaufnahme ergänzen.

- **1 Schalten Sie die Kamera ein und rufen Sie den Wiedergabemodus**  5/150  $\overline{\blacktriangleright}$ **( Seite 13) auf.**  JOK **2**  Drücken Sie die Taste < oder ►, **um ein Foto auszuwählen, das Sie mit einem Sprachnotiz versehen möchten.**  Sprachaufn.? • Falls das Foto bereits mit einem **Start** ⊷+ Sprachmemo versehen ist, wird 2007/A/A 12:00 das Symbol  $\ddot{\mathbf{\Sigma}}$  auf dem LCD-Bildschirm angezeigt. Die neue Aufzeichnung ersetzt die bestehende. **3 Öffnen Sie das Wiedergabemenü. Drücken Sie die MENU-Taste, wählen Sie Sprachmeno** (**EU**)mit dem Vierwegschalter aus und drücken Sie die **SET**-Taste. **4** 
	- **Drücken Sie die Taste SET, um bis zu 30 Sekunden lang aufzuzeichnen.**  y Drücken Sie die Taste **SET** erneut, um die Aufzeichnung zu beenden.

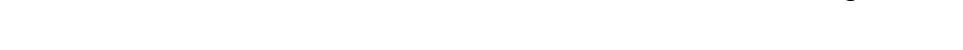

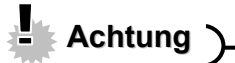

- y Videos und geschützten Fotos können keine Sprachmemos hinzugefügt werden
- Sie können Sprachmemos separat löschen. Wenn Sie ein Foto löschen, wird ein angefügtes Sprachmemo automatisch mitgelöscht.
#### **Wiedergabe eines Sprachmemos**

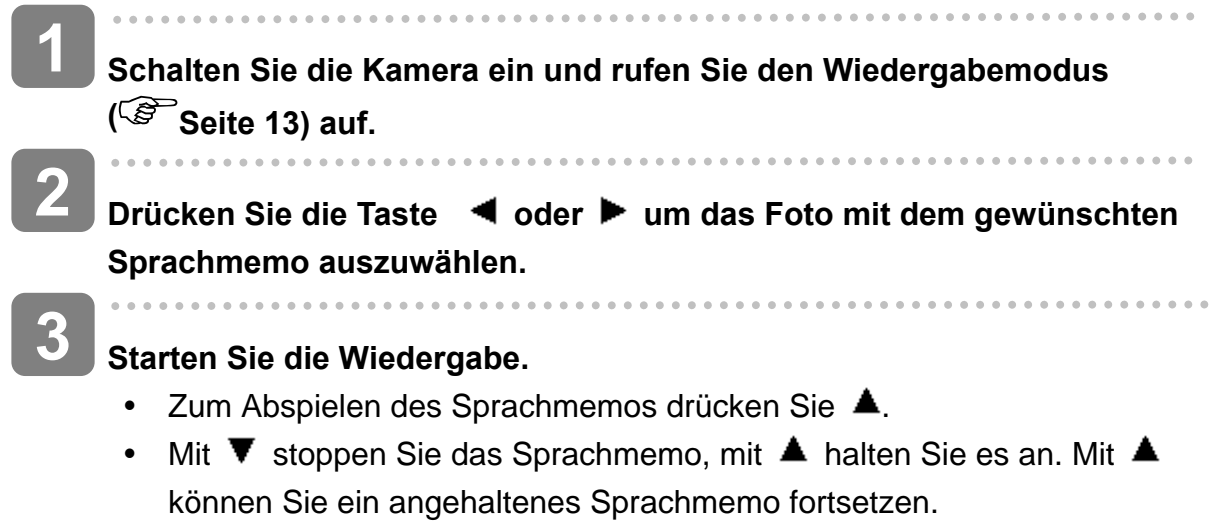

# **Weitere Aufnahmefunktionen**

## **Einstellen des Messverfahrens**

Auf Ihrer Kamera stehen drei verschiedene Lichtmessverfahren zur Verfügung.

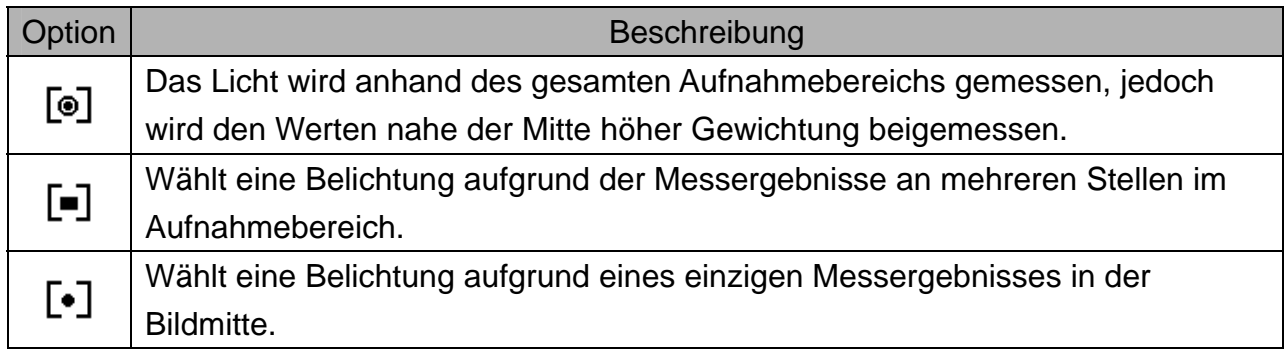

## **Einstellen des Weißabgleichs**

Passen Sie den Weißabgleich auf verschiedene Lichtquellen wie Sonnenlicht, Raumbeleuchtung (Glühlampen) oder Neonbeleuchtung an.

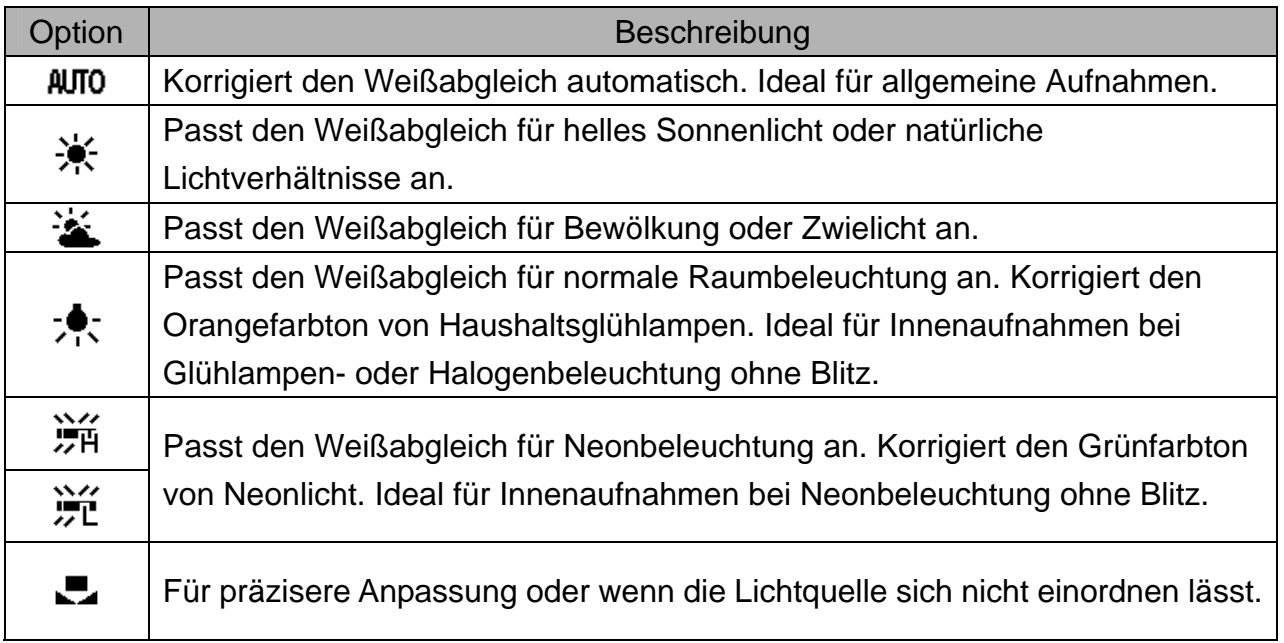

**Tipp**

• Richten Sie die Kamera unter den Lichtverhältnissen, für die Sie einen Weißabgleich einstellen wollen, auf ein weißes Stück Papier oder ein ähnliches Objekt Drücken Sie die Taste **Auslöser**.

## **Einstellen der ISO-Empfindlichkeit**

Mit der Werkseinstellung wird die ISO-Empfindlichkeit automatisch an die Helligkeit des Aufnahmeobjekts angepasst.

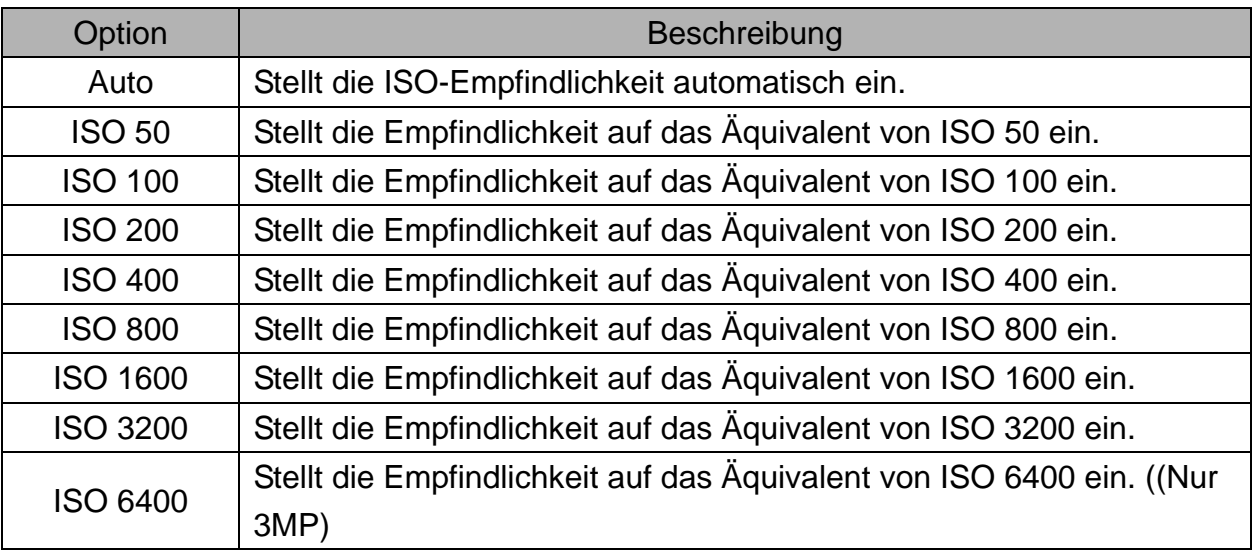

2

- **Tipp**
- Höhere ISO-Geschwindigkeiten erhöhen das Bildrauschen. Verwenden Sie zum Aufnehmen von reinen Bildern eine so niedrig wie mögliche ISO-Geschwindigkeit.

## **Einstellen der Belichtung**

Stellen Sie den Belichtungswert manuell ein, um ungewöhnliche Lichtverhältnisse wie indirekte Innenbeleuchtung, dunkle Hintergründe oder starkes Gegenlicht auszugleichen.

## **Autom. Belichtungsreihe**

Diese Funktion löst eine automatische Belichtungsreihe (ABR) aus. Dabei werden drei Bilder hintereinander aufgenommen, jeweils mit einer anderen Belichtungseinstellung: Richtig belichtet, unterbelichtet und überbelichtet.

## **Hervorheben**

**Tipp**

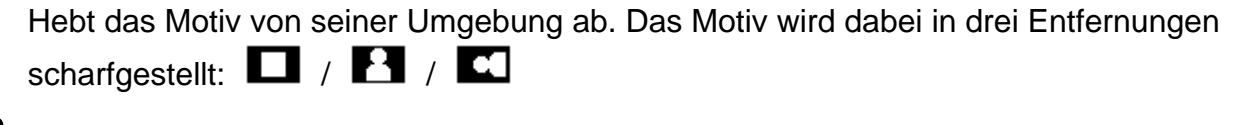

- $\overline{?}$ 
	- Bilderrahmen und Gesichtsverfolgung können nicht genutzt werden, wenn die Hervorheben-Funktion aktiv ist.

## **Einstellen der Schärfe**

Sie können auswählen, ob Ihre Bilder scharfe oder weiche Konturen aufweisen sollen.

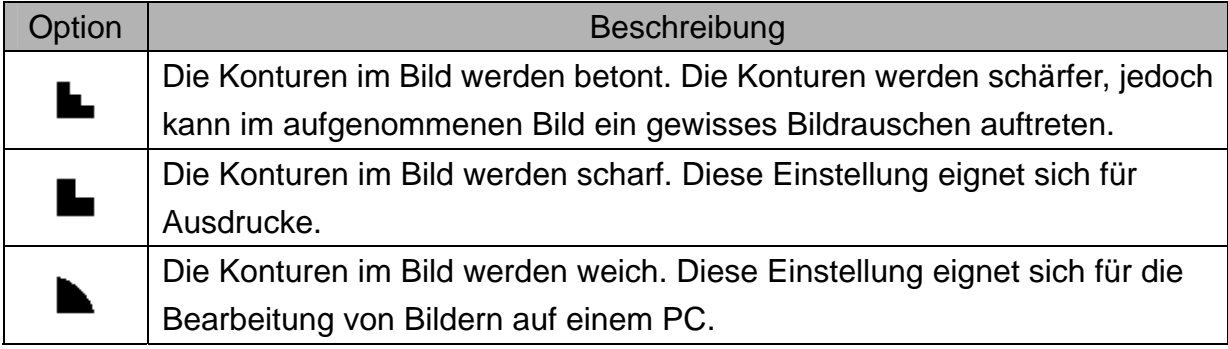

## **Einstellen von Fotoeffekten**

Sie können Ihre Bilder im Aufnahme- und Wiedergabemodus um Spezialeffekte ergänzen.

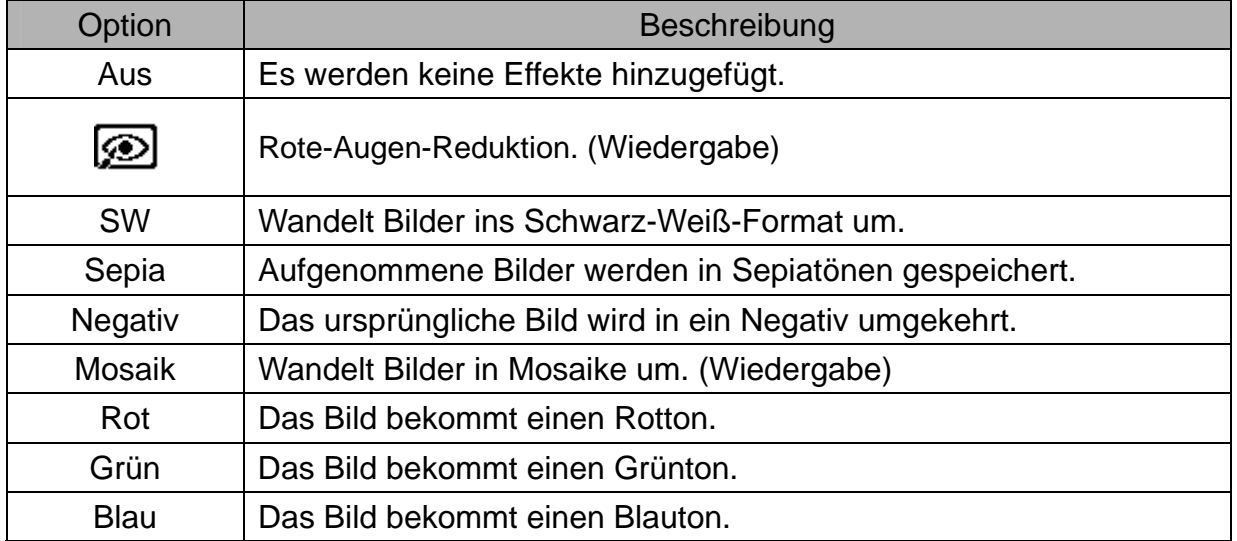

## **Einstellen des Datumstempels**

Die Datumstempelfunktion kann verwendet werden, um Ihre Bilder um das Datum und die Zeit der Aufnahme zu ergänzen.

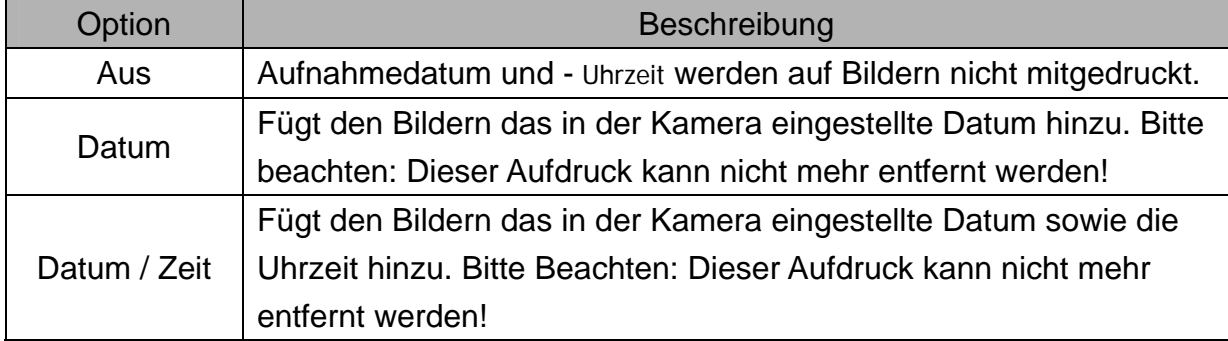

## **Einstellen der Stabilisierung**

Mit höheren Empfindlichkeiten und schnelleren Verschlussgeschwindigkeiten erhalten Sie mit wenig Aufwand bessere, nicht verwackelte Bilder, selbst bei Aufnahmen aus der Hand oder Motiven, die sich schnell bewegen.

## **Einstellen der Gesichterverfolgung**

Nach Aktivierung der Gesichterverfolgung fixiert das Objektiv automatisch die Hauptperson des Bildes und folgt deren Bewegungen.

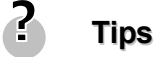

- Drücken Sie die Auslösetaste bis zur Hälfte durch und es erscheint der grün markierte AF Bereich. Das bedeutet, dass der Fokus richtig eingestellt.
- Gesichterverfolgung wird unterstützt von Arcsoft.
- Umwelteinflüsse können unter Umständen verhindern, dass die Gesichterverfolgung optimal funktioniert.
- Bilderrahmen und Hervorheben-Funktion können nicht genutzt werden, wenn die Gesichtsverfolgung aktiv ist.

## **Einstellung des Fotorahmens**

Sie können 10 Arten von Rahmen auf Fotos anwenden, um diese interessanter zu machen.

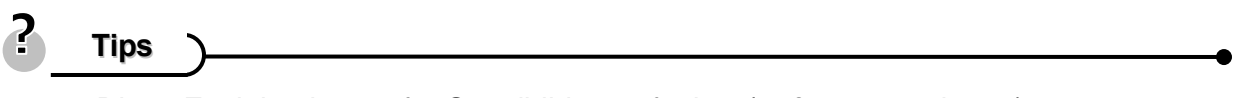

- y Diese Funktion ist nur für Standbilder verfügbar (außer 3:2 und 16:9).
- Die Hervorheben-Funktion und Gesichtsverfolgung können nicht genutzt werden, wenn die Bilderrahmen aktiv ist.

# **Wiedergabe**

## **Wiedergabe von Bildern**

**1** 

**2** 

**Schalten Sie die Kamera ein und rufen Sie den Wiedergabemodus ( Seite 13) auf.** 

- Das zuletzt aufgenommene Bild wird im LCD-Monitor angezeigt.
- Wenn keine Bilder gespeichert sind, wird **Keine Bilder** angezeigt.

## **Drücken Sie den Vierwegschalter oder** (**0**).

- $\cdot$   $\blacktriangleleft$ : um das vorherige Bild anzuzeigen.
- $\blacktriangleright$ : um das nächste Bild anzuzeigen.

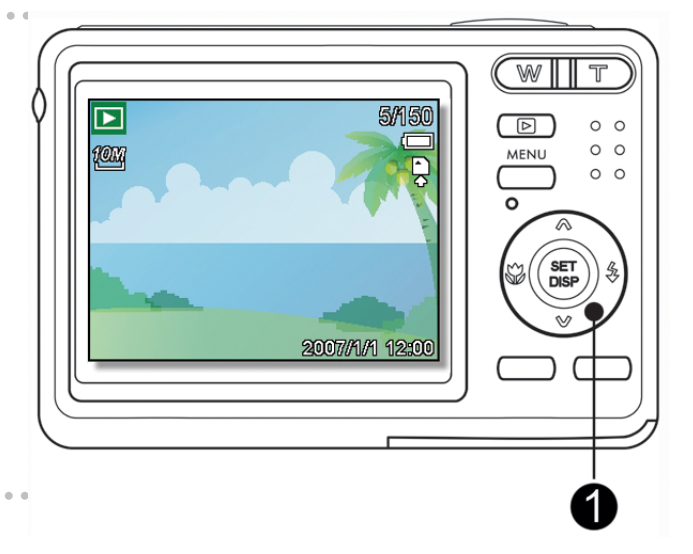

**Tipp**

 $\overline{z}$ 

• Durch Gedrückthalten der Taste < oder ▶ werden die Bilder im Schnellverfahren durchgeblättert.

**Wiedergabe von Videos** 

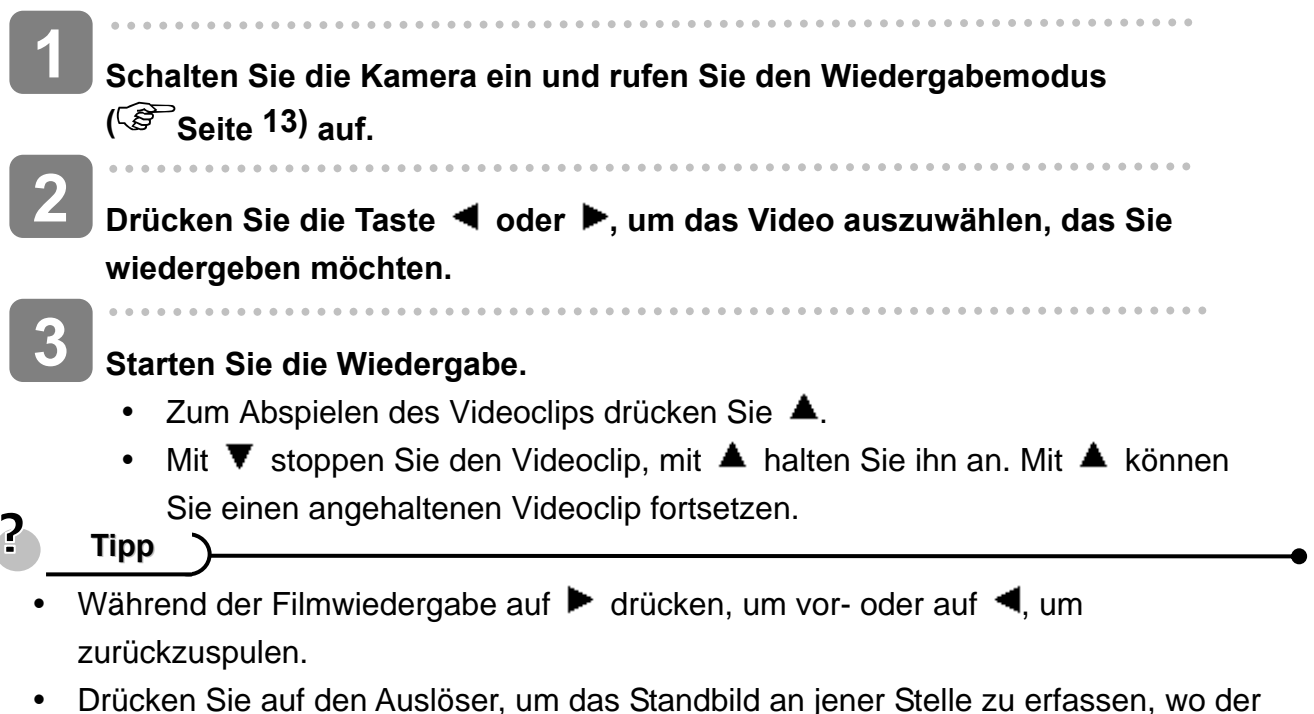

Filmclip angehalten wurde.

#### **Vergrößern von Fotos**

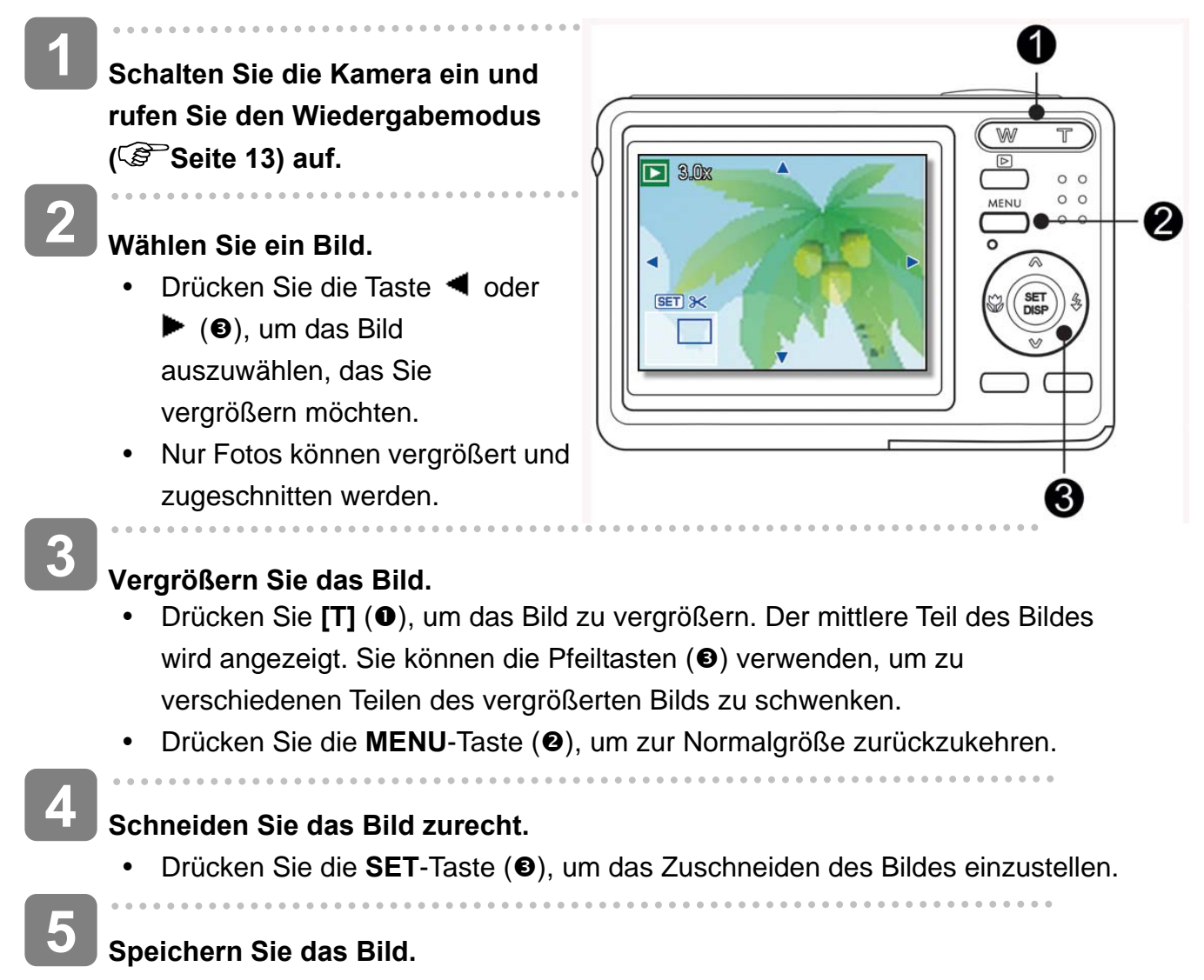

• Drücken Sie nochmals die **SET**-Taste (<sup>6</sup>), um das gewählte Bild zuzuschneiden und es als neues Bild zu speichern.

#### **Verwendung der Miniaturansicht**

- **Schalten Sie die Kamera ein und rufen Sie den Wiedergabemodus ( Seite 13) auf. 1** 
	- **Drücken Sie den Zoomregler [W]. Ein Miniaturansichtsbildschirm wird angezeigt. 2**

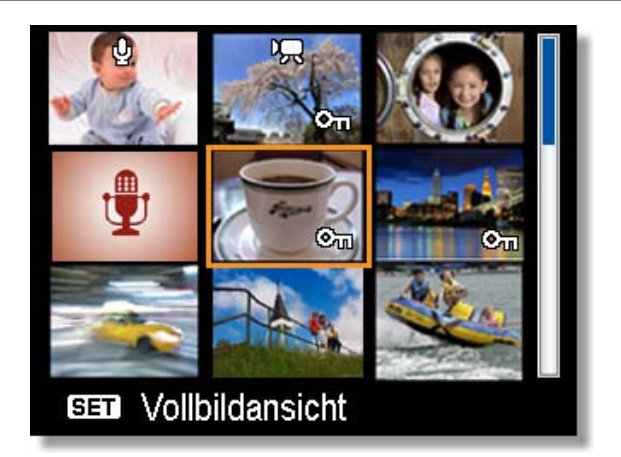

**Wählen Sie das gewünschte Bild mit dem Vierwegschalter aus und drücken Sie [T] oder die SET-Taste, um das ausgewählte Bild in voller Größe anzuzeigen. 3** 

2 **Tipp**

> In der Miniaturansicht können Sie mehrere Bilder gleichzeitig schützen oder löschen. Siehe Seiten 43 und 46.

**Wiedergabe einer Diashow** 

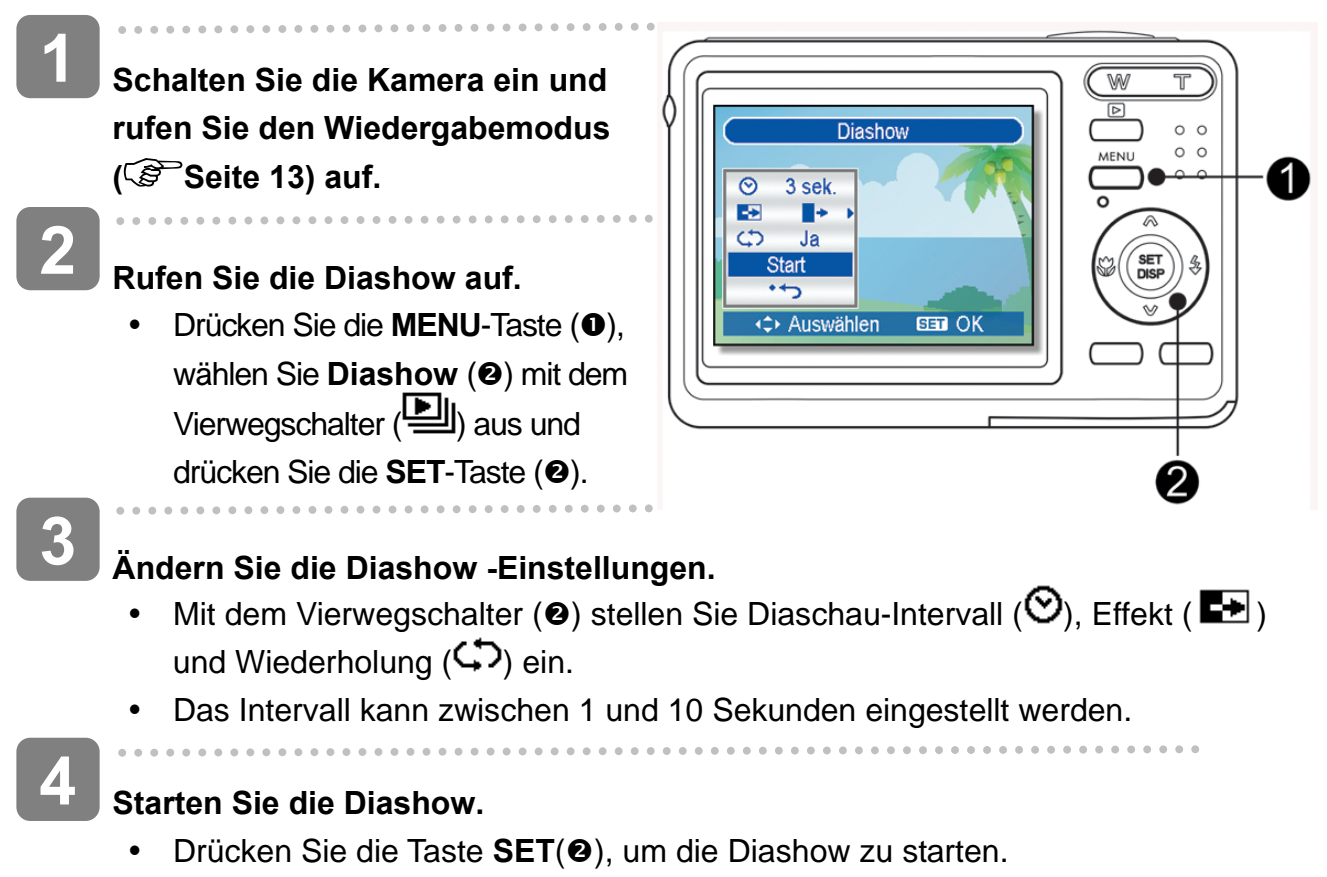

• Drücken Sie während der Wiedergabe die Taste **SET(<sup>@</sup>)**, um die Diashow anzuhalten. Drücken Sie die Taste **SET** erneut, um die Wiedergabe fortzusetzen.

## **Löschen von Dateien**

#### **Löschen einer einzelnen Datei**

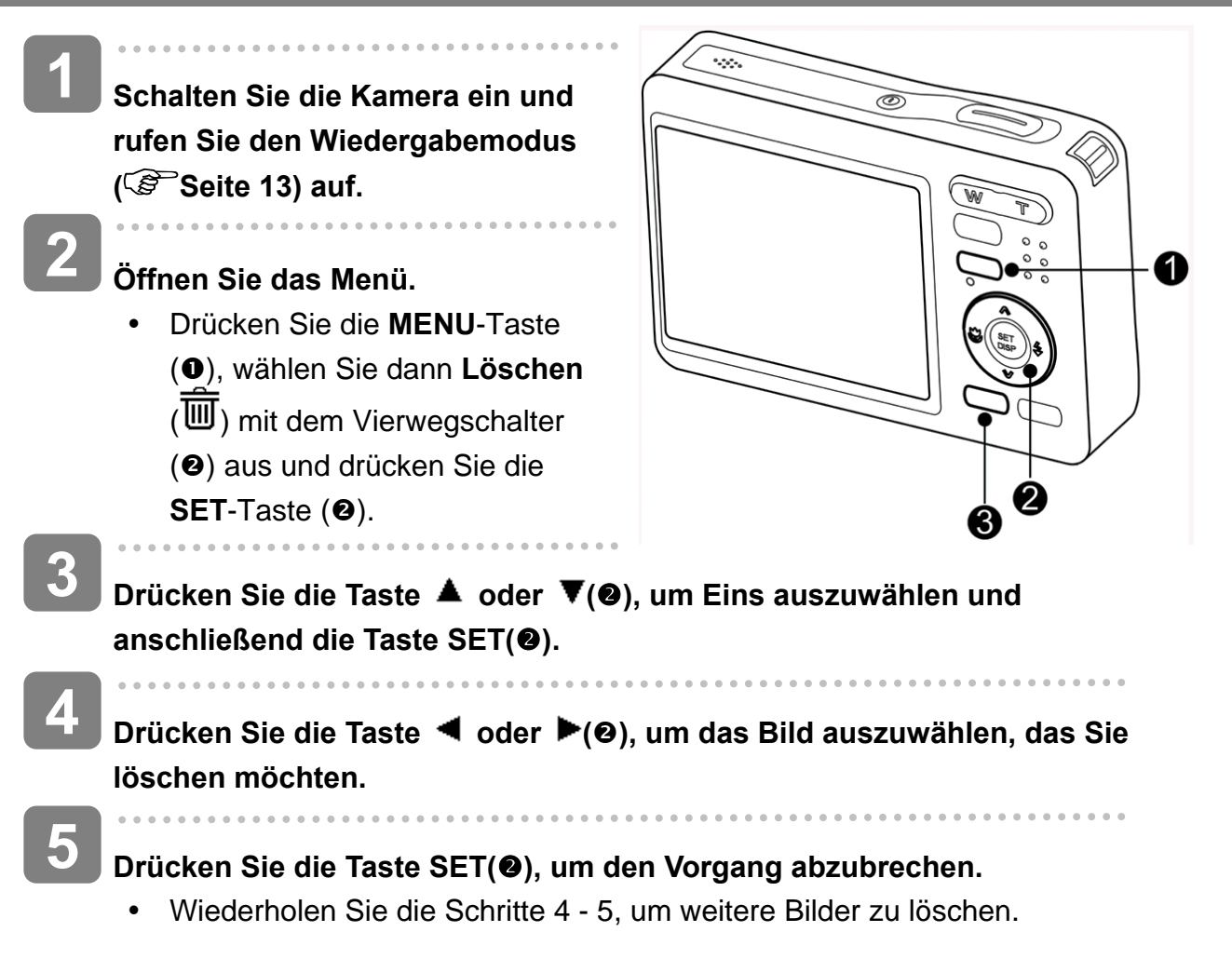

2 **Tipp**

- So können Sie rasch und einfach das aktuell angezeigte Bild löschen
	- 1. Wählen Sie das Bild aus, das Sie löschen möchten.
	- 2. Drücken Sie die Taste (●), um einen Bestätigungsbildschirm aufzurufen.
	- 3. Drücken Sie die Taste **SET(<sup>@</sup>)**, um das aktuell angezeigte Bild zu löschen.
- Geschützte Bilder können mit der Löschfunktion nicht gelöscht werden.

#### **Mehrere Dateien löschen**

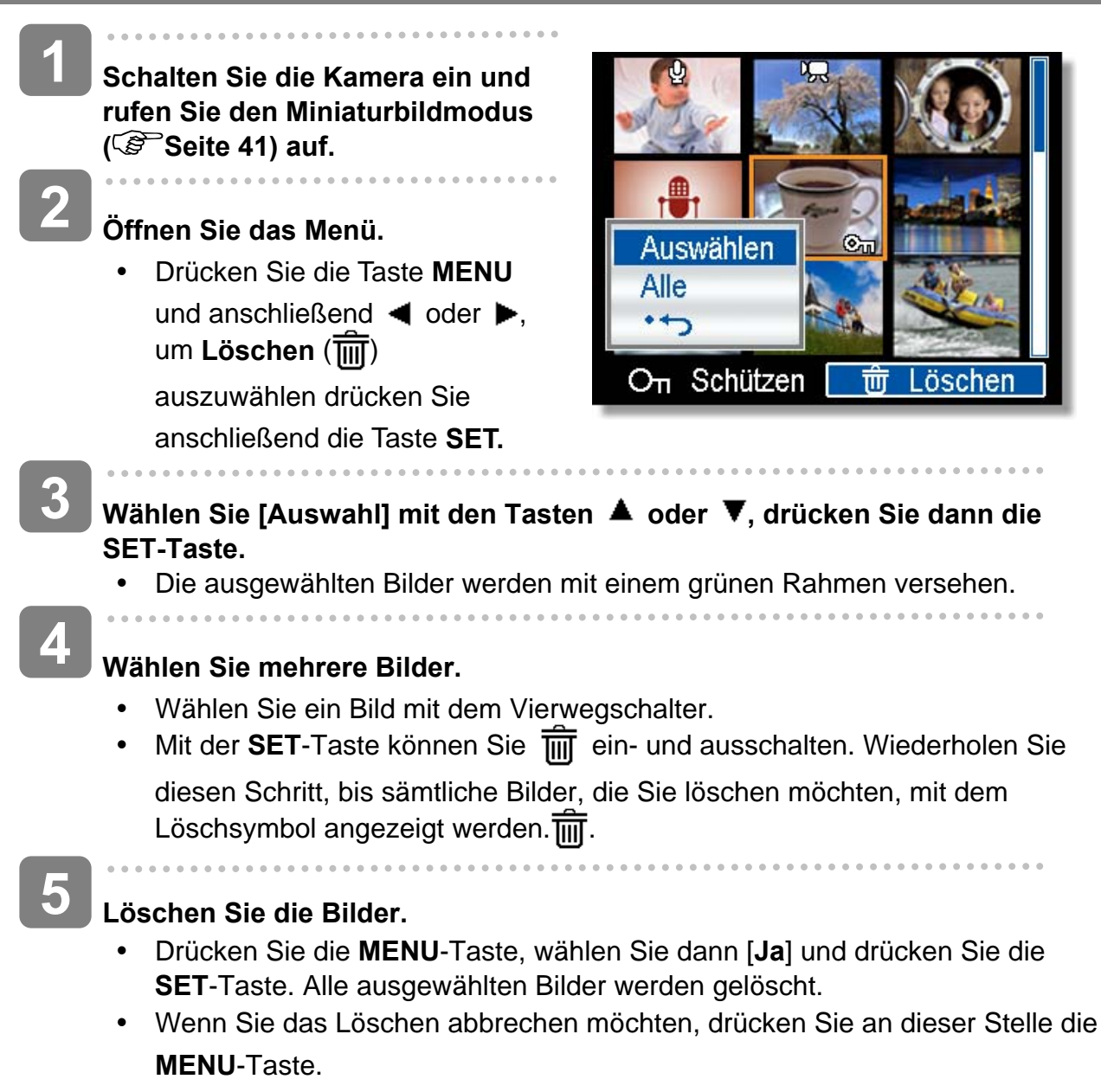

#### **Löschen aller Dateien**

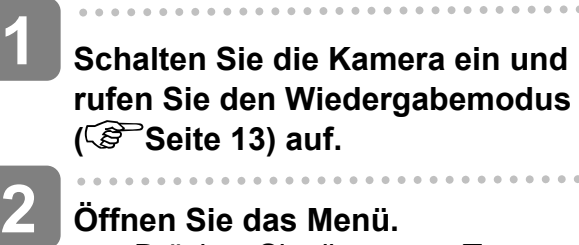

y Drücken Sie die **MENU**-Taste, wählen Sie dann Löschen ( $\overline{\text{I\hspace{-.1em}I\hspace{-.1em}I}}\overline{\text{I\hspace{-.1em}I\hspace{-.1em}I}}\hspace{-.1em}I)$ mit dem Vierwegschalter aus und drücken Sie die **SET**-Taste.

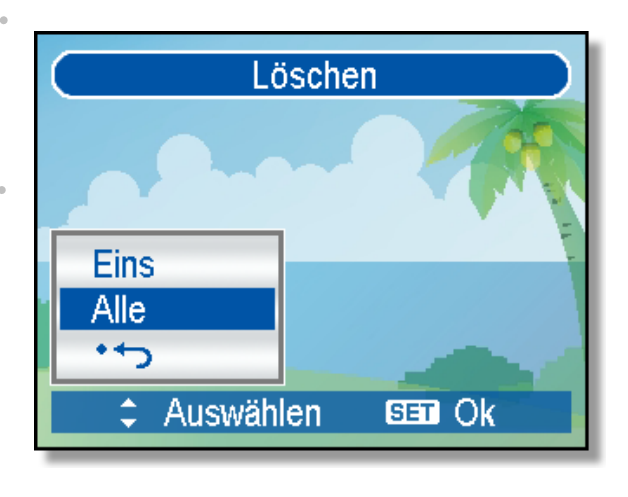

• Sie können das Menü sowohl bei Vollbilddarstellung als auch bei Miniaturbilddarstellung öffnen.

Drücken Sie die Taste ▲ oder ▼, um Alle auszuwählen und drücken Sie **anschließend die Taste SET. 3** 

**Drücken Sie die SET-Taste, um sämtliche nicht geschützten Bilder zu löschen. 4** 

#### **Schützen von Dateien**

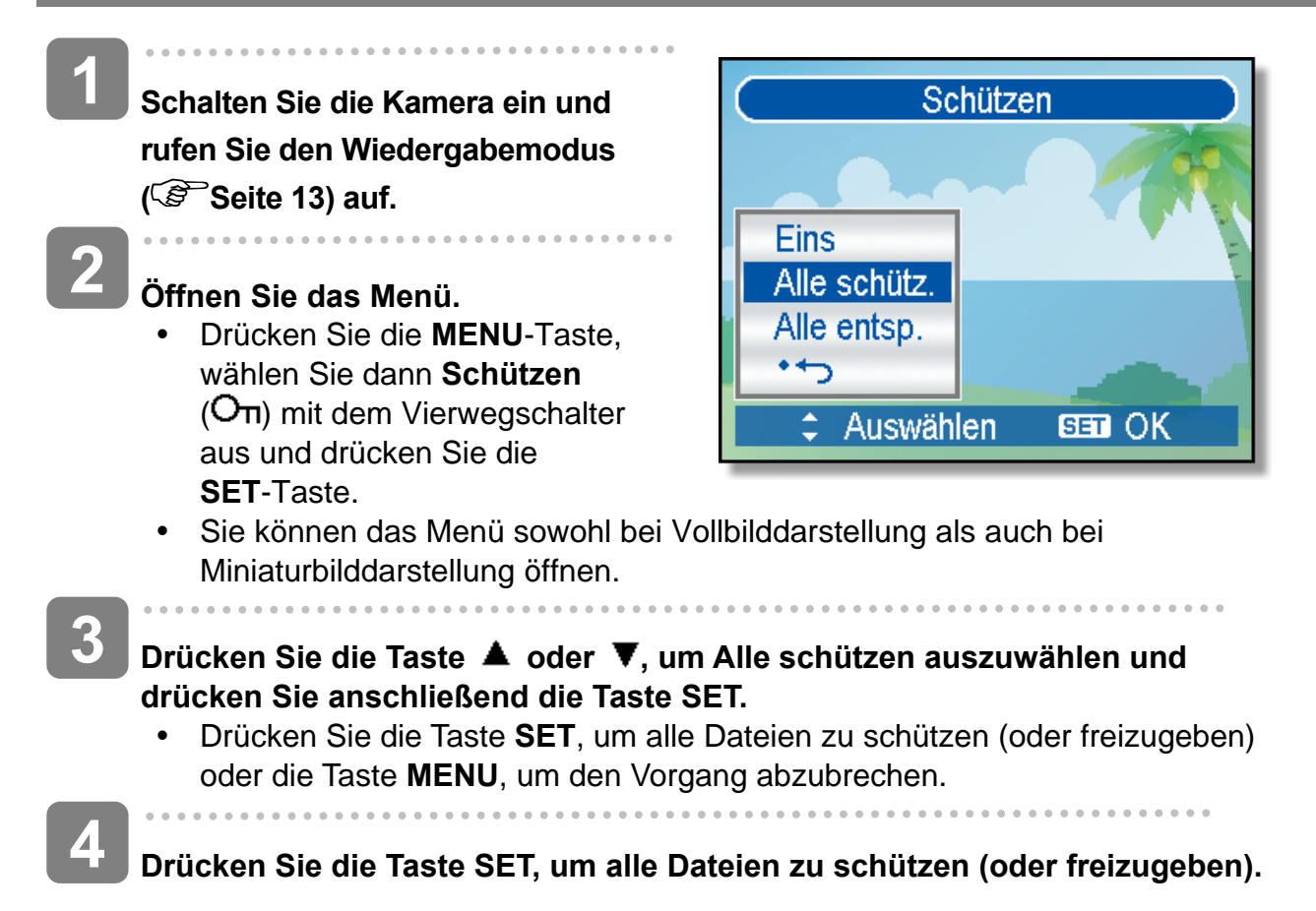

## **Schützen von Dateien**

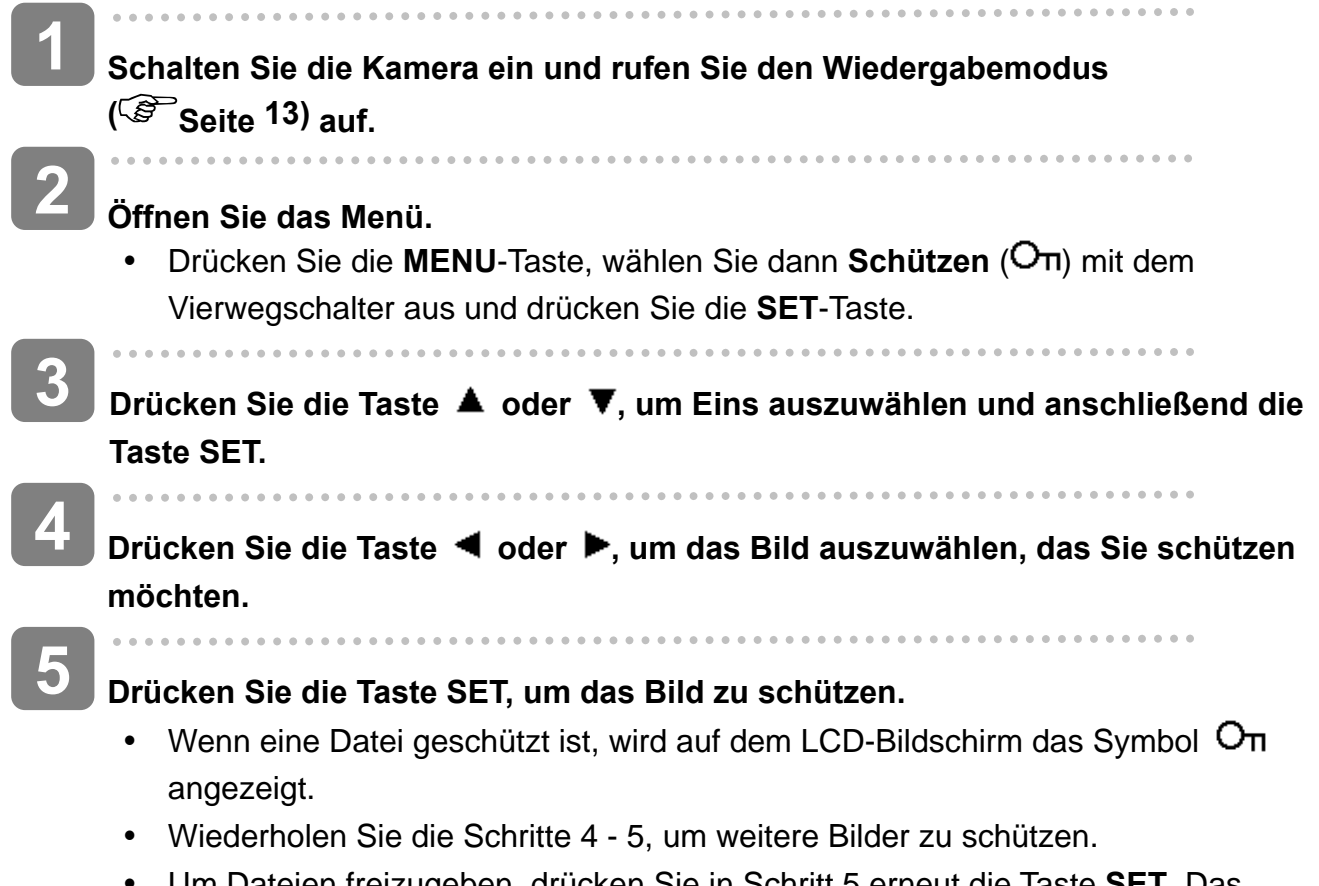

y Um Dateien freizugeben, drücken Sie in Schritt 5 erneut die Taste **SET**. Das Symbol  $O<sub>π</sub>$  verschwindet, und die Datei wird freigegeben.

#### **Mehrere Dateien schützen**

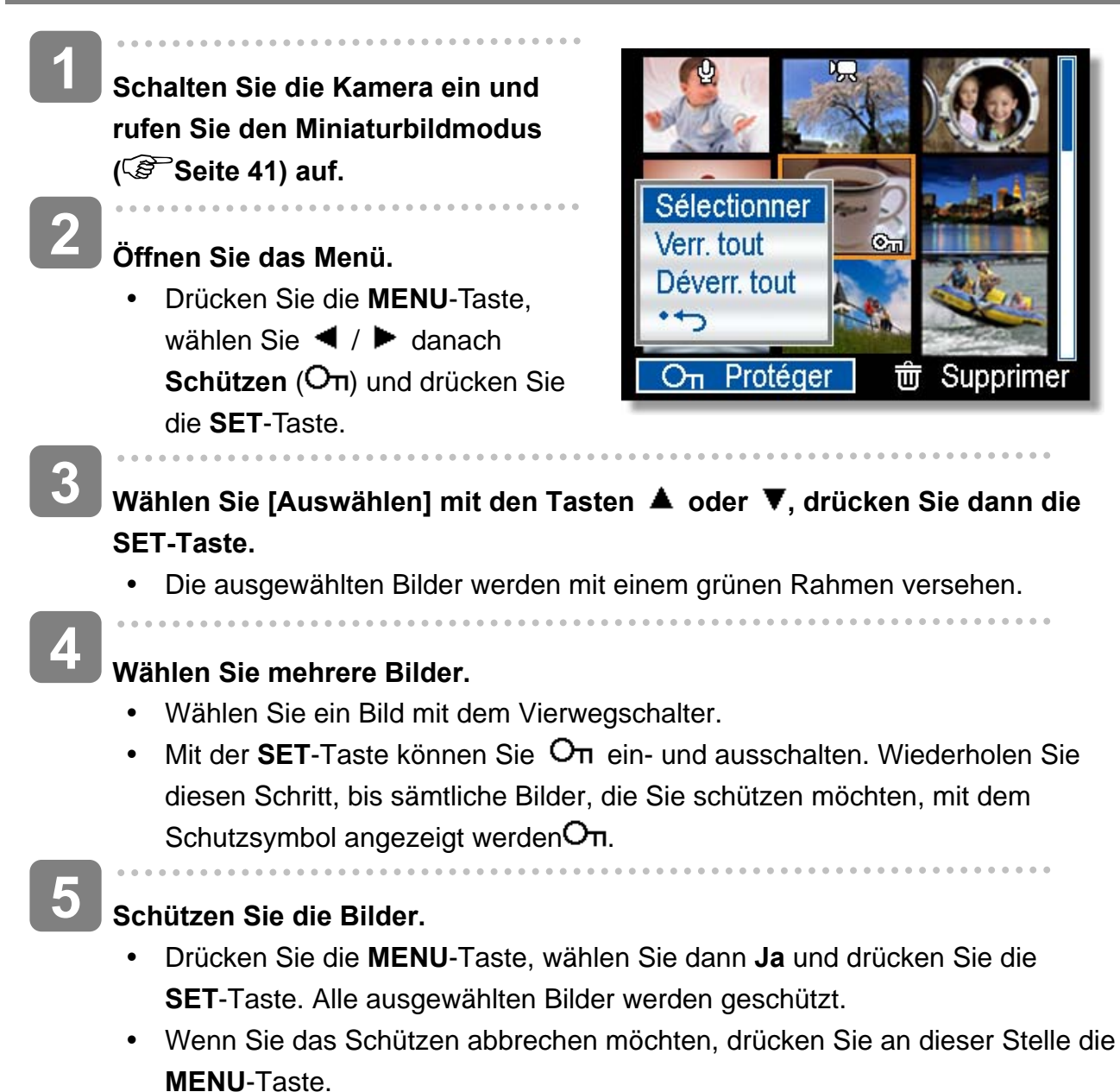

## **Bearbeiten von Bildern**

#### **Drehen von Fotos**

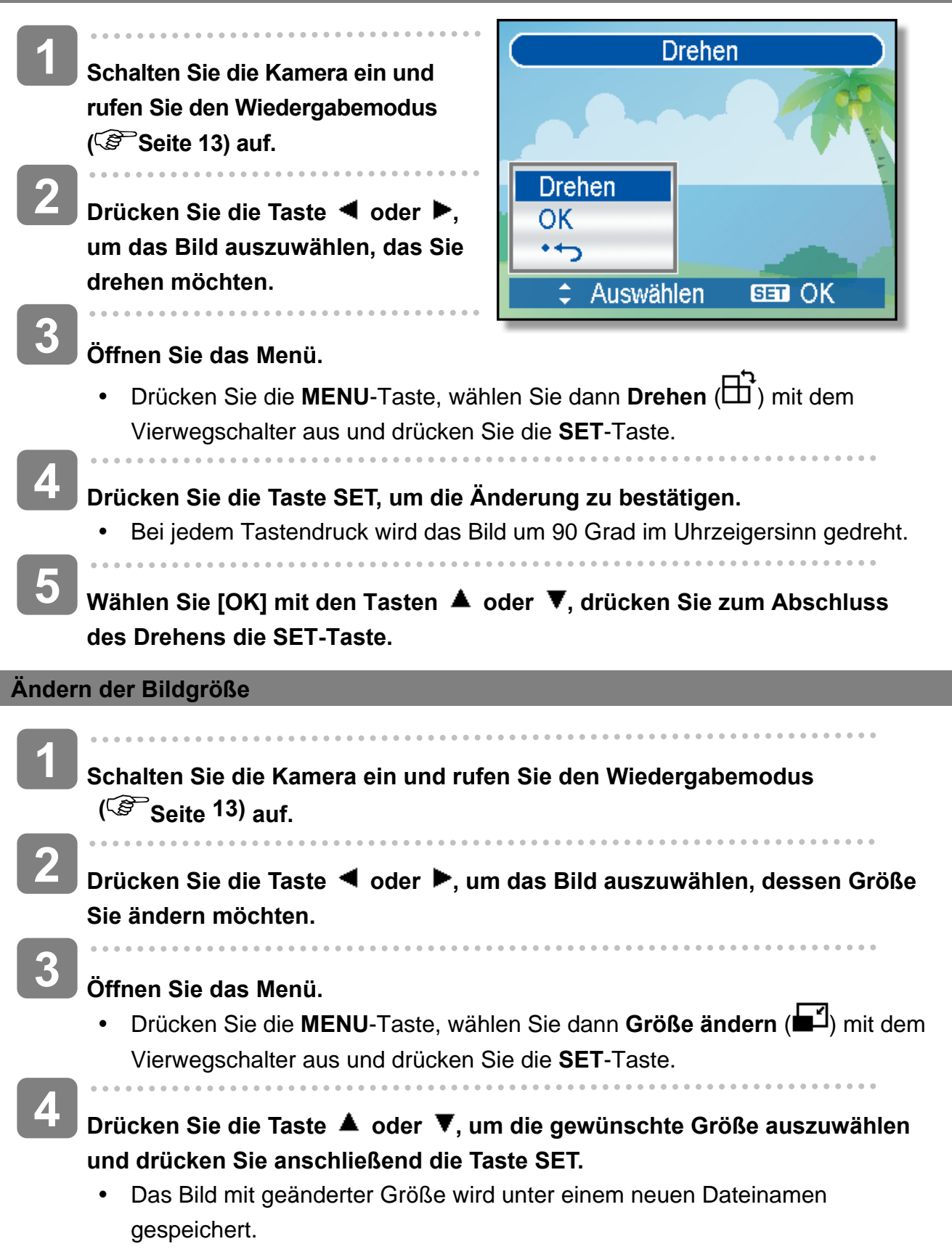

## Achtung

• Nur ein großes Bild kann in ein kleineres umgewandelt werden.

#### **Auswählen eines Effektes**

Mit der Rote-Augen-Reduktion können Sie rot verfärbte Augen korrigieren, die bei Blitzlichtaufnahmen entstehen. Sie können das Bild auch mit Farbfiltern als neues Bild speichern.

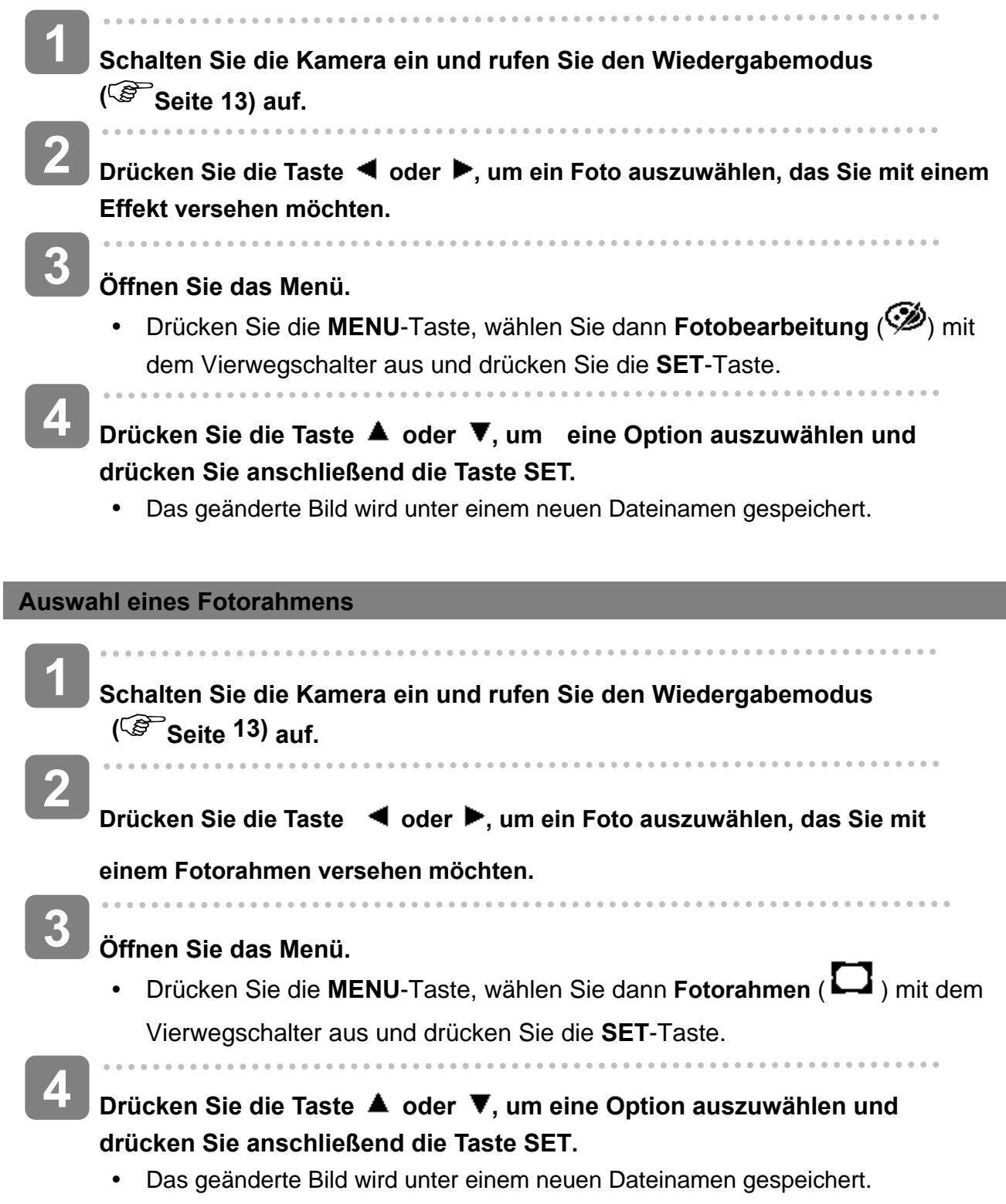

## **Kopieren von Dateien**

Unter Umständen möchten Sie Dateien vom internen Speicher der Kamera auf eine Speicherkarte kopieren.

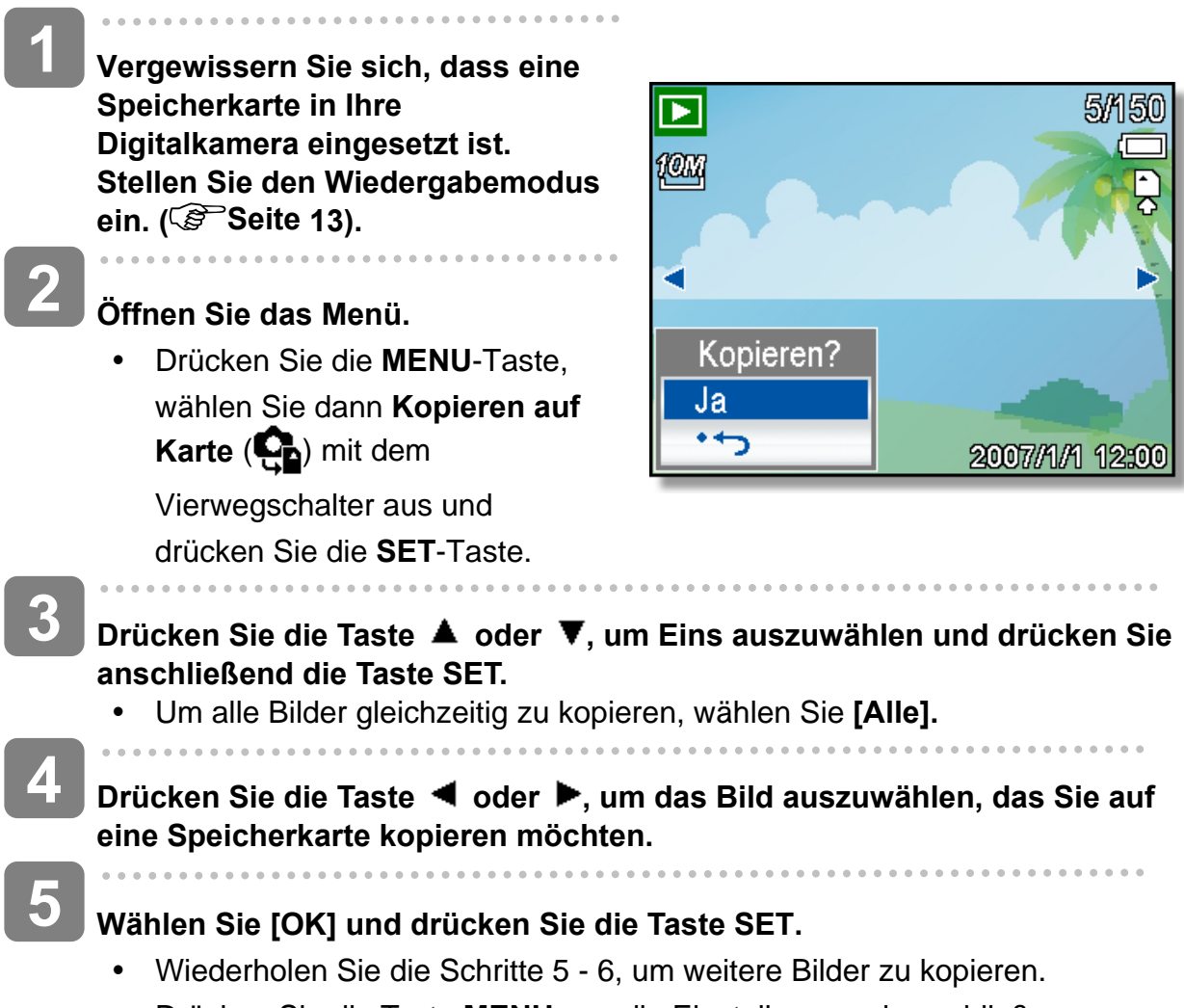

• Drücken Sie die Taste MENU, um die Einstellungen abzuschließen.

## **DPOF-Einstellungen**

Die Einstellungen des Digital Print Order Format (DPOF) ermöglicht es Ihnen, Bilder auf der Speicherkarte für den Ausdruck auszuwählen und im Voraus mit der Kamera die Anzahl der zu druckenden Kopien zu bestimmen. Dies ist ausgesprochen praktisch, um die Bilder an einen Fotoentwicklungsdienst zu schicken oder auf einem für Direktdruck geeigneten Drucker auszudrucken.

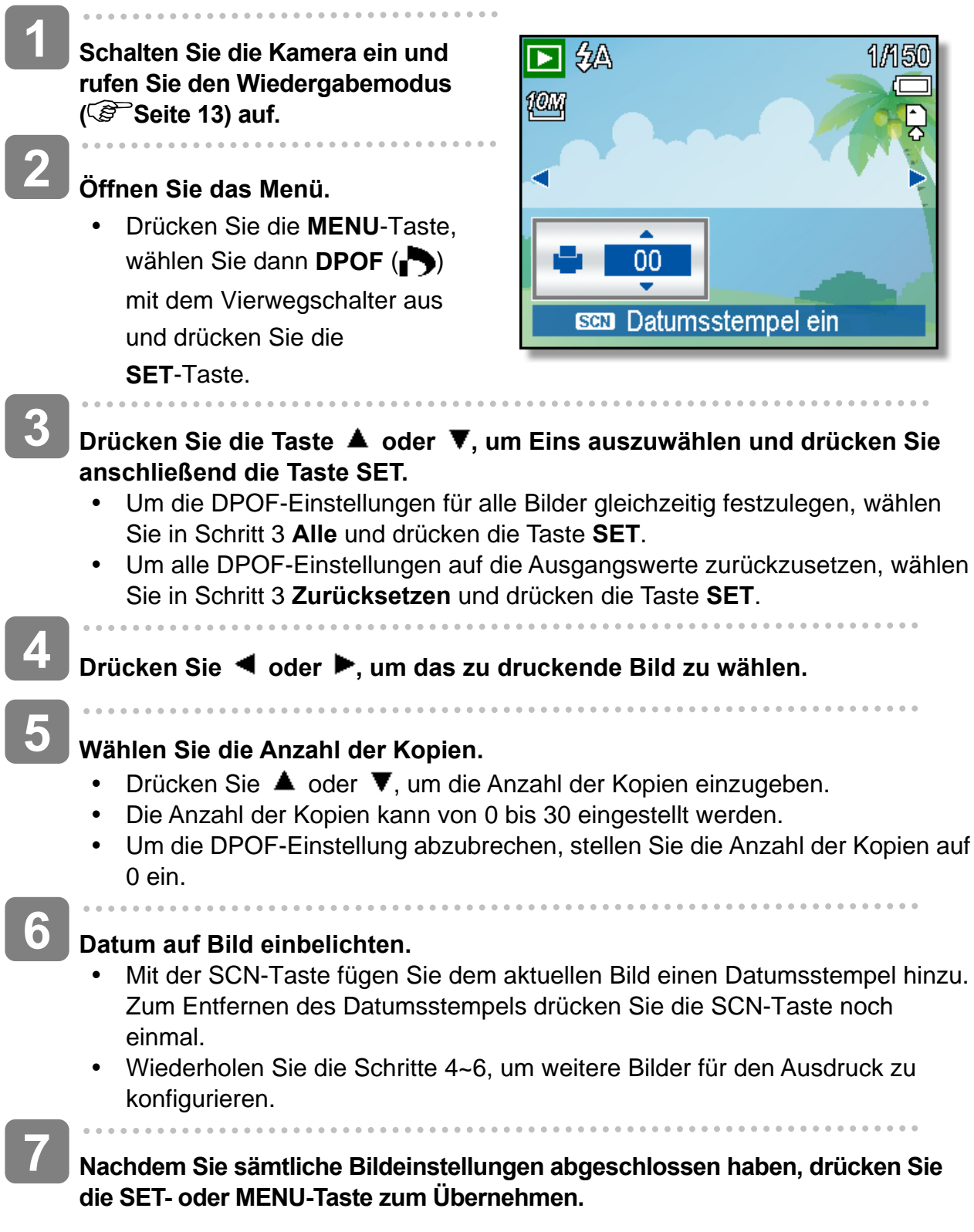

## **Auswählen eines Startbildes**

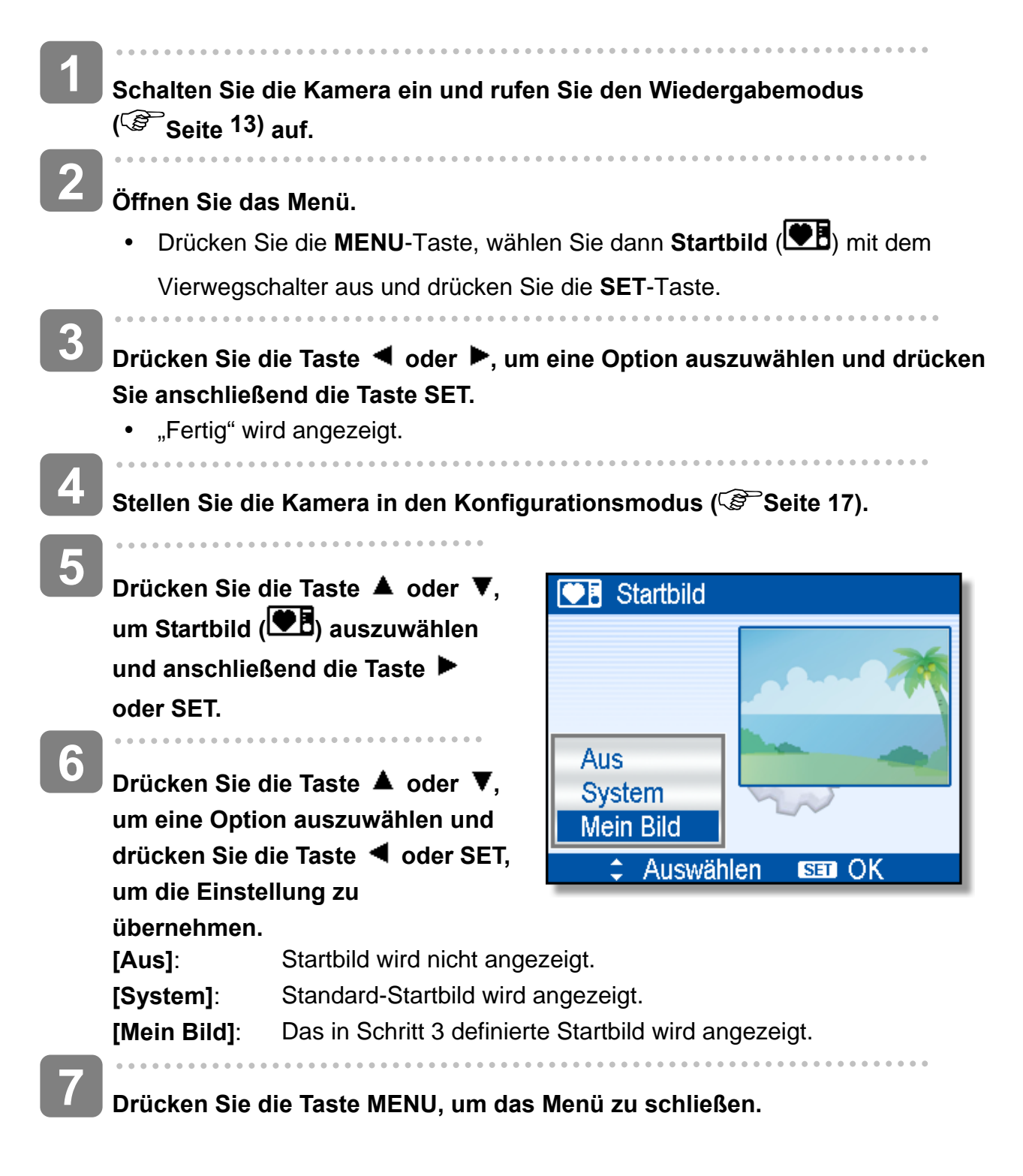

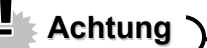

Das Startbild wird selbst dann nicht gelöscht, wenn das Originalbild gelöscht oder der Speicher formatiert wird.

# **Verbindungen**

## **Bilder über ein TV-Gerät ansehen**

Bilder, die auf dem Kameramonitor wiedergegeben werden, können auch auf dem Fernsehbildschirm angesehen werden.

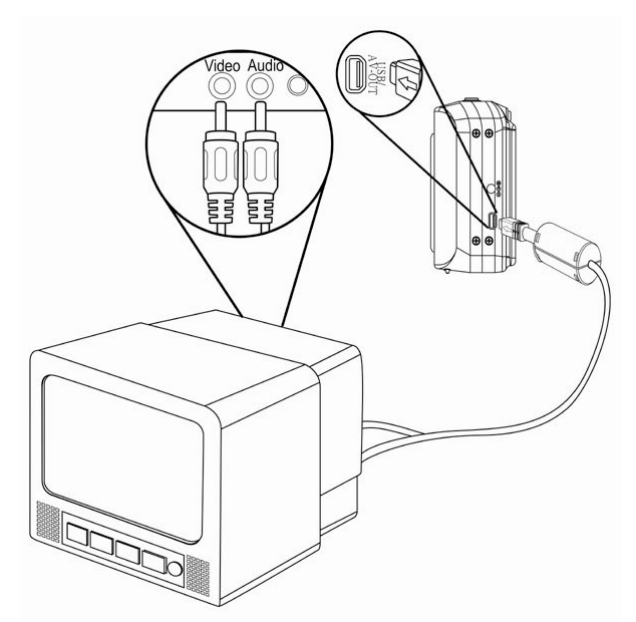

- j **Verwenden Sie das mitgelieferte Audio-/Videokabel, um die Kamera an das TV-Gerät wie oben dargestellt anzuschließen (** $\mathbb{S}^{\infty}$ **Seite 18). 1**
- j **Setzen Sie das TV-Eingangssignal auf Video In. Lesen Sie das mitgelieferte Bedienungshandbuch des Fernsehgerätes, um weitere Informationen zu erhalten. 2**
- **Alles, was auf dem LCD-Schirm normalerweise erscheint, wie Wiedergabe von Fotos und Video-Clips, Diashows und Bild-oder Video-Aufnahmen, erscheint auf dem Fernsehbildschirm. 3**

## **Bilder auf einen Computer laden**

Es gibt zwei Arten, Dateien aus dem internen Speicher der Kamera oder SD-Karte auf einen Computer zu laden:

- durch Einlegen der SD-Karte in ein Flash-Speicherkarten-Lesegerät.
- durch Anschließen der Kamera an einen Computer Anhand des mit dem mitgelieferten USB-Kabel.

**Verwendung eines Lesegeräts für Flash-Speicherkarten** 

- **Nehmen Sie die Speicherkarte aus der Kamera und legen Sie diese in ein Lesegerät für SD-Karten, das an einen Computer angeschlossen ist. 1**
- **Öffnen Sie den Arbeitsplatz im Windows Explorer und rufen Sie mit einem Doppelklick den Wechseldatenträger auf, welcher die SD-Karte darstellt. 2**

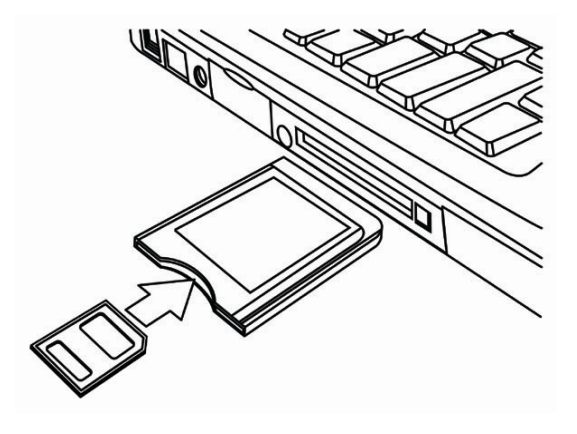

**3** 

**1** 

**Kopieren Sie die Aufnahmen von der Karte in ein Verzeichnis Ihrer Wahl auf die Festplatte.** 

#### **Die Kamera mit einem USB-Kabel an einen Computer anschließen**

**Installieren Sie den** 

**USB-Softwaretreiber,der auf der CD-ROM miteliefert wurde. (nur WIN 98SE).** 

**Schließen Sie das mitgelieferte 2** 

**USB-Kabel an den USB-Port des Computers an. Schalten Sie die Kamera an.** 

• Der LCD-Schirm schaltet sich aus, wenn der Anschluss an den Computer erfolgreich ausgeführt wird.

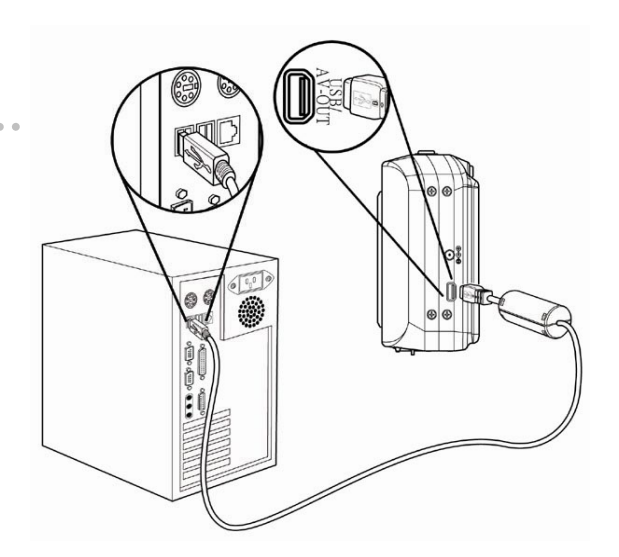

# **Öffnen Sie den Arbeitsplatz im Windows Explorer. Ein "Wechseldatenträger" erscheint auf der Laufwerksliste.**

**3** 

**4** 

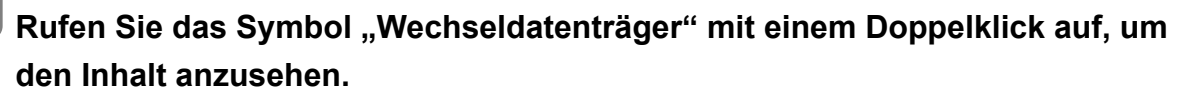

• Dateien, die auf der Kamera gespeichert wurden, befinden sich im Ordner mit dem Namen "DCIM".

# **Anhang**

## **Über die Ordner & Dateinamen**

Die Digitalkamera legt auf dem internen Speicher oder der Speicherkarte automatisch eine Verzeichnisstruktur an, die verwendet wird, um Fotos, Videos und sonstige Daten zu organisieren.

#### **Ordnerstruktur**

Ordnernamen beginnen mit einer dreistelligen Nummer von 100 bis 999, gefolgt von "DICAM". Jeder Ordner kann bis zu 9999 Dateien enthalten. Werden weitere Dateien erstellt, wird automatisch ein neuer, sequenziell nummerierter Ordner angelegt.

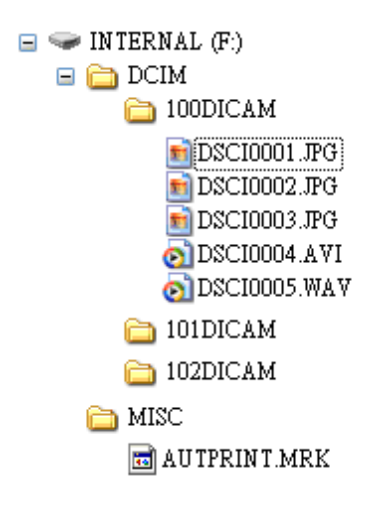

#### **Dateibenennung**

Dateinamen beginnen mit "DSCI" gefolgt von einer vierstelligen Nummer in aufsteigender Reihenfolge. Die Dateinummerierung beginnt bei 0001, wenn ein neuer Ordner erstellt wird.

Ist die höchste Ordnernummer 999 bereits vorhanden und übersteigt dessen Inhalt 9999 Dateien, zeigt die Kamera die Warnmeldung "Der Ordner kann nicht erstellt werden" an. Versuchen Sie eine der folgenden Lösungsmöglichkeiten, falls dieses Problem auftritt:

- Setzen Sie die Dateinummerierung zurück und legen Sie eine neue Speicherkarte ein.
- Die Ordnernummerierung und Dateinummerierung werden neu initialisiert und beginnen jeweils bei 100 und 0001.

## **Achtung**

y Verändern Sie die Ordner- und Dateinamen auf Speicherkarten nicht mit einem Computer. Andernfalls können die darauf enthaltenen Daten unter Umständen nicht mehr mit der Digitalkamera wiedergegeben werden.

## **Fehlersuche**

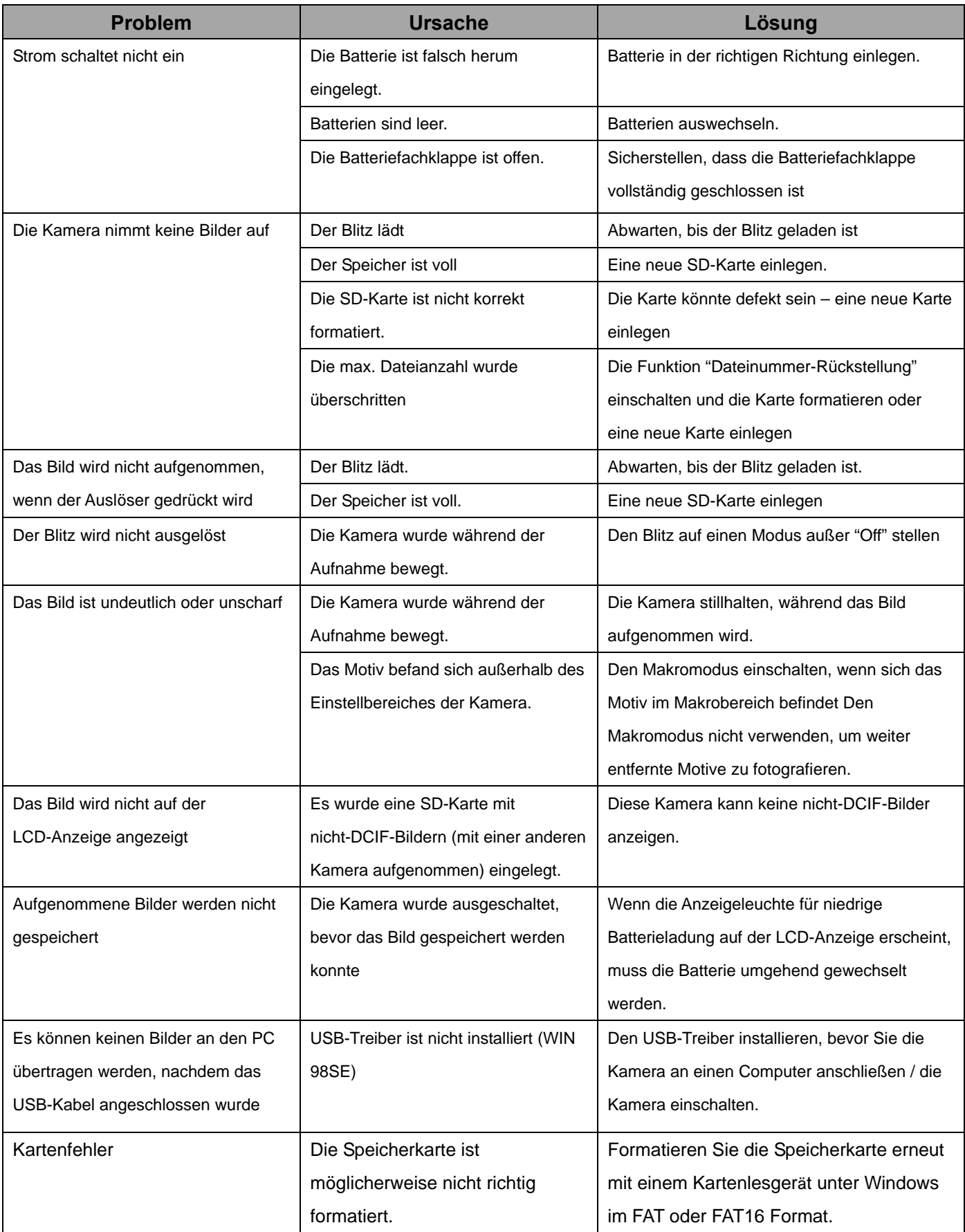

# **Spezifikationen**

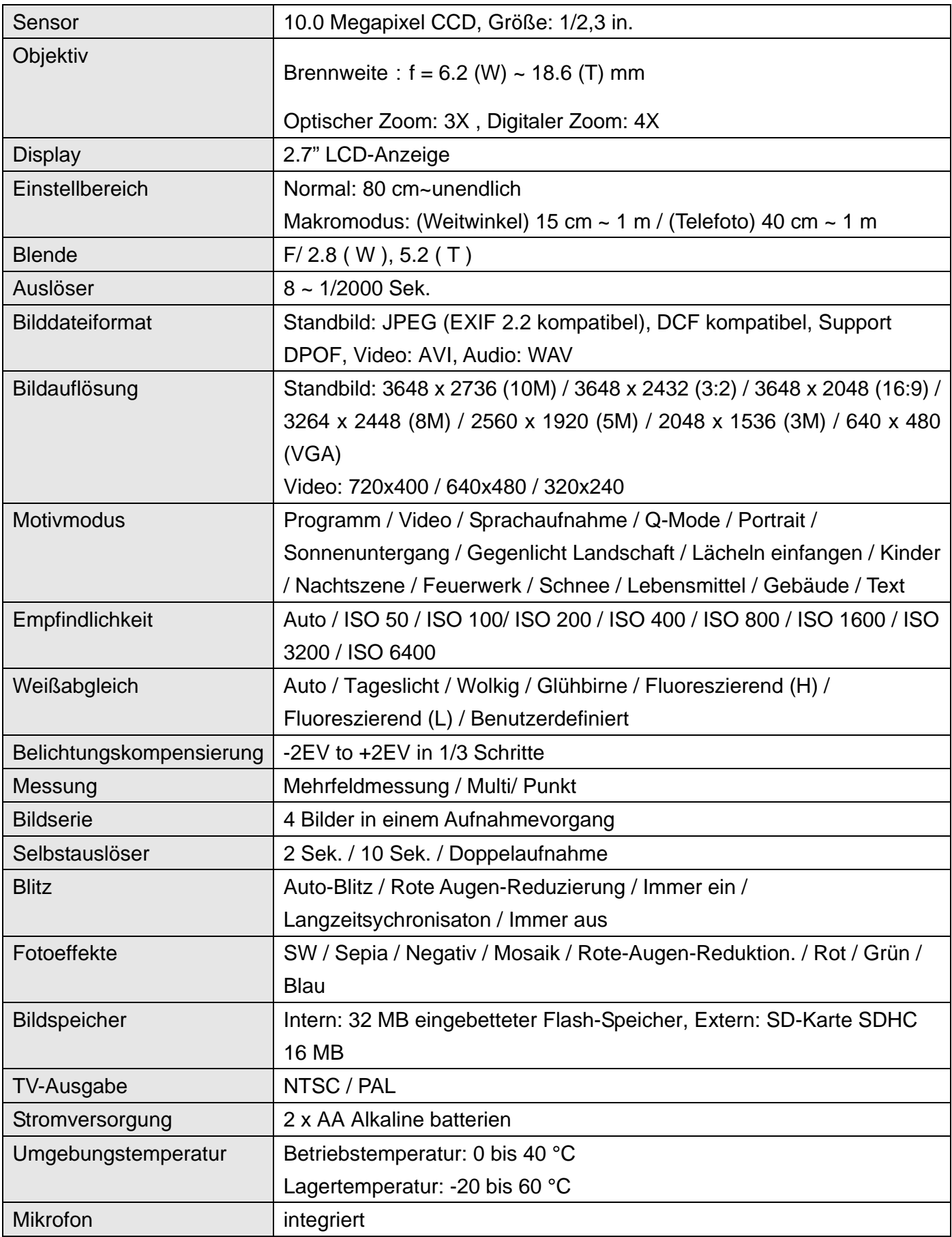

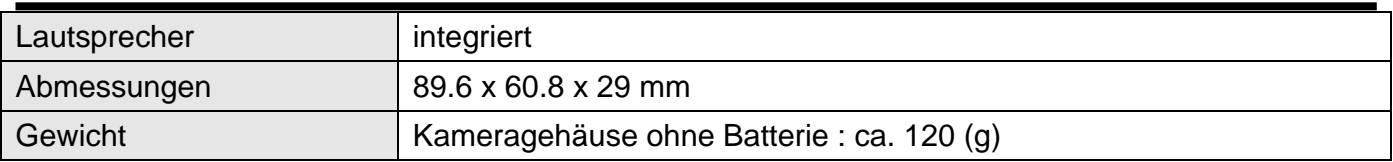

\* Diese Spezifikationen können jederzeit ohne vorherige Ankündigung geändert werden.

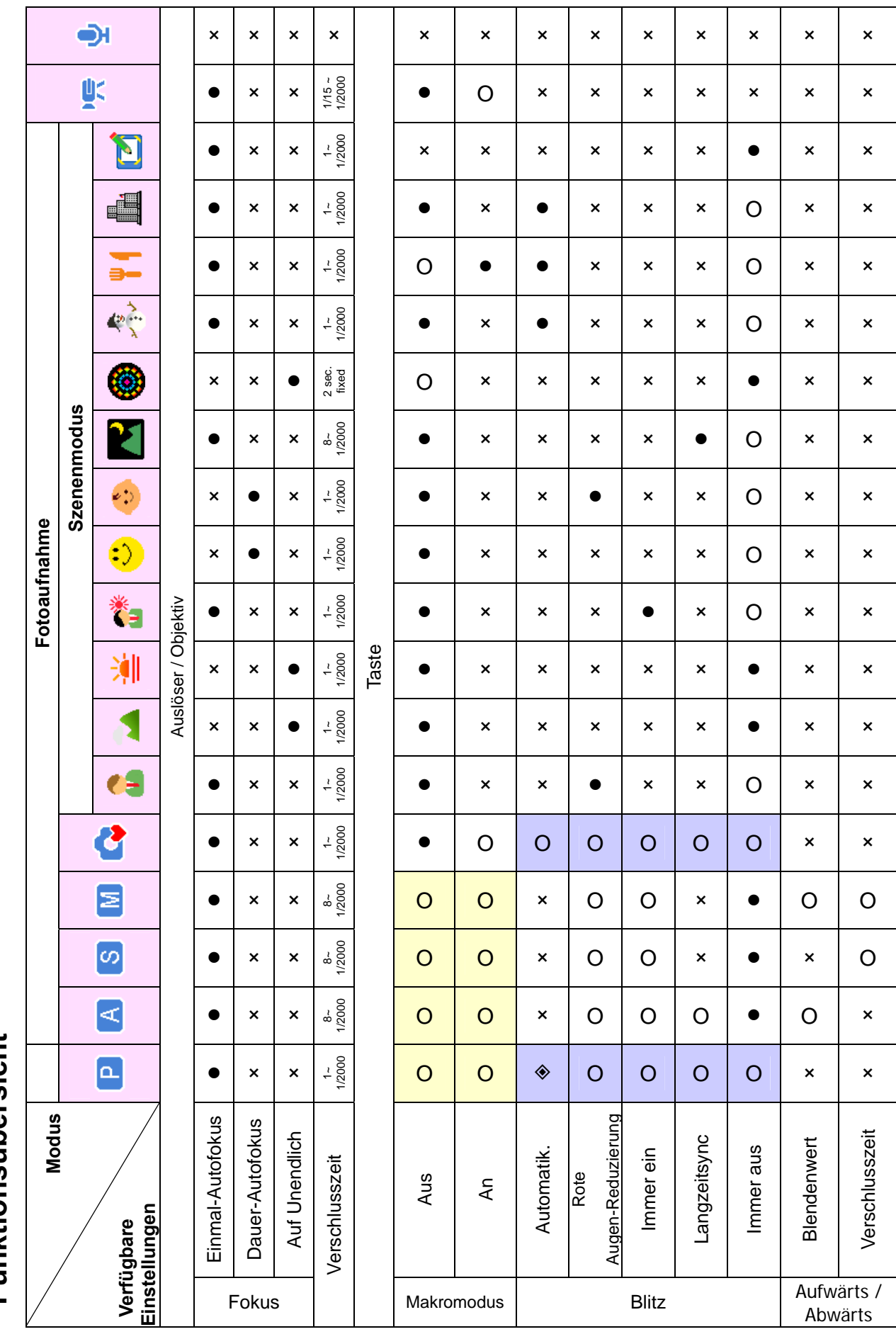

# Funktionsübersicht **Funktionsübersicht**

*6 0*

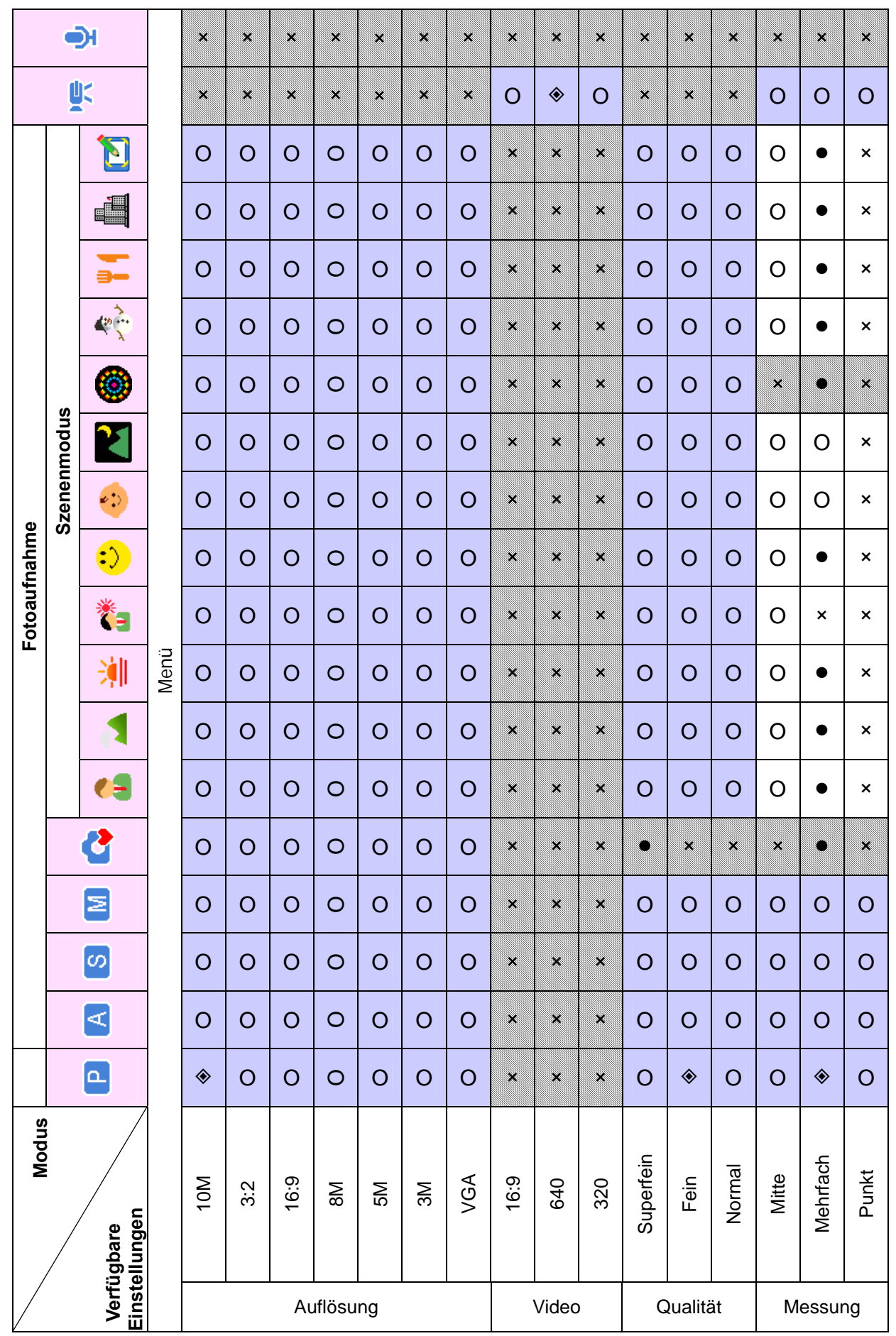

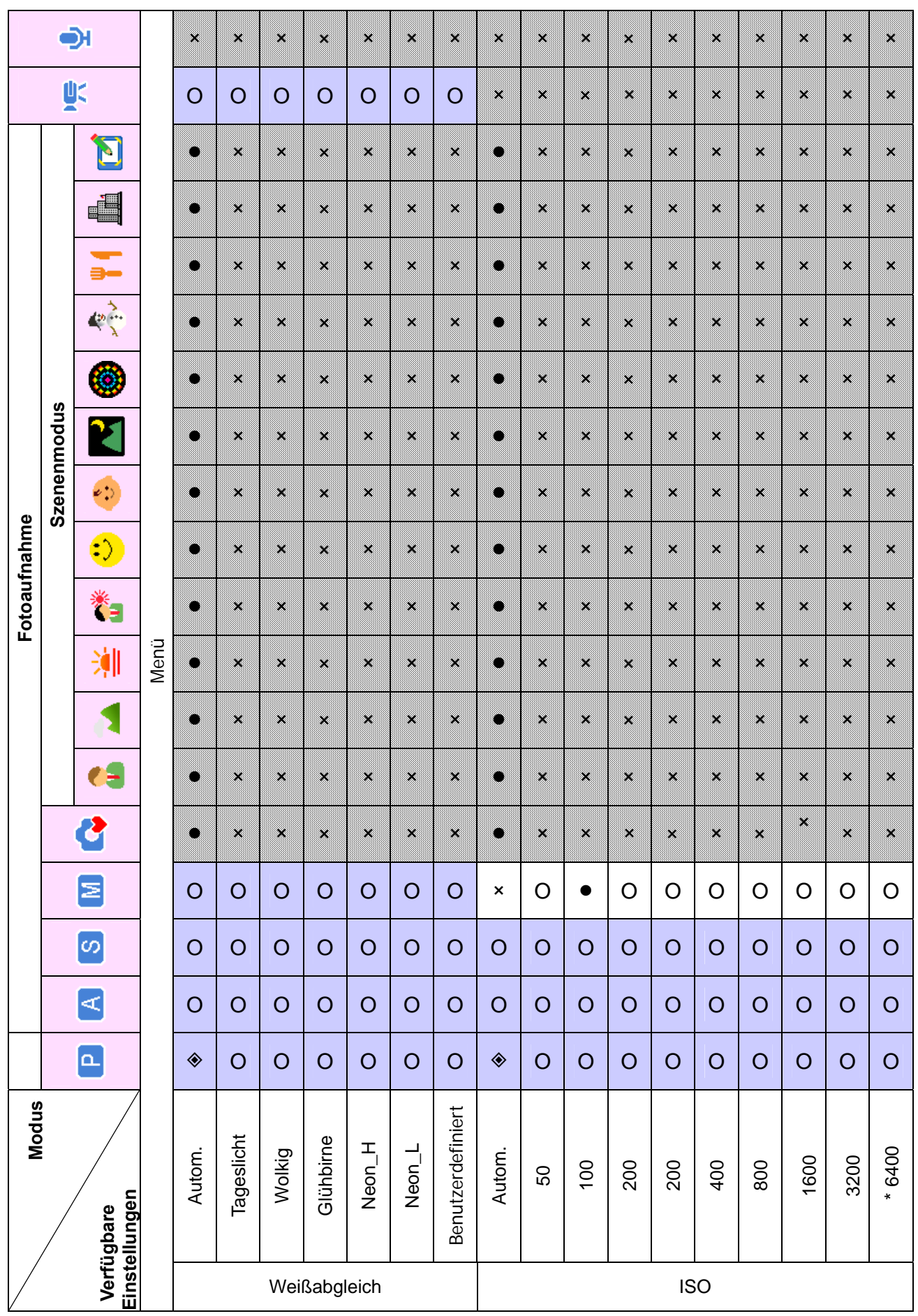

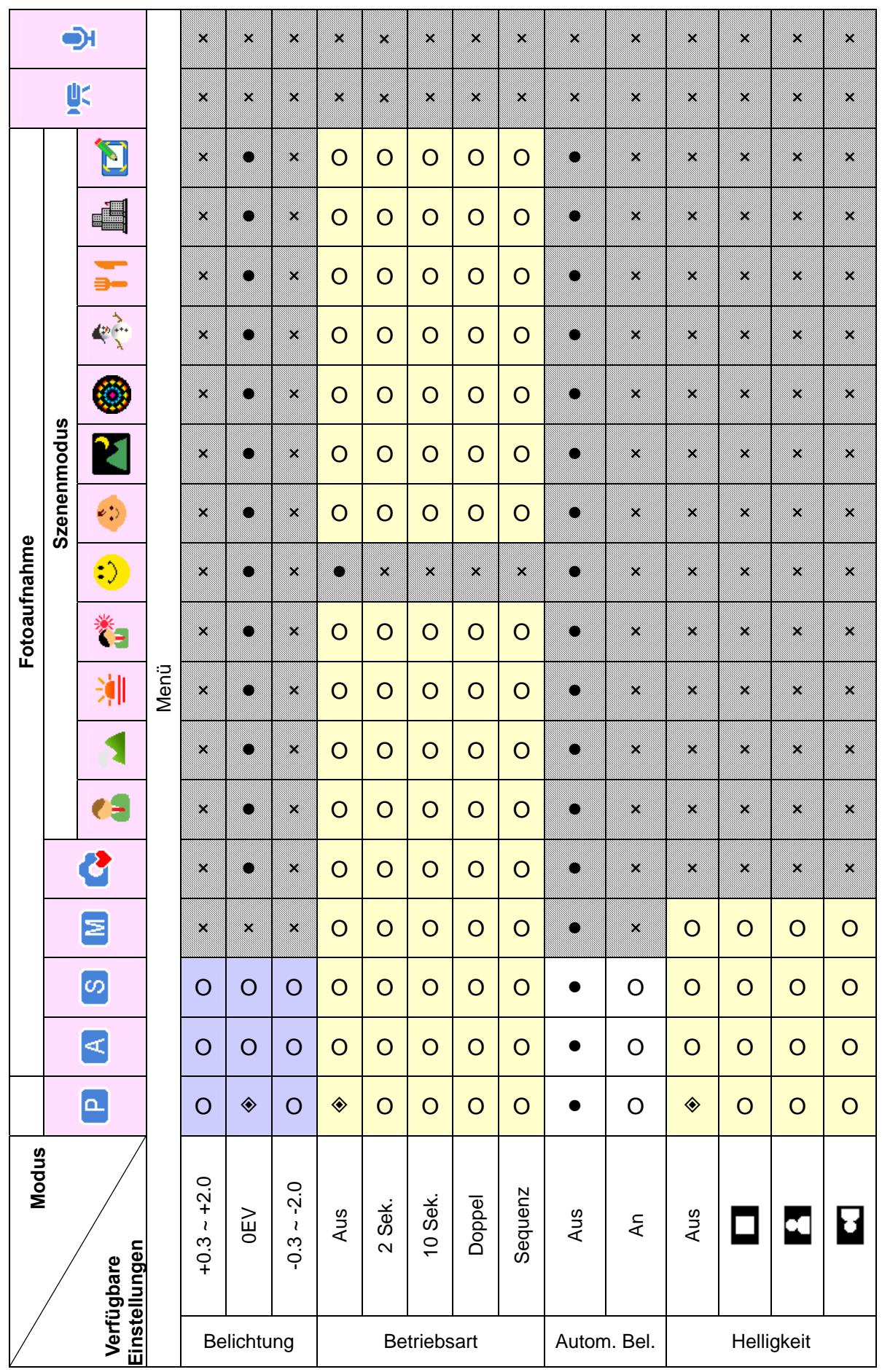

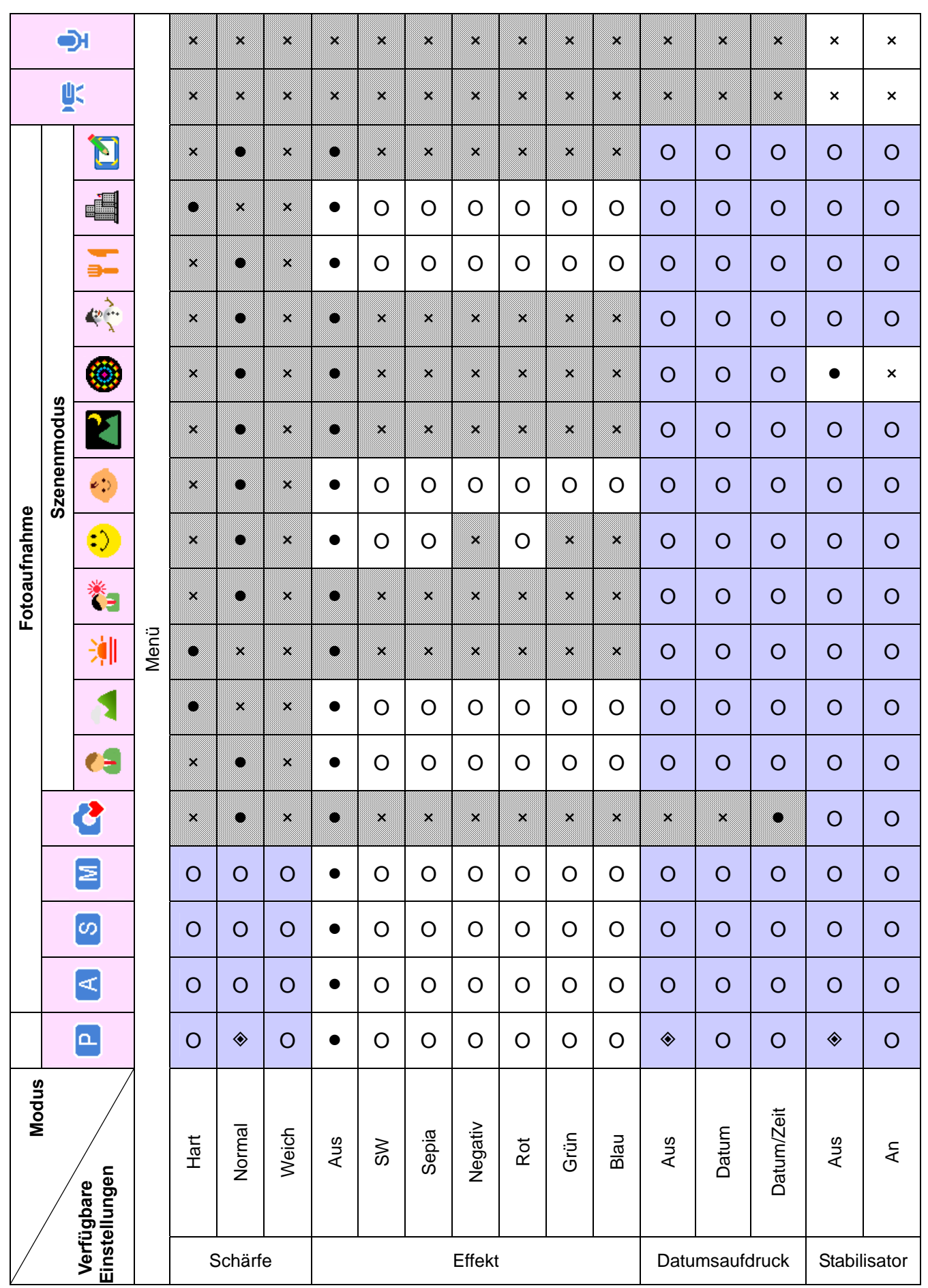

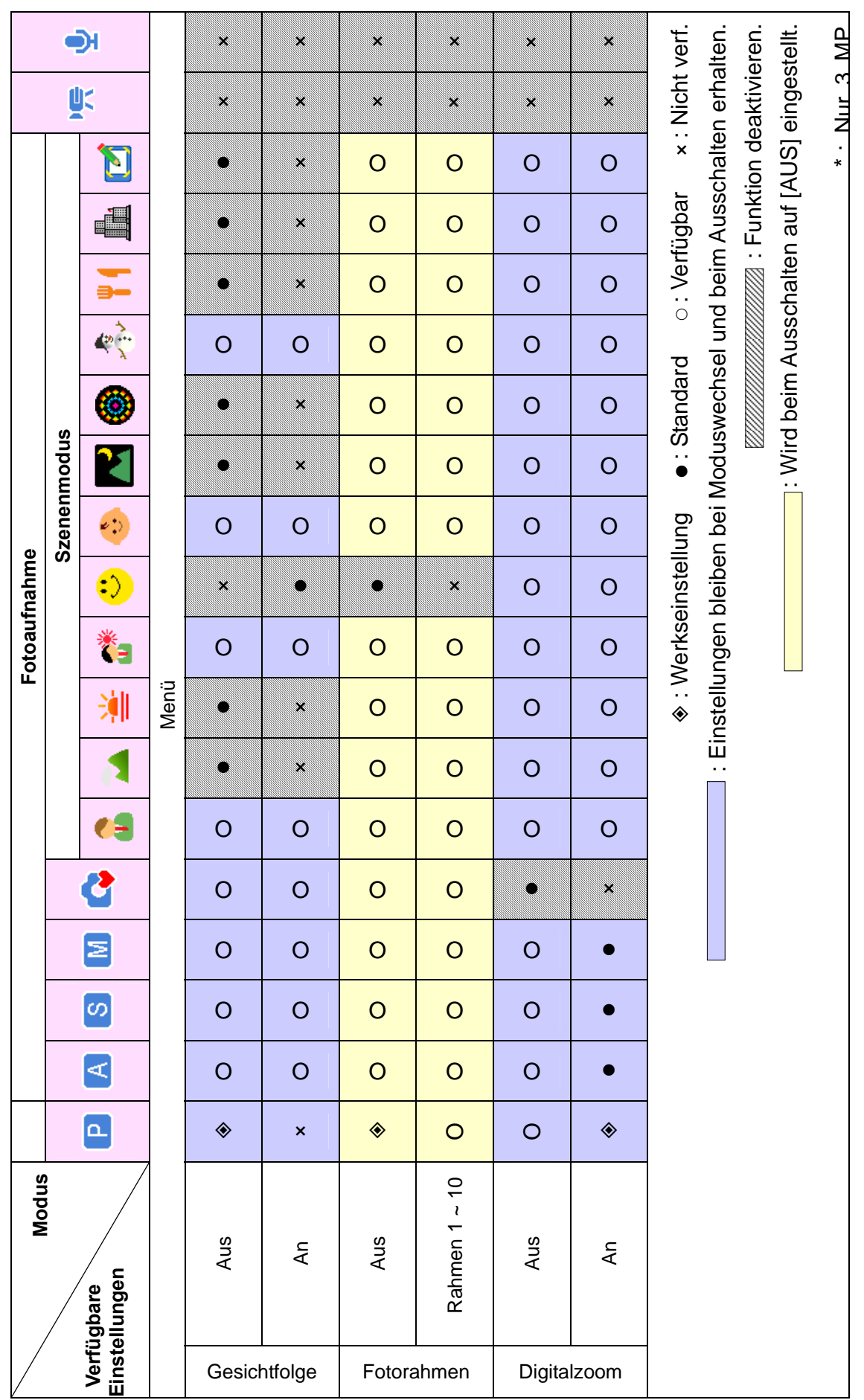

## **Kunden-Service**

Informationen zu weiteren AgfaPhoto Produkten finden Sie unter www.plawa.de und www.plawausa.com.

**Service & Repair Hotline (EU):**  00800 75292 100 (aus dem Festnetz)

**Service & Support Hotline (D):**  0900 1000 042 (1,49 Euro/Min. aus dem deutschen Festnetz)

**Online Service / Internationaler Kontakt:**  support-apdc@plawa.com

**Service & Repair (USA/ Canada):**  1-866 475 2605

www.plawausa.com

**Support Service (USA/ Kanada)** 

support-apdc@plawausa.com

**Herstellt von:** 

plawa-feinwerktechnik GmbH & Co. KG Bleichereistr. 18 73066 Uhingen **Deutschland** 

AgfaPhoto wird unter Lizenz von Agfa-Gevaert NV & Co. KG genutzt. Die Firma Agfa-Gevaert NV & Co. KG stellt dieses Produkt nicht her und deckt weder die Produktgarantie noch den entsprechenden Support ab. Wenn Sie Informationen zum Kundendienst, zum Support oder zur Garantie benötigen, wenden Sie sich bitte an den Händler oder den Hersteller. AgfaPhoto Holding GmbH, www.agfaphoto.com

## **Entsorgung von Elektrogeräte durch Benutzer in privaten**

## **Haushalten in der EU**

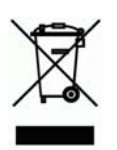

Dieses Symbol auf dem Produkt oder dessen Verpackung gibt an, dass das Produkt nicht zusammen mit dem Restmüll entsorgt werden darf. Es obliegt daher Ihrer Verantwortung, das Gerät an einer entsprechenden Stelle für die Entsorgung oder Wiederverwertung von Elektrogeräten aller Art abzugeben (z.B. ein Wertstoffhof). Die separate Sammlung und das Recyceln Ihrer alten Elektrogeräte zum Zeitpunkt ihrer Entsorgung trägt zum Schutz der Umwelt bei und gewährleistet, dass die Geräte auf eine Art und Weise recycelt werden, die keine Gefährdung für die Gesundheit des Menschen und der Umwelt darstellt. Weitere Auskünfte darüber, wo alte Elektrogeräte zum Recyceln abgeben können, erhalten Sie bei den örtlichen Behörden, Wertstoffhöfen oder dort, wo Sie das Gerät erworben haben.

Batterien und Akkus gehören nicht in den Hausmüll! Geben Sie verbrauchte Batterien im Handel, bei einem Fachhändler oder bei einer entsprechenden Sammelstelle ab, damit sie einer umweltschonenden Entsorgung zugeführt werden können.

## **FCC-Compliance and Hinweise**

Dieses Gerät entspricht den Anforderungen des Teils 15 der FCC-Richtlinien. Der Betrieb hängt von den beiden folgenden Bedingungen ab: 1.) darf dieses Gerät keine schädlichen Störungen hervorrufen und 2.) muss dieses Gerät sämtliche empfangenen Störungen aufnehmen, einschließlich jenen, die seinen Betrieb beeinträchtigen.

Diese Ausrüstung wurde geprüft und entspricht den Anforderungen von Geräten der Klasse B gemäß Teil 15 der FCC-Richtlinien. Diese Anforderungen sind so ausgelegt, dass ein angemessener Schutz gegen schädliche Störungen bei Heimanwendungen gewährleistet ist. Diese Ausrüstung erzeugt, verwendet und kann Hochfrequenzstrom ausstrahlen. Wird sie nicht gemäß den Anweisungen installiert und verwendet, kann dies zu schädlichen Störungen im Funkverkehr führen. Es gibt jedoch dennoch keine Garantie dafür, dass bei bestimmten Anwendungen keine Störungen erzeugt werden. Sollte es durch diese Ausrüstung zu schädlichen Störungen beim Radio- und Fernsehempfang kommen (man kann dies durch Ein- und Ausschalten der Kamera feststellen), sollte der Anwender diese Störungen durch eine oder mehrere der folgenden Maßnahmen beseitigen.

- Die Empfangsantenne neu ausrichten oder an einem anderen Ort anbringen.
- Den Abstand zwischen Ausrüstung und Empfänger vergrößern.
• Die Ausrüstung an eine andere Steckdose in einem anderen Stromkreis als der Empfänger anschließen.

• An den Vertragshändler oder einen erfahrenen Radio-/Fernsehtechniker wenden.

Jegliche Änderungen oder Maßnahmen, die nicht ausdrücklich von der für die Compliance verantwortliche Stelle genehmigt wurden, können dem Benutzer die Benutzerrechte nehmen. Wurden abgeschirmte Schnittstellenkabel mit dem Produkt geliefert oder wurde auf die Verwendung von bestimmten zusätzlichen Komponenten oder Zubehör bei der Installation des Produkts hingewiesen, müssen diese verwendet werden, um die Compliance mit den FCC-Richtlinien zu gewährleisten.

## **Konformitätserklärung**

Hiermit erklären wir, dass das Produkt mit der Bezeichnung: AgfaPhotoDC-1033s getestet wurde und die Anforderungen der EMC-Richtlinie2004/108/EC des Rates zur Angleichung der Rechtsvorschriften der Mit-gliedstaaten erfüllt. Bei der Bewertung der elektromagnetischen Ver-träglichkeit kamen folgende Normen zur Anwendung:

EN 55022: 2006, Clase B EN 55024: 1998 + A1: 2001 + A2: 2003 IEC 61000-4-2: 1995+A1: 1998+A2: 2000 IEC 61000-4-3: 2002+A1: 2002 IEC 61000-4-4: 2004 IEC 61000-4-6: 1996+A1:2000 IEC 61000-4-8: 1993+A1: 2000

Das Gerät trägt das CE Logo.